# <span id="page-0-0"></span>**Guía del usuario de la interfaz de línea de comandos de Dell™ OpenManage™ Server Administrator versión 5.4**

[Introducción](file:///E:/Software/svradmin/5.4/sp/cli/intro.htm#wp1069288)<br>[Uso del comando omhelp](file:///E:/Software/svradmin/5.4/sp/cli/help.htm#wp1063154) [omreport: Visualización del estado del sistema mediante el servicio de instrumentación](file:///E:/Software/svradmin/5.4/sp/cli/report.htm#wp1068065) [omconfig: Administración de componentes mediante el servicio de instrumentación](file:///E:/Software/svradmin/5.4/sp/cli/config.htm#wp1093458) [omconfig system o servermodule assetinfo: Edición de valores del costo de propiedad](file:///E:/Software/svradmin/5.4/sp/cli/asset.htm#wp1039152) [Utilización del Storage Management Service](file:///E:/Software/svradmin/5.4/sp/cli/storage.htm#wp1082304)

- [Trabajar con resultados de comandos CLI](file:///E:/Software/svradmin/5.4/sp/cli/result.htm#wp1054203)
- [Glosario](file:///E:/Software/svradmin/5.4/sp/cli/glossary.htm#wp997702)

# **Notas y avisos**

**NOTA:** Una NOTA proporciona información importante que le ayudará a utilizar mejor el equipo.

**AVISO:** Un AVISO indica la posibilidad de daños en el hardware o la pérdida de datos, e informa de cómo evitar el problema.

# **La información contenida en este documento puede modificarse sin previo aviso. © 2007 Dell Inc. Todos los derechos reservados.**

Queda estrictamente prohibida la reproducción de este documento en cualquier forma sin la autorización por escrito de Dell Inc.

Las marcas comerciales usadas en este texto: *Dell*, el logotipo de *DELL, PowerEdge, PowerVaulty OpenManage* son marcas comerciales de Dell Inc.*: Microsoft, Windows, Active*<br>*Directory y Windows Server* son marcas comerc

Otras marcas y otros nombres comerciales pueden utilizarse en este documento para hacer referencia a las entidades que los poseen o a sus productos. Dell Inc. renuncia a<br>cualquier interés sobre la propiedad de marcas y nom

Diciembre 2007

# <span id="page-1-0"></span>**omconfig system o servermodule assetinfo: Edición de valores del costo de propiedad**

**Guía del usuario de la interfaz de línea de comandos de Dell™ OpenManage™ Server Administrator versión 5.4**

- 
- ● [Información general](#page-1-1) <br>● Adición de información de adquisición <br>● Adición de información de adquisición Adición de información de propietario
- 
- ● [Adición de información de adquisición](#page-1-2) <br>● Adicción de información de depreciación Adicción de información de contrato d
- $\bullet$  [Adicción de información de contrato de servicio](#page-6-0) ● [Adición de información de garantía ampliada](#page-3-0) ● [Adición de información de asistencia](#page-6-1)<br>● Adición de información de arrendamiento ● Adición de información del sistema
	-
- ● [Adición de información de arrendamiento](#page-3-1) ● [Adición de información del sistema](#page-7-0)<br>● Adición de información de mantenimiento Adición de información de garantía  $\bullet$  [Adición de información de mantenimiento](#page-4-1)
	-

## <span id="page-1-1"></span>**Información general**

El comando **omconfig system assetinfo** u **omconfig servermodule assetinfo** le ayuda a editar un conjunto completo de parámetros que conforman el costo<br>de propiedad total de su sistema. Esta sección explica los parámetros q **omconfig servermodule assetinfo**.

Utilizando el comando **omconfig system assetinfo u omconfig servermodule assetinfo**, usted puede establecer valores de control para objetos configurables.<br>Entre los ejemplos de las capacidades de configuración de asset**inf** garantía extendida, detalles de subcontratación y acuerdo de nivel de servicio.

### **Nivel de usuario necesario para agregar información de propiedad**

Los usuarios avanzados y los administradores pueden agregar y editar información de propiedad.

**Tabla 5-1. Disponibilidad del sistema para el comando omconfig**

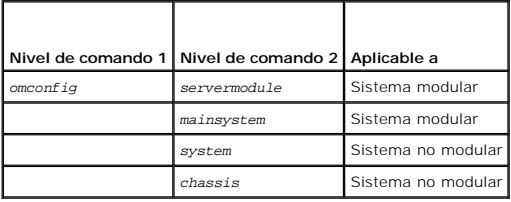

# <span id="page-1-2"></span>**Adición de información de adquisición**

La adquisición hace referencia a los hechos relacionados con la compra o arrendamiento de un sistema por parte de una entidad empresarial. Use el comando **omconfig system assetinfo info=acquisition** u **omconfig servermodule assetinfo info=acquisition** para agregar información detallada sobre la compra o el<br>arrendamiento de un sistema. La <u>[tabla 5](#page-1-3)-2</u> muestra los parámetros v

#### <span id="page-1-3"></span>**Tabla 5-2. omconfig system assetinfo info=acquisition/omconfig servermodule assetinfo info=acquisition**

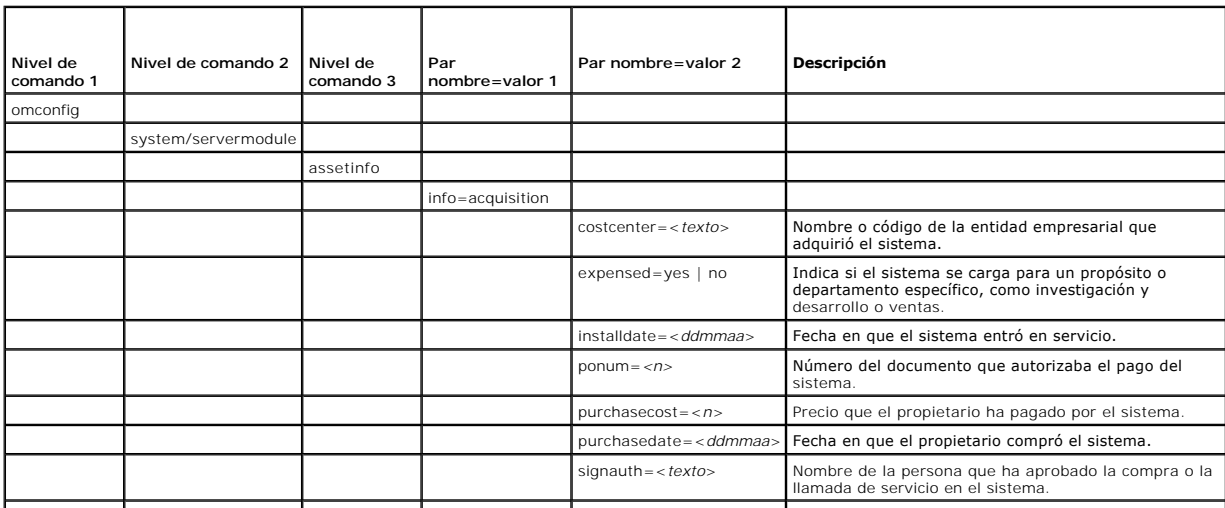

### <span id="page-2-3"></span><span id="page-2-2"></span>**Comandos de ejemplo para agregar información de adquisición**

Para asignar un valor a un parámetro de adquisición, escriba un comando de esta forma: **omconfig system assetinfo info=acquisition** *<par nombre=valor 2>* o<br>**omconfig servermodule assetinfo info=acquisition** *<par nombre=v* 

omconfig system assetinfo info=acquisition purchasedate=122101 **O bien:**

omconfig servermodule assetinfo info=acquisition purchasedate=122101

Aparecerá el siguiente mensaje:

Asset information set successfully. (Se ha establecido satisfactoriamente la información de propiedad.)

Puede introducir más de un comando **omconfig system assetinfo** o **omconfig servermodule assetinfo** al mismo tiempo, siempre y cuando todos los parámetros para el par nombre=valor 2 pertenezcan al mismo par nombre=valor 1. Por ejemplo, si desea introducir más de un valor de parámetro para<br>**info=acquisition**, utilice el siguiente ejemplo como una guía para la sinta

omconfig system assetinfo info=acquisition purchasecost=5000 waybill=123456 installdate=120501 purchasedate=050601 ponum=9999 signauth="John Smith" expensed=yes costcenter=finance **O bien:** omconfig servermodule assetinfo info=acquisition purchasecost=5000

waybill=123456 installdate=120501 purchasedate=050601 ponum=9999 signauth="John Smith" expensed=yes costcenter=finance

Aparecerá el siguiente mensaje:

Asset information set successfully. (Se ha establecido satisfactoriamente la información de propiedad.)

# <span id="page-2-0"></span>**Adición de información de depreciación**

La depreciación es un conjunto de métodos para calcular la devaluación de una propiedad con el paso del tiempo. Por ejemplo, la depreciación de un sistema<br>que se espera que tenga una vida útil de 5 años sería del 20%. Use el comando.

#### <span id="page-2-1"></span>**Tabla 5-3. omconfig system assetinfo info=depreciation/omconfig servermodule assetinfo info=depreciation**

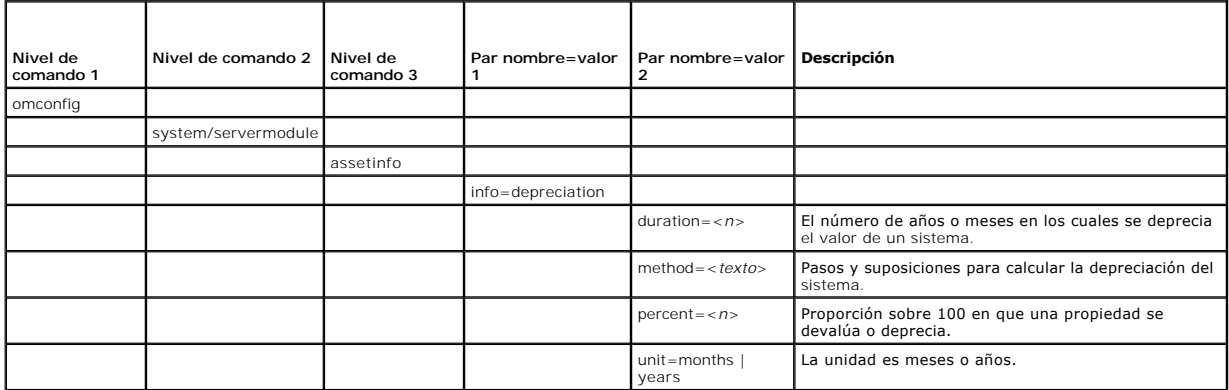

## **Comandos de ejemplo para agregar información de depreciación**

Para asignar un valor a un parámetro de depreciación, escriba un comando de esta forma: **omconfig system assetinfo info=depreciation** *<par nombre=valor*<br>2> o **omconfig servermodule assetinfo info=depreciation** *<par nombre* 

omconfig system assetinfo info=depreciation method=straightline **O bien:**

omconfig servermodule assetinfo info=depreciation method=straightline

Aparecerá el siguiente mensaje:

Asset information set successfully. (Se ha establecido satisfactoriamente la información de propiedad.)

Puede introducir más de un comando **omconfig system assetinfo** o **omconfig servermodule assetinfo** al mismo tiempo, siempre y cuando todos los<br>parámetros para el par nombre=valor 2 pertenezcan al mismo par nombre=valor 1. [parámetros para el par nombre=valor 2 pertenezcan al mismo par nombre=valor 1. Para ver un ejemplo, consulte "](#page-2-2)Co información de adquisición".

# <span id="page-3-4"></span><span id="page-3-0"></span>**Adición de información de garantía ampliada**

Use el comando **omconfig system extwarranty** u **omconfig servermodule extwarranty** para asignar valores para la información de garantía extendida. Una<br>garantía es un contrato entre el fabricante o distribuidor y el comprad obtener detalles sobre cómo editar valores de garantía, consulte "[Adición de información de garantía](#page-7-1)".

La [tabla 5](#page-3-2)-4 muestra los parámetros válidos para el comando.

### <span id="page-3-2"></span>**Tabla 5-4. omconfig system assetinfo info=extwarranty/omconfig servermodule assetinfo info=extwarranty**

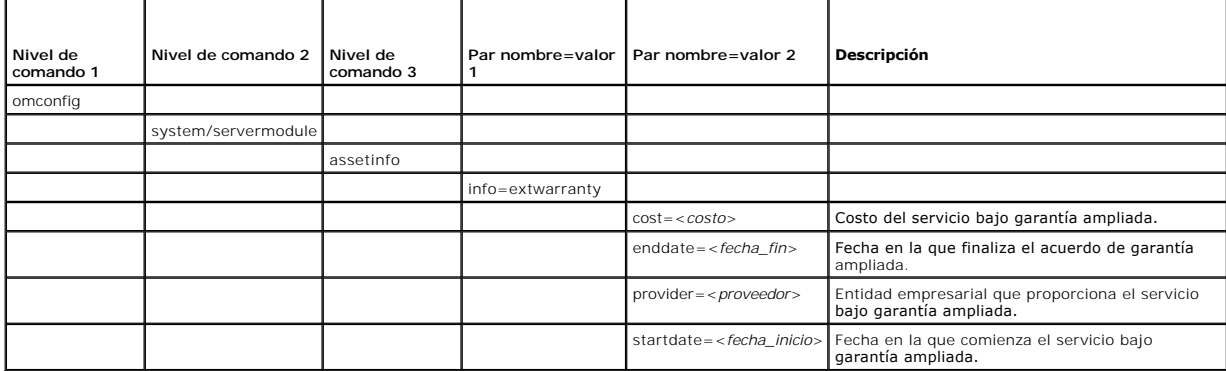

## **Ejemplo del comando para agregar información de garantía ampliada**

Para asignar un valor a un parámetro de garantía ampliada, escriba un comando de esta forma: **omconfig system assetinfo info=extwarranty** *<par*<br>*nombre=valor 2>* o **omconfig servermodule assetinfo info=extwarranty** *<par n* 

- omconfig system assetinfo info=extwarranty enddate=012503 **O bien:**
- omconfig servermodule assetinfo info=extwarranty enddate=012503

#### Aparecerá el siguiente mensaje:

```
Asset information set successfully.
```
(Se ha establecido satisfactoriamente la información de propiedad.)

Puede introducir más de un comando **omconfig system assetinfo** o **omconfig servermodule assetinfo** al mismo tiempo, siempre y cuando todos los<br>parámetros para el par nombre=valor 2 pertenezcan al mismo par nombre=valor 1.

## <span id="page-3-1"></span>**Adición de información de arrendamiento**

Un arrendamiento es un acuerdo para pagar por el uso de un sistema durante un período de tiempo determinado. El arrendador conserva la propiedad del<br>sistema. La <u>[tabla 5](#page-3-3)-5</u> muestra los parámetros válidos para el comando.

#### <span id="page-3-3"></span>**Tabla 5-5. omconfig system assetinfo info=lease/omconfig servermodule assetinfo info=lease**

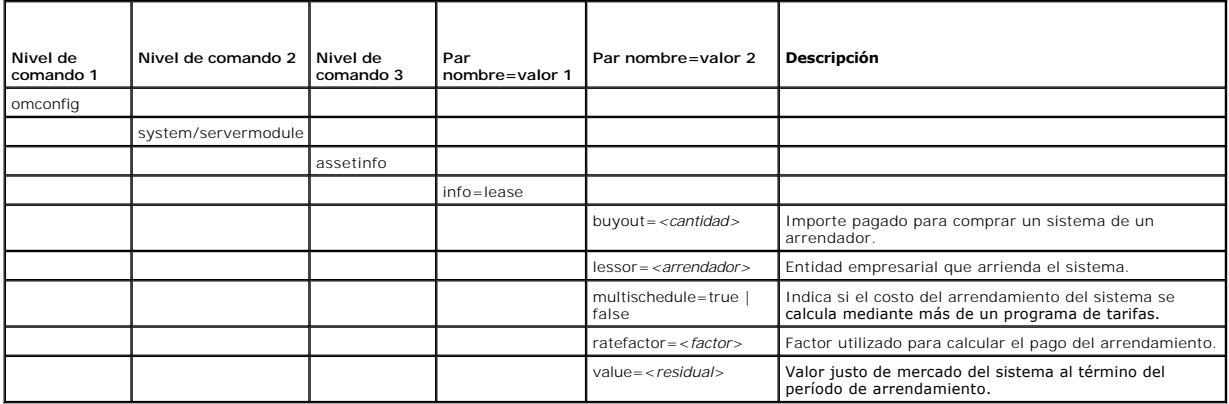

### <span id="page-4-4"></span>**Ejemplo del comando para agregar información de arrendamiento**

Para asignar un valor a un parámetro de arrendamiento, escriba un comando de esta forma: **omconfig system assetinfo info=lease** *<par nombre=valor 2>* o **omconfig servermodule assetinfo info=lease** *<par nombre=valor 2>.* Por ejemplo, escriba:

omconfig system assetinfo info=lease value=4500 **O bien:**

omconfig servermodule assetinfo info=lease value=4500

Aparecerá el siguiente mensaje:

Asset information set successfully. (Se ha establecido satisfactoriamente la información de propiedad.)

Puede introducir más de un comando **omconfig system assetinfo** o **omconfig servermodule assetinfo** al mismo tiempo, siempre y cuando todos los<br>parámetros para el par nombre=valor 2 pertenezcan al mismo par nombre=valor 1. información de adquisición".

# <span id="page-4-1"></span>**Adición de información de mantenimiento**

El mantenimiento hace referencia a las actividades necesarias para mantener el sistema en buen estado de funcionamiento. La [tabla 5](#page-4-2)-6 muestra los parámetros válidos para agregar información de mantenimiento.

### <span id="page-4-2"></span>**Tabla 5-6. omconfig system assetinfo info=maintenance/omconfig servermodule assetinfo info=maintenance**

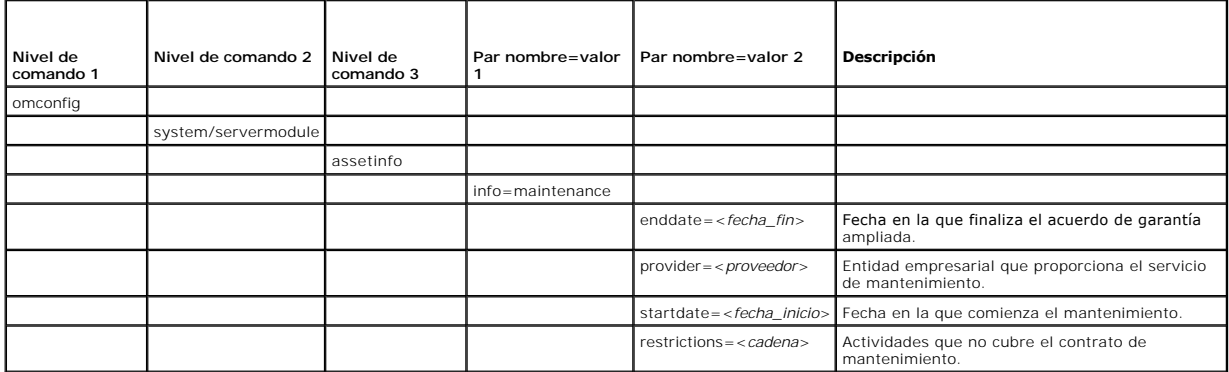

### **Ejemplo del comando para agregar información de mantenimiento**

Para asignar un valor a un parámetro de mantenimiento, escriba un comando de esta forma: **omconfig system assetinfo info=maintenance** <*par*<br>*nombre=valor 2>* o **omconfig system assetinfo info=maintenance** <*par nombre=val* 

- omconfig system assetinfo info=maintenance startdate=012504 **O bien:**
- omconfig servermodule assetinfo info=maintenance startdate=012504

Aparecerá el siguiente mensaje:

```
Asset information set successfully.
(Se ha establecido satisfactoriamente la información de propiedad.)
```
Puede introducir más de un comando **omconfig system assetinfo** o **omconfig servermodule assetinfo** al mismo tiempo, siempre y cuando todos los<br>parámetros para el par nombre=valor 2 pertenezcan al mismo par nombre=valor 1. información de adquisición".

# <span id="page-4-0"></span>**Adición de información de subcontratación**

La subcontratación es la práctica de celebrar un contrato con otra empresa para mantener el sistema en buen estado de funcionamiento. La [tabla 5](#page-4-3)-7 muestra los parámetros válidos para agregar información de subcontratación.

<span id="page-4-3"></span>**Tabla 5-7. omconfig system assetinfo info=outsource/omconfig servermodule assetinfo info=outsource** 

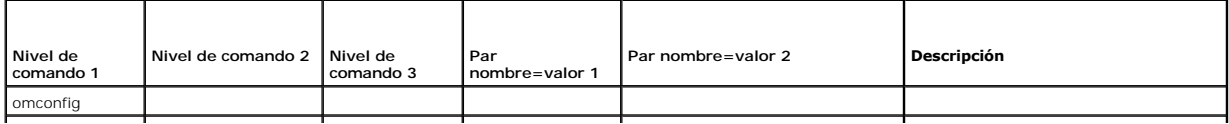

<span id="page-5-2"></span>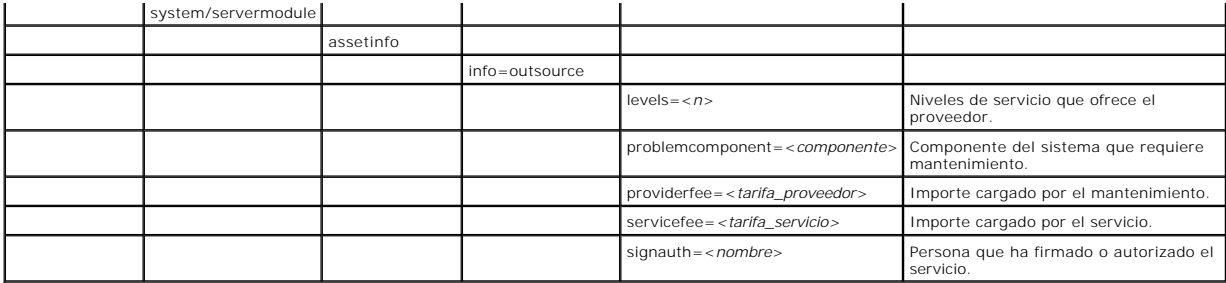

### **Ejemplo del comando para agregar información de subcontratación**

Para asignar un valor a un parámetro de subcontratación, escriba un comando de esta forma: **omconfig system assetinfo info=outsource** *<par nombre=valor 2>* o **omconfig servermodule assetinfo info=outsource** *<par nombre=valor 2>*. Por ejemplo, escriba:

omconfig system assetinfo info=outsource providerfee=75 **O bien:** omconfig servermodule assetinfo info=outsource providerfee=75

### Aparecerá el siguiente mensaje:

Asset information set successfully. (Se ha establecido satisfactoriamente la información de propiedad.)

Puede introducir más de un comando **omconfig system assetinfo** o **omconfig servermodule assetinfo** al mismo tiempo, siempre y cuando todos los<br>parámetros para el par nombre=valor 2 pertenezcan al mismo par nombre=valor 1. información de adquisición".

# <span id="page-5-0"></span>**Adición de información de propietario**

El propietario es la parte que detenta el título de propiedad del sistema. La [tabla 5](#page-5-1)-8 muestra los parámetros válidos para agregar información del propietario.

<span id="page-5-1"></span>**Tabla 5-8. omconfig system assetinfo info=owner/omconfig servermodule assetinfo info=owner** 

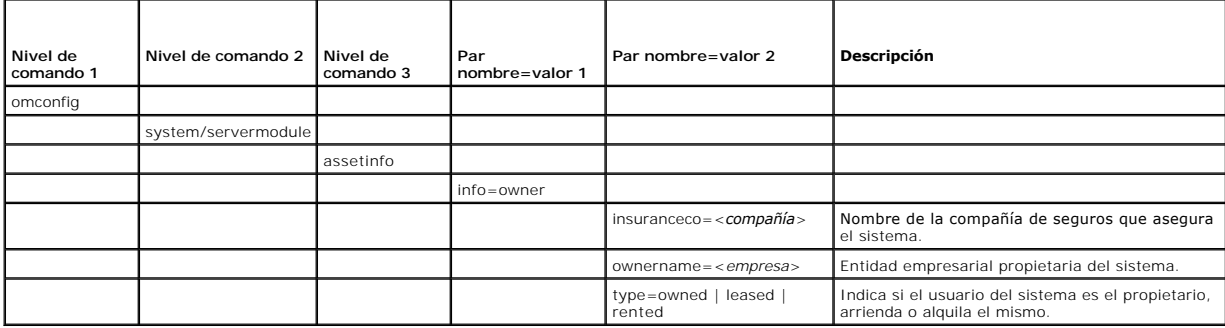

## **Ejemplo del comando para agregar información de propietario**

Para asignar un valor a un parámetro de propietario, escriba un comando de esta forma: **omconfig system assetinfo info=owner** <*par nombre=valor 2>* o<br>**omconfig servermodule assetinfo info=owner** <*par nombre=valor 2>.* P

omconfig system assetinfo info=owner type=rented **O bien:** omconfig servermodule assetinfo info=owner type=rented

Aparecerá el siguiente mensaje:

Asset information set successfully. (Se ha establecido satisfactoriamente la información de propiedad.)

Puede introducir más de un comando **omconfig system assetinfo** o **omconfig servermodule assetinfo** al mismo tiempo, siempre y cuando todos los<br>parámetros para el par nombre=valor 2 pertenezcan al mismo par nombre=valor 1. información de adquisición".

# <span id="page-6-4"></span><span id="page-6-0"></span>**Adicción de información de contrato de servicio**

Un contrato de servicio es un acuerdo que especifica las tarifas de mantenimiento preventivo y reparación del sistema. La [tabla 5](#page-6-2)-9 muestra los parámetros válidos para agregar información del contrato.

#### <span id="page-6-2"></span>**Tabla 5-9. omconfig system assetinfo info=service/omconfig servermodule assetinfo info=service**

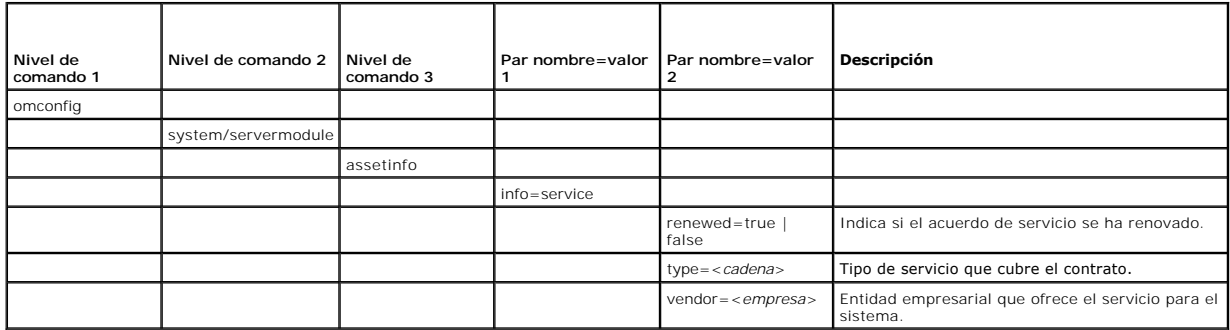

### **Ejemplo del comando para agregar información de servicio**

Para asignar un valor a un parámetro de depreciación, escriba un comando de esta forma: **omconfig system assetinfo info=service** <*par nombre=valor 2>* o<br>**omconfig system assetinfo info=service** <*par nombre=valor 2>.* Por

omconfig system assetinfo info=service vendor=fixsystemco **O bien:**

omconfig servermodule assetinfo info=service vendor=fixsystemco

Aparecerá el siguiente mensaje:

Asset information set successfully. (Se ha establecido satisfactoriamente la información de propiedad.)

Puede introducir más de un comando **omconfig system assetinfo** o **omconfig servermodule assetinfo** al mismo tiempo, siempre y cuando todos los<br>parámetros para el par nombre=valor 2 pertenezcan al mismo par nombre=valor 1. información de adquisición".

# <span id="page-6-1"></span>**Adición de información de asistencia**

La asistencia se refiere a la ayuda técnica que el usuario del sistema puede buscar cuando necesite orientación sobre el uso correcto del sistema para realizar<br>tareas. La <u>[tabla 5](#page-6-3)-10</u> muestra los parámetros válidos para ag

<span id="page-6-3"></span>**Tabla 5-10. omconfig system assetinfo info=support/omconfig servermodule assetinfo info=support** 

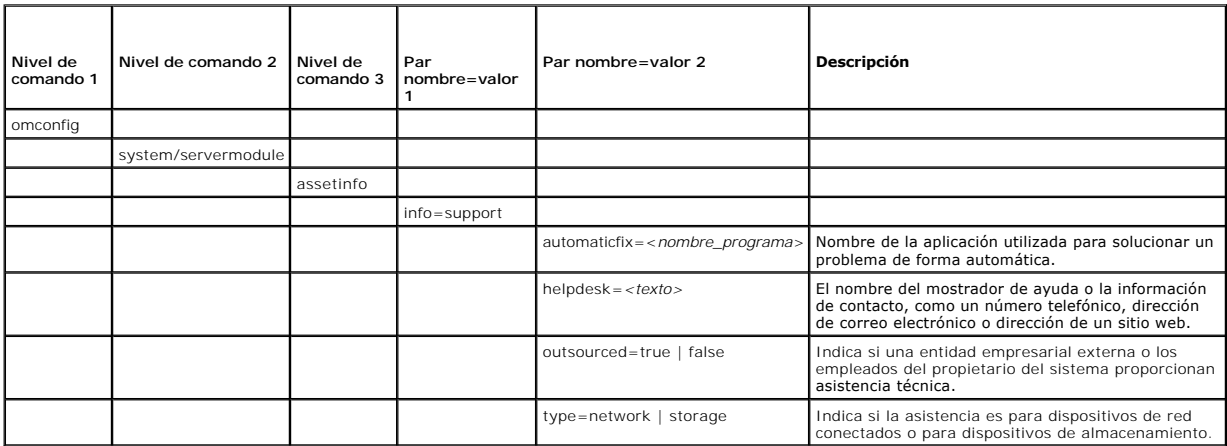

## **Ejemplo del comando para agregar información de asistencia**

Para asignar un valor a un parámetro de depreciación, escriba un comando de esta forma: **omconfig system assetinfo info=support** *<par nombre=valor 2>* o **omconfig servermodule assetinfo info=support** <par nombre=valor 2>. Por ejemplo, escriba:

```
omconfig system assetinfo info=support outsourced=true
O bien:
omconfig servermodule assetinfo info=support outsourced=true
```
#### Aparecerá el siguiente mensaje:

```
Asset information set successfully.
(Se ha establecido satisfactoriamente la información de propiedad.)
```
Puede introducir más de un comando **omconfig system assetinfo** o **omconfig servermodule assetinfo** al mismo tiempo, siempre y cuando todos los<br>parámetros para el par nombre=valor 2 pertenezcan al mismo par nombre=valor 1. información de adquisición".

## <span id="page-7-0"></span>**Adición de información del sistema**

La información del sistema incluye el usuario principal del sistema, el número de teléfono del usuario principal y la ubicación del sistema. La <u>[tabla 5](#page-7-3)-11</u> muestra<br>Ios parámetros válidos para agregar información del siste

<span id="page-7-3"></span>**Tabla 5-11. omconfig system assetinfo info=system/omconfig servermodule assetinfo info=system** 

|          | Nivel de comando   Nivel de comando 2 |           | Nivel de comando Par nombre=valor | Par nombre=valor 2       | <b>Descripción</b>                                       |
|----------|---------------------------------------|-----------|-----------------------------------|--------------------------|----------------------------------------------------------|
| omconfig |                                       |           |                                   |                          |                                                          |
|          | system/servermodule                   |           |                                   |                          |                                                          |
|          |                                       | assetinfo |                                   |                          |                                                          |
|          |                                       |           | info=system                       |                          |                                                          |
|          |                                       |           |                                   |                          |                                                          |
|          |                                       |           |                                   | $location = texto>$      | Ubicación del sistema.                                   |
|          |                                       |           |                                   | $prime = n$              | Número de teléfono del usuario principal del<br>sistema. |
|          |                                       |           |                                   | primaryuser = < usuario> | Usuario principal del sistema.                           |

### **Ejemplo del comando para agregar información del sistema**

Para asignar un valor a un parámetro del sistema, escriba un comando de esta forma: **omconfig system assetinfo info=system** *<par nombre=valor 2>* o **omconfig servermodule assetinfo info=system** *<par nombre=valor 2>.* Por ejemplo, escriba:

omconfig system assetinfo info=system location=firstfloor

**O bien:**

omconfig servermodule assetinfo info=system location=firstfloor

### Aparecerá el siguiente mensaje:

```
Asset information set successfully.
(Se ha establecido satisfactoriamente la información de propiedad.)
```
Puede introducir más de un comando **omconfig system assetinfo** o **omconfig servermodule assetinfo** al mismo tiempo, siempre y cuando todos los [parámetros para el par nombre=valor 2 pertenezcan al mismo par nombre=valor 1. Para ver un ejemplo, consulte "](#page-2-2)Comandos información de adquisición". de adquisición"

# <span id="page-7-1"></span>**Adición de información de garantía**

Use el comando **omconfig system warranty** u **omconfig servermodule warranty** para asignar valores para la información de garantía. Una garantía es un contrato entre el fabricante o distribuidor y el comprador del sistema. La garantía identifica los componentes que están cubiertos para reparación o reemplazo<br>durante un período de tiempo o uso determinado. Para obtener de de garantía ampliada". La [tabla 5](#page-7-4)-12 muestra los parámetros válidos para agregar información de la garantía.

### <span id="page-7-4"></span>**Tabla 5-12. omconfig system assetinfo info=warranty/omconfig servermodule assetinfo info=warranty**

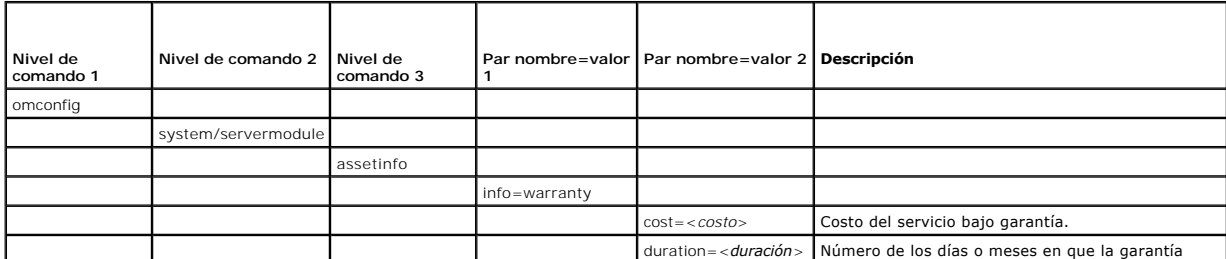

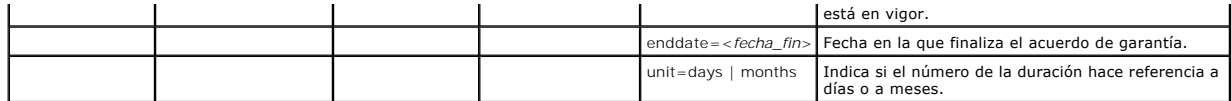

## **Ejemplo del comando para agregar información de garantía**

Para asignar un valor a un parámetro de garantía, escriba un comando de esta forma: **omconfig system assetinfo info=warranty** <*par nombre=valor 2>* o<br>**omconfig servermodule assetinfo info=warranty** <*par nombre=valor 2>.* 

omconfig system assetinfo info=warranty unit=days **O bien:** omconfig servermodule assetinfo info=warranty unit=days

### Aparecerá el siguiente mensaje:

Asset information set successfully. (Se ha establecido satisfactoriamente la información de propiedad.)

Puede introducir más de un comando **omconfig system assetinfo** o **omconfig servermodule assetinfo** al mismo tiempo, siempre y cuando todos los<br>parámetros para el par nombre=valor 2 pertenezcan al mismo par nombre=valor 1.

[Regresar a la página de contenido](file:///E:/Software/svradmin/5.4/sp/cli/index.htm)

# <span id="page-9-0"></span>**omconfig: Administración de componentes mediante el servicio de instrumentación**

**Guía del usuario de la interfaz de línea de comandos de Dell™ OpenManage™ Server Administrator versión 5.4**

- Resumen del comando omconfig
- [Ayuda sobre el comando omconfig](#page-11-0)
- **O** omconfig about
- **O** omconfig chassis/omconfig mainsystem
- $\bullet$  omconfig preferences
- omconfig system/omconfig servermodule
- 

El comando **omconfig** permite asignar valores que definan los sucesos de advertencia, configuren las acciones de alerta, borren registros y configuren el<br>apagado del sistema, así como realizar otras tareas de administració

Los ejemplos de capacidades **omconfig** incluyen el privilegio de administrador para borrar registros de comandos, de alertas y de hardware; el privilegio de<br>administrador para configurar y ejecutar el apagado del sistema; de temperatura.

Para obtener información sobre el uso del comando de sistema **omconfig** para ver y administrar información de costo de propiedad (**assetinfo**), consulte 'omconfig system o servermod

A menudo es necesario utilizar los comandos **omreport** para obtener la información que necesita para ejecutar un comando **omconfig**. Por ejemplo, si desea editar la temperatura mínima para un suceso de advertencia en una sonda de temperatura, tiene que conocer el índice de la sonda que desea configurar.<br>Puede usar el comando **omreport chassis temps u omreport mainsystem temp** sobre el uso del comando omreport, consulte "[omreport: Visualización del estado del sistema mediante el servicio de instrumentación](file:///e:/software/svradmin/5.4/sp/cli/report.htm#wp1068065)"

**Tabla 4-1.** Disponibilidad del sistema para el comando omconfig

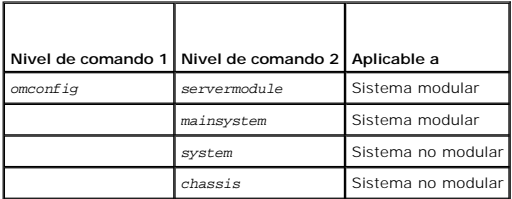

### **Convenciones para tablas de parámetros**

Al listar los parámetros que un comando puede aceptar, estos aparecerán en orden alfabético, no en el orden en el que aparecen en la interfaz de la línea de comandos.

El símbolo *|*, a menudo denominado *barra vertical*, es el operador lógico *o exclusivo*. Por ejemplo, enable | disable significa que puede activar o desactivar el componente o característica pero no puede activar y desactivar el componente o característica de forma simultánea.

## <span id="page-9-1"></span>**Resumen del comando omconfig**

**NOTA:** Aunque en esta sección se enumeran todos los comandos **omconfig** posibles, los comandos disponibles en el sistema dependen de la configuración del mismo. Si intenta obtener ayuda o ejecutar un comando para un componente que no está instalado en el sistema, Server Administrator genera un mensaje indicando que el componente o la función no se encuentra en el sistema.

La <u>[tabla 4](#page-9-2)-2</u> es un resumen de alto nivel del comando **omconfig**. Las columnas tituladas "Nivel de comando 2" y "Nivel de comando 3" enumeran los<br>principales argumentos que se pueden utilizar con **omconfig. "**Es necesario utilizando **omconfig**. Más adelante en esta sección aparecen detalles adicionales sobre la sintaxis y el uso de los comandos.

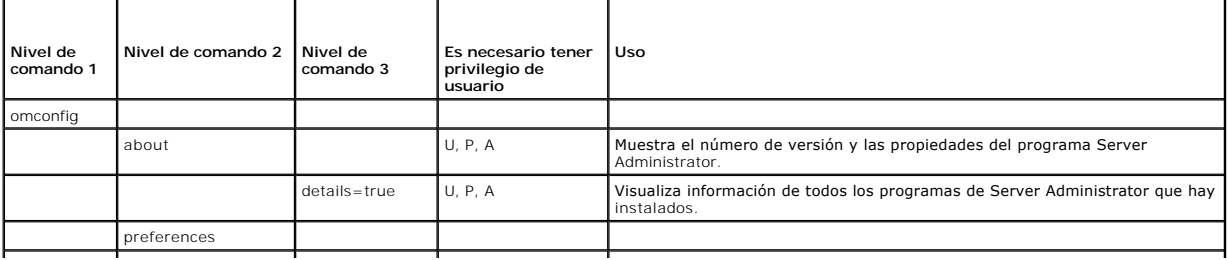

#### <span id="page-9-2"></span>**Tabla 4-2. omconfig: Niveles de comando 1, 2 y 3**

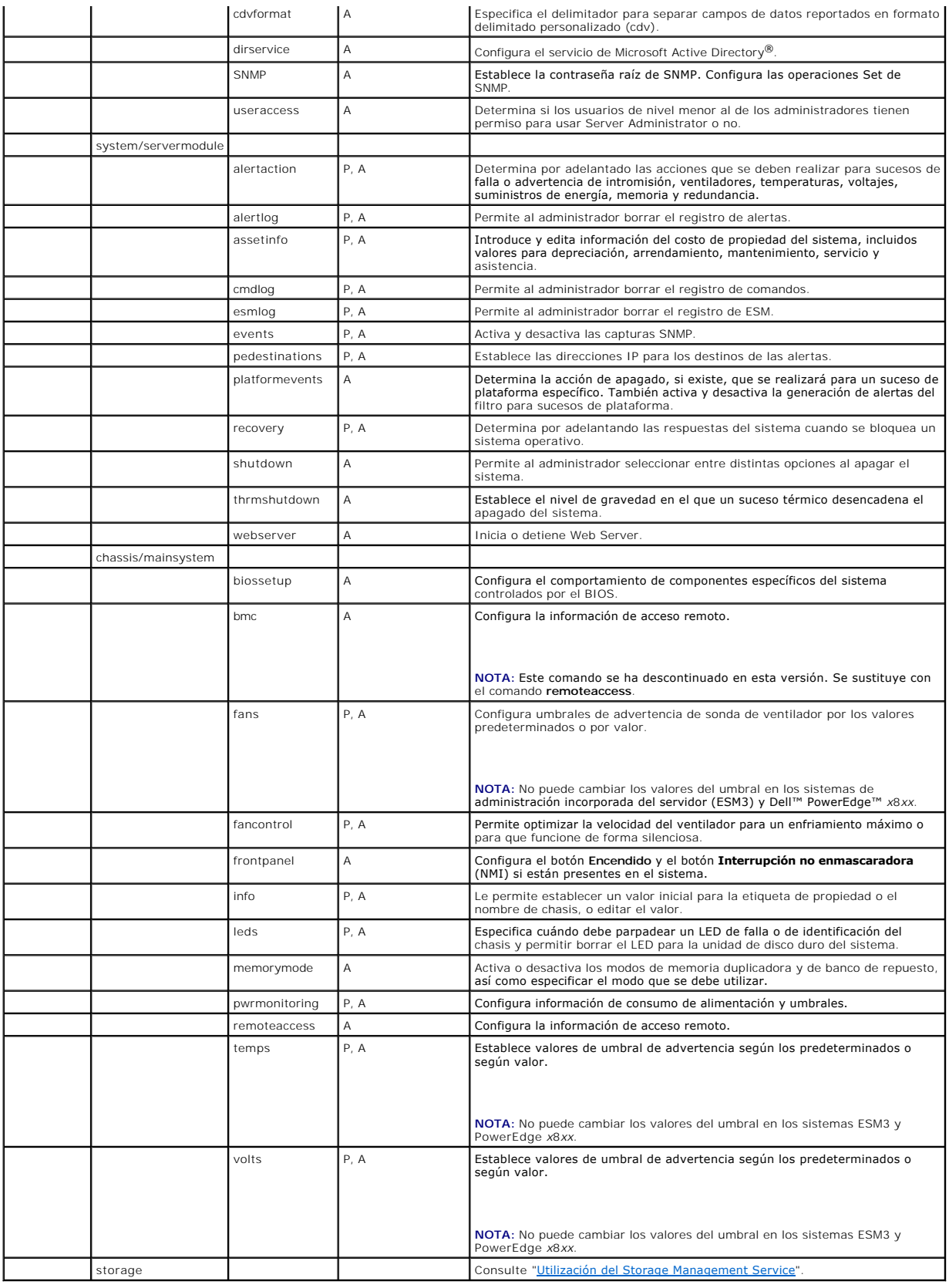

## <span id="page-11-0"></span>**Ayuda sobre el comando omconfig**

Utilice el comando **omconfig -?** para obtener una lista de los comandos disponibles para **omconfig**.

Utilice el comando **omconfig** *<nivel de comando 2>* **-?** para obtener ayuda sobre los comandos de nivel 2 **about**, **chassis**, **preferences** y **system**. La siguiente información sobre **omconfig system -?** se aplica igualmente a la obtención de ayuda sobre el comando **omconfig chassis**.

Utilice el comando **omconfig system -?** para obtener una lista de los comandos disponibles para **omconfig system**.

Utilice el comando **omconfig preferences -?** para obtener una lista de los comandos disponibles para **omconfig preferences**, como **cdvformat**, que es el formato del delimitador personalizado (cdv). Escriba el siguiente comando para mostrar la lista de valores de los delimitadores para el cdv:

omconfig preferences cdvformat -?

Utilice un comando del tipo **omconfig system** <*nivel de comando 3> -*? para obtener una lista de los parámetros que se deben utilizar para ejecutar un<br>comando **omconfig system** en particular. Por ejemplo, los siguientes c **omconfig system shutdown**:

omconfig system alertaction -?

omconfig system shutdown -?

En el caso del comando **omconfig system alertaction**, se pueden utilizar distintas opciones para evitar que toda la ayuda de la interfaz de línea de comandos (CLI) se desplace por la pantalla antes de que se pueda leer.

Para que la salida del comando se desplace de pantalla en pantalla, escriba:

omconfig system alertaction -? | more

donde **| more** le permite oprimir la barra espaciadora para ver la siguiente pantalla de salida de la ayuda de CLI.

Para crear un archivo que contenga toda la ayuda para el comando **omconfig system alertaction -?** , escriba:

omconfig system alertaction -? -outa alert.txt

donde **-outa** dirige la salida del comando a un archivo denominado **alert.txt**.

Para consultar la ayuda del comando **alertaction** en los sistemas operativos Microsoft*®* Windows*®*, Red Hat*®* Enterprise Linux® o SUSE® Linux Enterprise Server, escriba:

more alert.txt

## <span id="page-11-1"></span>**omconfig about**

Utilice el comando **omconfig about** para ver el nombre del producto y el número de versión de la aplicación de administración de sistemas instalada en el sistema. El siguiente es un ejemplo de salida del comando **omconfig about**:

Product name : Dell OpenManage Server Administrator Version : 5.*x*.*x*

Copyright : Copyright (C) Dell Inc. 1995-2008. All rights reserved. Company : Dell Inc.

Para obtener más detalles sobre el entorno de Server Administrator, escriba:

omconfig about details=true

Server Administrator incluye una serie de servicios, cada uno de los cuales tiene un número de versión propio. El campo **Contiene** muestra los números de versión de los servicios y suministra otros detalles útiles. El siguiente mensaje de salida es un ejemplo y puede cambiar dependiendo de la configuración y la versión de Server Administrator que esté disponible:

Contains: Instrumentation Service 5.*x.x*

Sun JRE - OEM Installed Version 3.*x*.*x*

Storage Management Service 3.*x*.*x*

Secure Port Server 1.*x*.*x*

Core Service 1.*x*.*x*

Instrumentation Service Integration Layer 1.*x*.*x*

Storage Management Service Integration Layer 1.*x*.*x*

Server Administrator 5.*x*.*x*

# <span id="page-11-2"></span>**omconfig chassis/omconfig mainsystem**

Utilice los comandos **omconfig chassis** u **omconfig mainsystem** para establecer los valores predeterminados u otros para sondas de ventilador, voltaje y temperatura, para configurar el comportamiento del BIOS durante el inicio del sistema, para borrar recuentos de errores de memoria y para activar o<br>desactivar las funciones de control del botón de encendido donde la config

Utilice el comando **omconfig chassis -?** u **omconfig mainsystem -?** para ver una lista de todos los comandos **omconfig chassis/omconfig mainsystem**.

# <span id="page-12-1"></span>**omconfig chassis biossetup/omconfig mainsystem biossetup**

Use el comando **omconfig chassis biossetup** u **omconfig mainsystem biossetup** para configurar los valores del BIOS del sistema que están normalmente<br>disponibles sólo en los valores de inicio de la configuración del BIOS de

**AVISO:** El cambiar ciertas opciones de configuración del BIOS puede desactivar el sistema o requerir que se vuelva a instalar el sistema operativo.

**NOTA: Reinicie el sistema para que las opciones de configuración del BIOS** tengan efecto.

**NOTA:** No todos los sistemas disponen de cada una de las opciones de configuración del BIOS.

La [tabla 4](#page-12-0)-3 muestra los pares nombre=valor que puede usar con este comando.

### <span id="page-12-0"></span>**Tabla 4-3. Valores de configuración del BIOS**

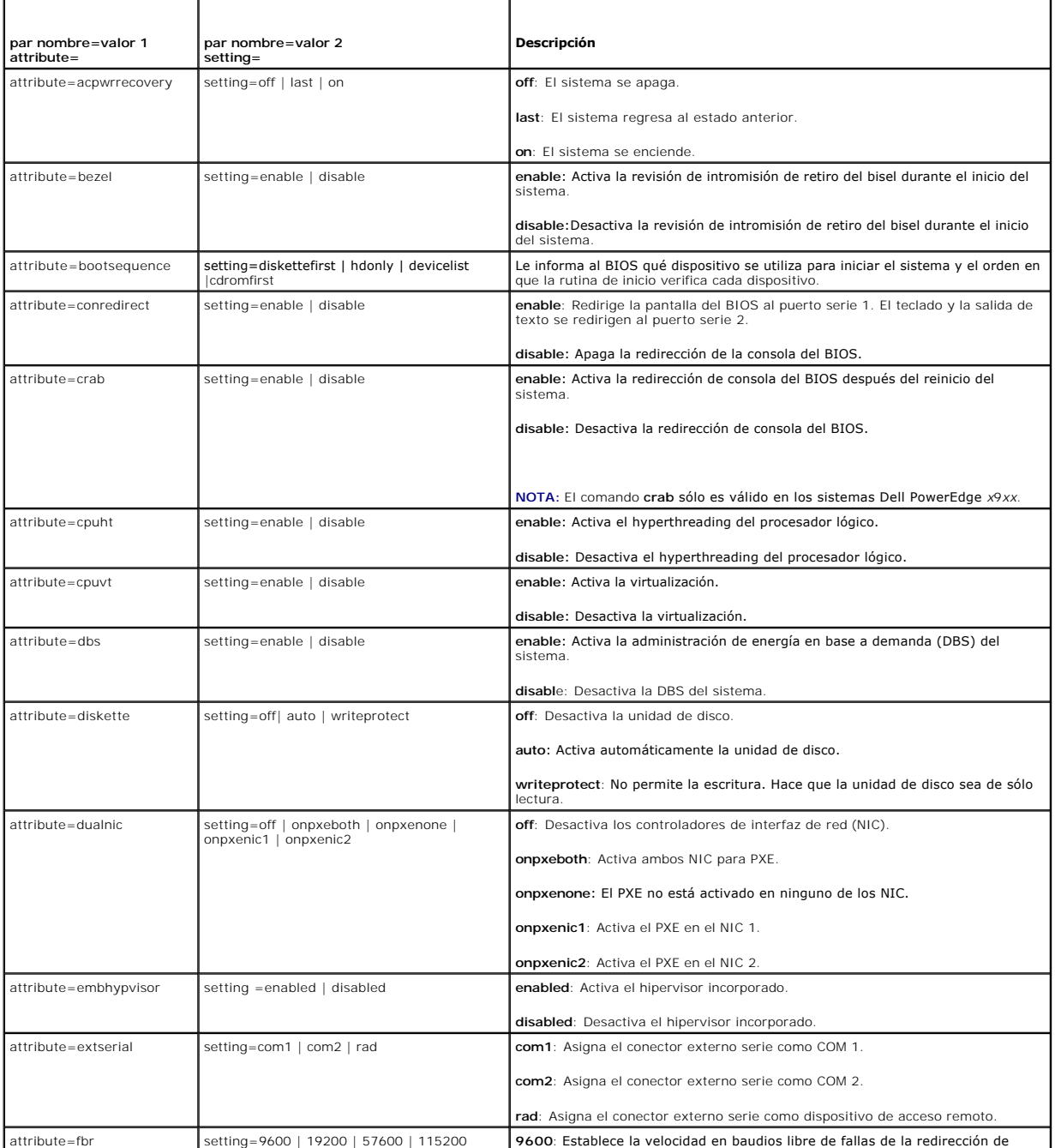

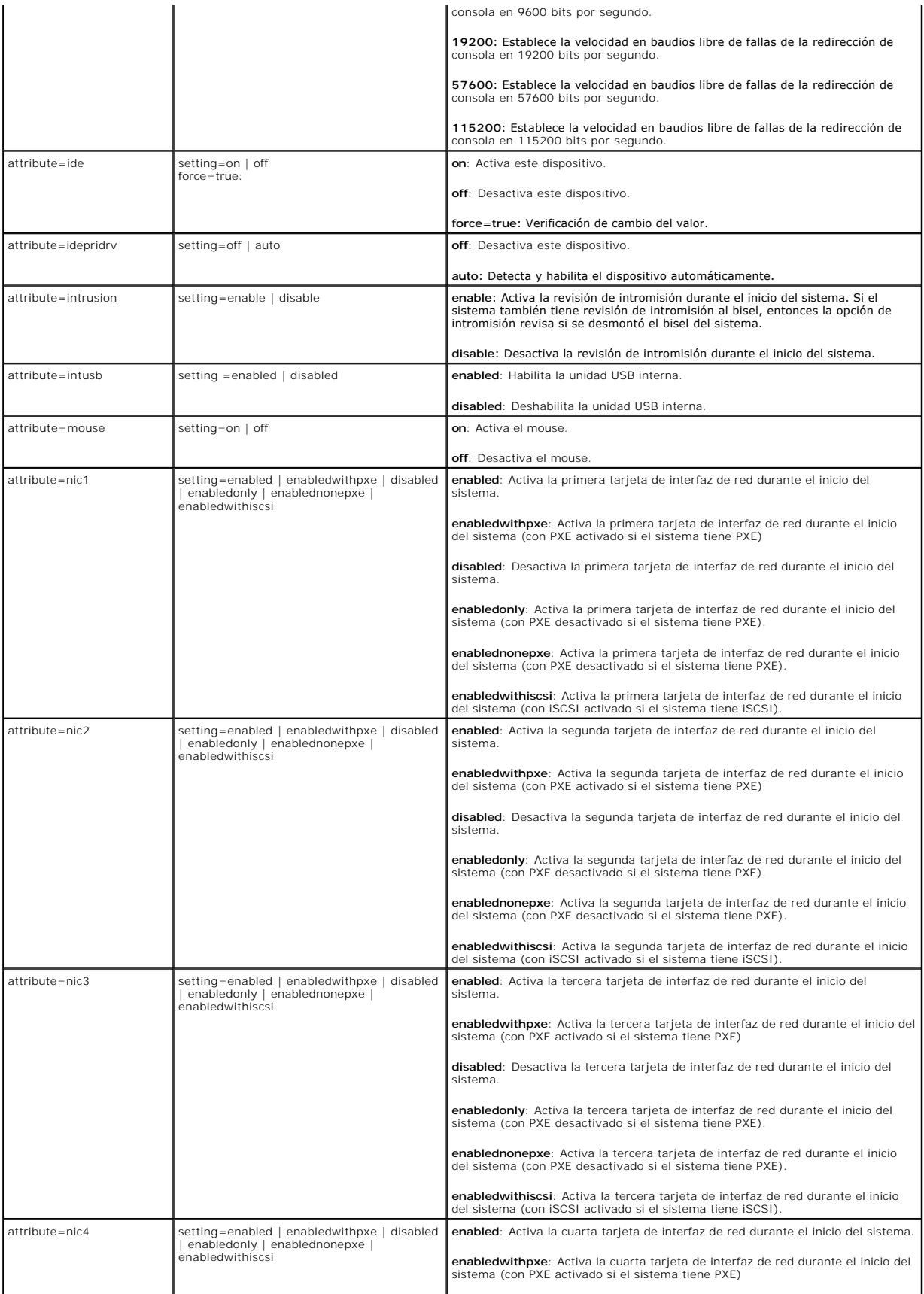

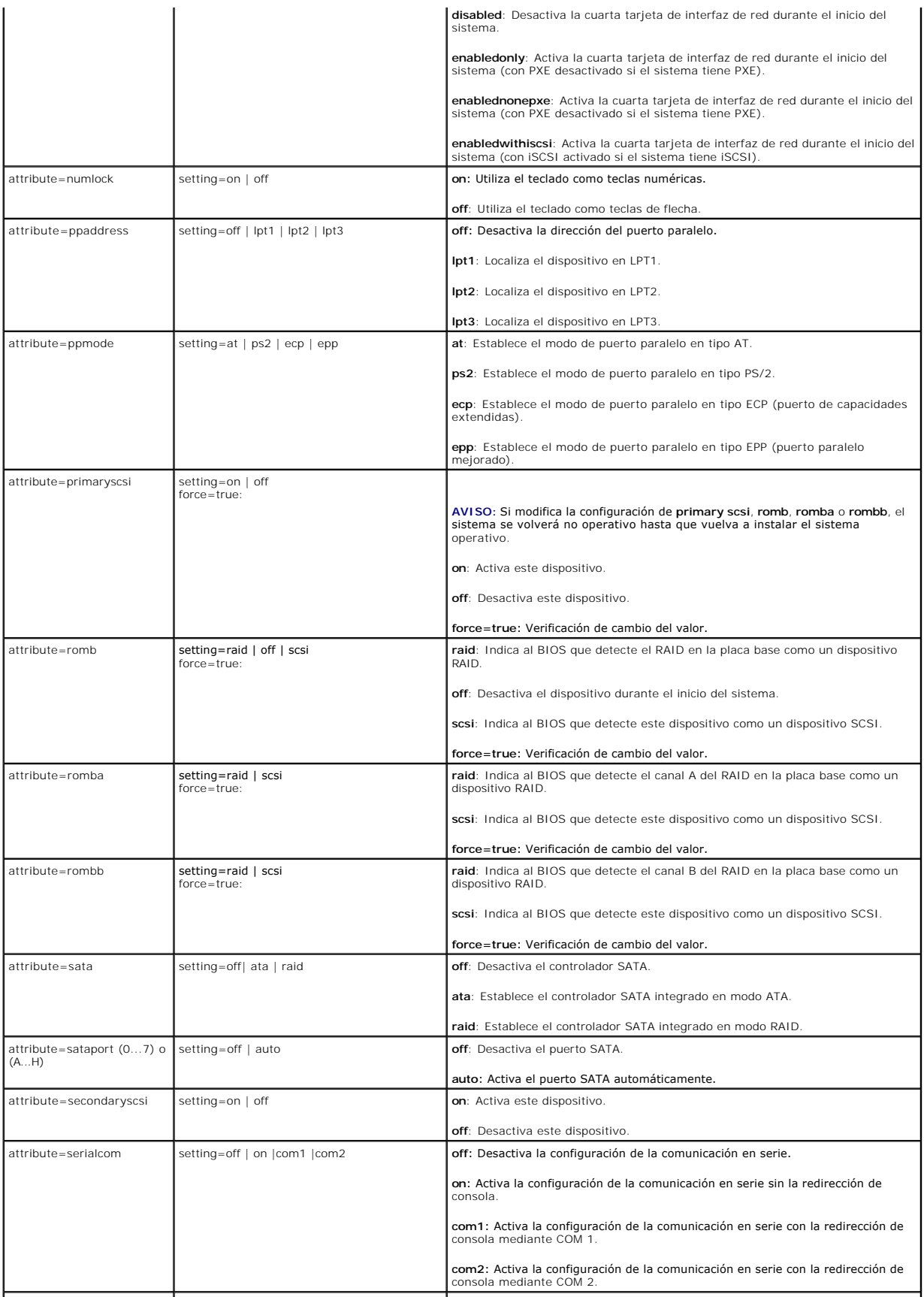

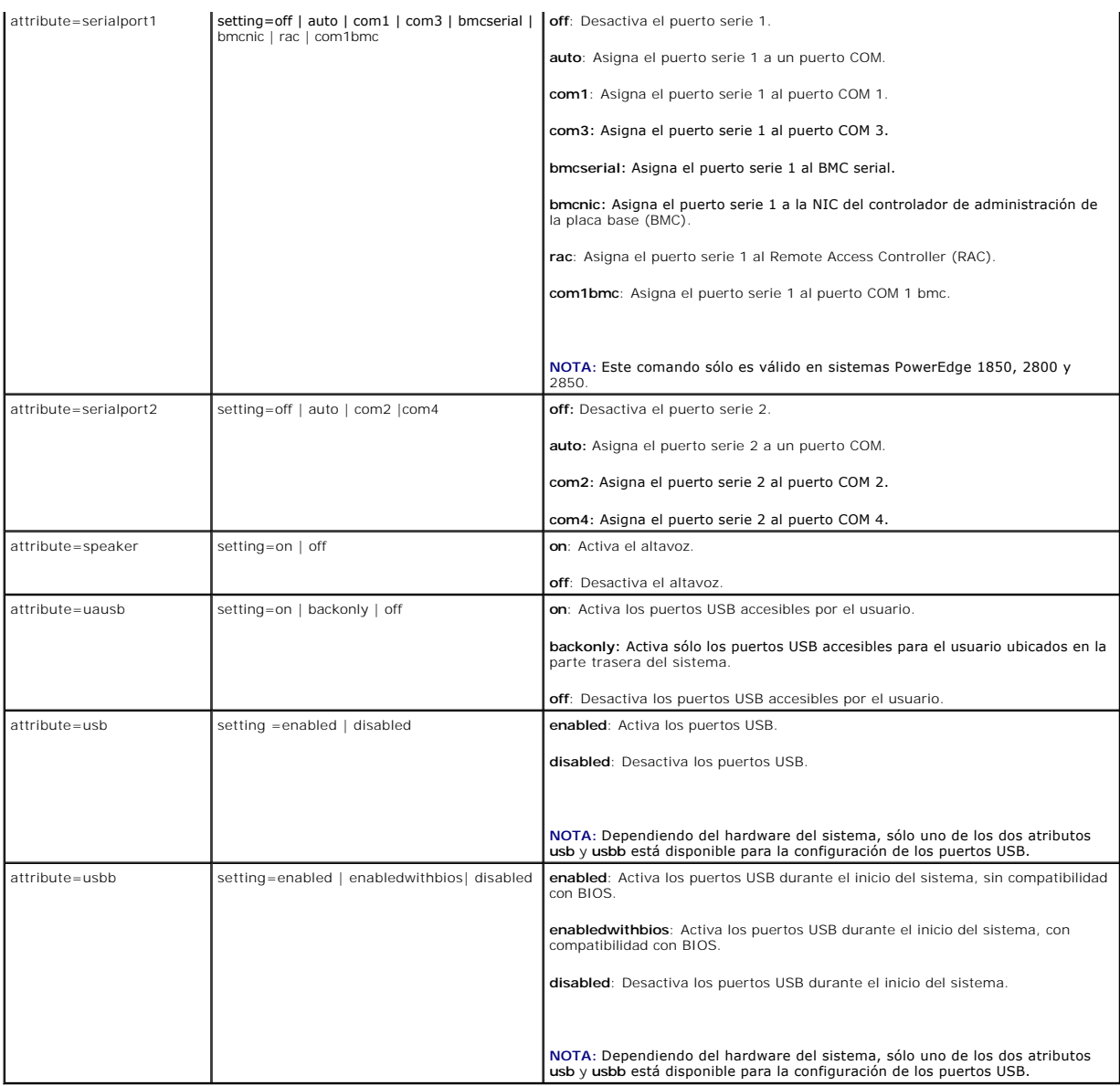

## **omconfig chassis bmc/omconfig mainsystem bmc**

**NOTA:** Este comando se ha descontinuado en esta versión. Se sustituye con el comando **omconfig chassis remoteaccess/omconfig mainsystem remoteaccess**.

### **omconfig chassis currents/omconfig mainsystem currents**

**A NOTA:** Este comando ya no está disponible mediante Server Administrator.

# **omconfig chassis fans/omconfig mainsystem fans**

Use el comando **omconfig chassis fans** u **omconfig mainsystem fans** para establecer umbrales de advertencia para sondas de ventilador. Al igual que con<br>otros componentes, se pueden ver los valores de umbrales de falla y ad

### **Parámetros válidos para umbrales de advertencia de ventilador**

<span id="page-16-3"></span>La [tabla 4](#page-16-0)-4 muestra los parámetros válidos para definir los umbrales de advertencia del ventilador:

#### <span id="page-16-0"></span>**Tabla 4-4. omconfig chassis fans/omconfig chassis fans**

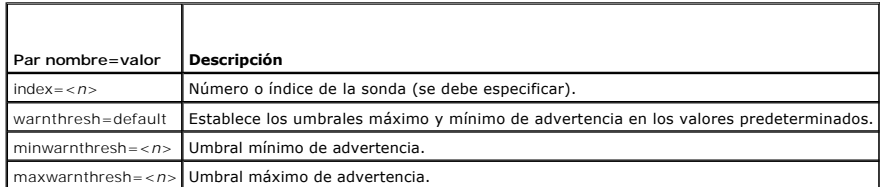

### **Umbrales mínimo y máximo de advertencia predeterminados**

**NOTA:** Los sistemas que contienen capacidades de ESM3, ESM4 y BMC no le permiten establecer los valores de umbral para advertencias a los valores predeterminados.

Si desea establecer los valores para los umbrales superior e inferior de advertencia de ventilador en los predeterminados recomendados, escriba:

```
omconfig chassis fans index=0 warnthresh=default
O bien:
omconfig mainsystem fans index=0 warnthresh=default
```
No puede establecer el valor predeterminado para uno y no para el otro. Es decir, si establece el valor predeterminado para el umbral mínimo de advertencia, también selecciona el predeterminado para el umbral máximo de advertencia.

### **Especificación de un valor para los umbrales de advertencia mínimo y máximo**

Si prefiere determinar valores para los umbrales de advertencia de sonda de ventilador, debe especificar el número de la sonda que está configurando y los<br>valores de umbral mínimo y/o máximo de advertencia. En el ejemplo s sólo el umbral mínimo; el segundo comando establece los umbrales mínimo y máximo:

```
omconfig chassis fans index=0 minwarnthresh=4580
O bien:
omconfig mainsystem fans index=0 minwarnthresh=4580
omconfig chassis fans index=0 minwarnthresh=4580 maxwarnthresh=9160
O bien:
omconfig mainsystem fans index=0 minwarnthresh=4580 maxwarnthresh=9160
```
Cuando se ejecute el comando y el sistema establezca los valores especificados, aparecerá el siguiente mensaje:

Fan probe warning threshold(s) set successfully. (Umbral de advertencia de la sonda del ventilador establecido satisfactoriamente.)

**NOTA:** No es posible establecer umbrales de advertencia mínimos y máximos para la sonda de ventilador en los sistemas PowerEdge *x*8*xx* y *x*9*xx*.

### **omconfig chassis fancontrol/omconfig mainsystem fancontrol**

Use el comando **omconfig chassis fancontrol** o **omconfig mainsystem fancontrol** para establecer la velocidad del ventilador. Puede optimizar la velocidad<br>para un mayor enfriamiento o para que funcione de forma más silencio

#### <span id="page-16-1"></span>**Tabla 4-5. omconfig chassis fancontrol/omconfig mainsystem fancontrol**

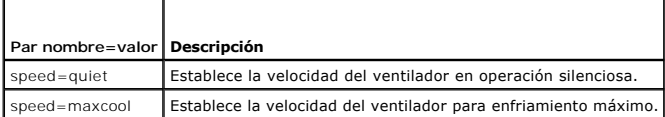

### **omconfig chassis frontpanel/omconfig mainsystem frontpanel**

Use el comando **omconfig chassis frontpanel** o **omconfig mainsystem frontpanel** para configurar el botón Encendido y el botón **Interrupción no**<br>enmascaradora (NMI) y para especificar y configurar el número de línea LCD.

**NOTA:** Los botones **Encendido** y **NMI** se pueden configurar sólo si están presentes en el sistema.

La [tabla 4](#page-16-2)-6 muestra los parámetros válidos para el comando.

#### <span id="page-16-2"></span>**Tabla 4-6. omconfig chassis frontpanel/omconfig mainsystem frontpanel**

<span id="page-17-2"></span>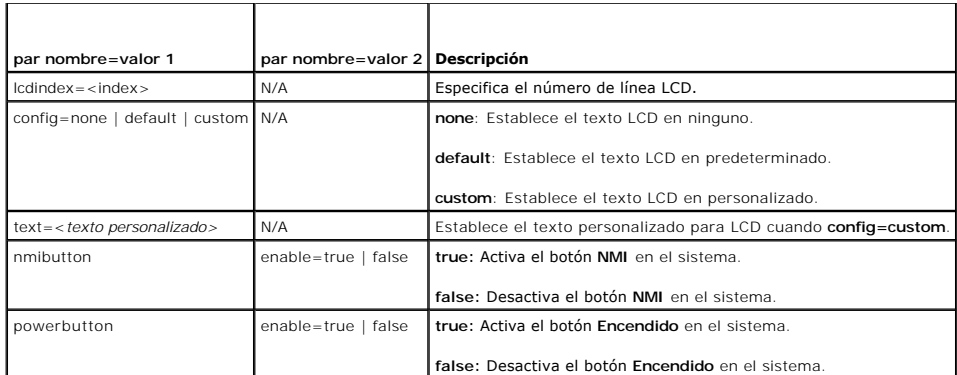

## **omconfig chassis info/omconfig mainsystem info**

Use el comando **omconfig chassis info** o **omconfig mainsystem info** para introducir un nombre de etiqueta de propiedad y un nombre de chasis para su<br>sistema. Si el sistema es modular, puede también introducir nombres de et parámetros válidos para el comando.

#### <span id="page-17-0"></span>**Tabla 4-7. omconfig chassis info/omconfig mainsystem info**

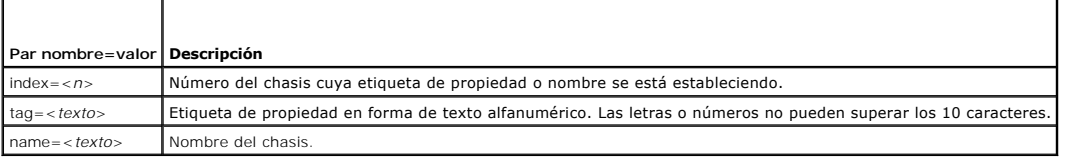

En el ejemplo siguiente, la etiqueta de propiedad del chasis del sistema principal se establece en **buildsys**:

omconfig chassis info index=0 tag=buildsys **O bien:** omconfig mainsystem info index=0 tag=buildsys

El índice 0 siempre toma el chasis del sistema principal como valor predeterminado. En el siguiente comando se omite index=*n*, pero se realiza la misma acción:

omconfig chassis info tag=buildsys **O bien:** omconfig mainsystem info tag=buildsys

Cuando se ejecuta un comando aceptable, el resultado es el siguiente mensaje:

Chassis info set successfully. (Información del chasis establecida satisfactoriamente.)

Para algunos chasis, se puede asignar un nombre distinto. No se puede cambiar el nombre del chasis del sistema principal. En el ejemplo siguiente, el<br>comando cambia el nombre del chasis 2 de **storscsi1** a **storscsia**:

omconfig chassis info index=2 name=storscsia **O bien:** omconfig mainsystem info index=2 name=storscsia

Al igual que con otros comandos, la CLI muestra un mensaje de error si no hay un chasis 2 (el chasis principal=0). La CLI sólo le permite distribuir comandos para la configuración del sistema existente.

## **omconfig chassis leds/omconfig mainsystem leds**

Use el comando **omconfig chassis leds** o **omconfig mainsystem leds** para especificar cuándo hacer parpadear un indicador LED de falla del chasis o un<br>indicador LED de identificación del chasis. Este comando también le perm parámetros válidos para el comando.

<span id="page-17-1"></span>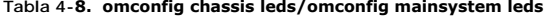

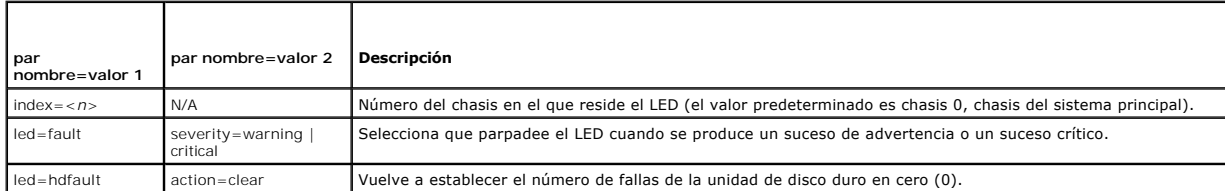

<span id="page-18-1"></span>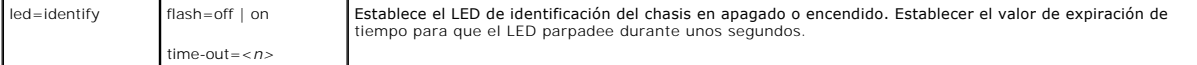

### **omconfig chassis memorymode/omconfig mainsystem memorymode**

Use el comando **omconfig chassis memorymode** o **omconfig mainsystem memorymode** para especificar el modo de redundancia que desea usar para la<br>memoria del en caso de errores de memoria.

La memoria redundante habilita al sistema para cambiar a otros módulos de memoria disponibles si se detectan errores inaceptables en los módulos que el sistema está usando en ese momento. El comando **omconfig chassis memorymode** u **omconfig mainsystem memorymode** le permite desactivar la<br>redundancia; al desactivar la redundancia, se indica al sistema que no cambie a otros

El modo de repuesto desactiva un banco de la memoria del sistema en el que se detectó un suceso de memoria corregible, activa el banco de repuesto y copia<br>todos los datos del banco original en el banco de repuesto. El banc operativo no reconoce el banco de repuesto.

El modo de duplicación cambia al uso de una copia redundante de la memoria cuando se detecta un suceso de memoria no corregible. Después de cambiar a la memoria duplicada, el sistema no regresa de nuevo a la memoria del sistema original hasta el siguiente reinicio. En este modo, el sistema operativo no<br>reconoce la mitad de la memoria del sistema instalada.

El modo RAID proporciona un nivel adicional de comprobación de memoria y de recuperación de errores a costa de un poco de capacidad de memoria.

La [tabla 4](#page-18-0)-9 muestra los parámetros válidos para el comando.

#### <span id="page-18-0"></span>**Tabla 4-9. omconfig chassis memorymode/omconfig mainsystem memorymode**

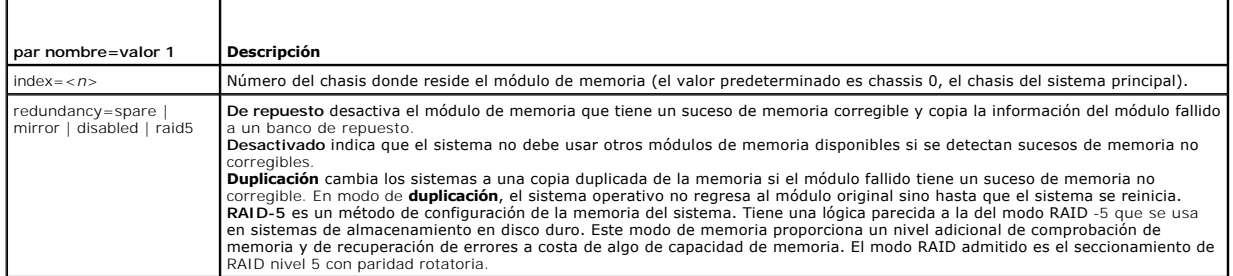

### **omconfig chassis pwrmonitoring/omconfig mainsystem pwrmonitoring**

Use el comando **omconfig chassis pwrmonitoring** o **omconfig mainsystem pwrmonitoring** para configurar la información de consumo de alimentación.

**Tabla 4-10. omconfig chassis pwrmonitoring/omconfig mainsystem pwrmonitoring**

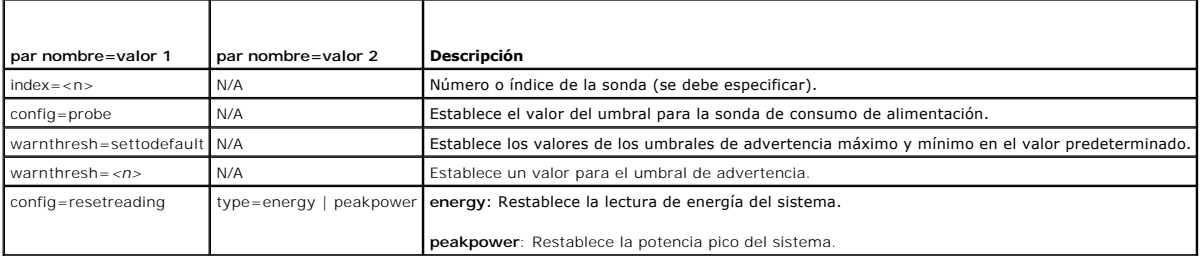

**NOTA:** Este comando es aplicable a sistemas Dell *xx*0*x* seleccionados que sólo admiten PMBus.

### **Umbrales de advertencia predeterminados**

**NOTA:** Las capacidades para administrar sensores varían en cada sistema.

Si desea establecer los valores superior e inferior para los umbrales de advertencia de la sonda de consumo de alimentación en los valores predeterminados recomendados, escriba:

omconfig chassis pwrmonitoring index=0 warnthresh=settodefault **O bien:**

omconfig mainsystem pwrmonitoring index=0 warnthresh=settodefault

No puede establecer el valor predeterminado para uno y no para el otro. Es decir, si establece el valor predeterminado para el umbral mínimo de advertencia,<br>también selecciona el predeterminado para el umbral máximo de adv

### <span id="page-19-1"></span>**Especificación de un valor para umbrales de advertencia**

Si prefiere especificar valores para los umbrales de advertencia de la sonda de consumo de alimentación, debe especificar el número de la sonda que está<br>configurando y el valor de umbral de advertencia mínimo y/o máximo. E

omconfig chassis pwrmonitoring index=4 warnthresh=325 **O bien:**

omconfig mainsystem pwrmonitoring index=4 warnthresh=325.

Cuando se ejecute el comando y el sistema establezca los valores especificados, aparecerá el siguiente mensaje:

Power consumption probe warning threshold(s) set successfully. (Valores de los umbrales de advertencia de la sonda de consumo de alimentación establecidos satisfactoriamente.)

# **omconfig chassis remoteaccess/omconfig mainsystem remoteaccess**

**NOTA:** Este comando sólo es aplicable a los sistemas PowerEdge *x*8*xx* y *x*9*xx*.

Use el comando **omconfig chassis remoteaccess** o **omconfig mainsystem remoteaccess** para configurar:

- l Acceso remoto en una red de área local (LAN).
- l El puerto serie para el BMC o el RAC, cualquiera que esté instalado.
- l El BMC o el RAC en una conexión en serie en la LAN.
- l La configuración de terminal para el puerto serie.
- l La configuración avanzada de una conexión de comunicación en serie en la LAN.
- l Información sobre un usuario del BMC o del RAC.

**A NOTA:** Debe introducir la identificación de usuario para configurar la información del usuario.

Escriba lo siguiente:

omconfig chassis remoteaccess **O bien:** omconfig mainsystem remoteaccess

La salida del comando **omconfig chassis remoteaccess** o **omconfig mainsystem remoteaccess** enumera todas las configuraciones disponibles. La <u>[tabla 4](#page-19-0)-11</u><br>muestra los parámetros válidos.

#### <span id="page-19-0"></span>**Tabla 4-11. omconfig chassis remoteaccess/omconfig mainsystem remoteaccess**

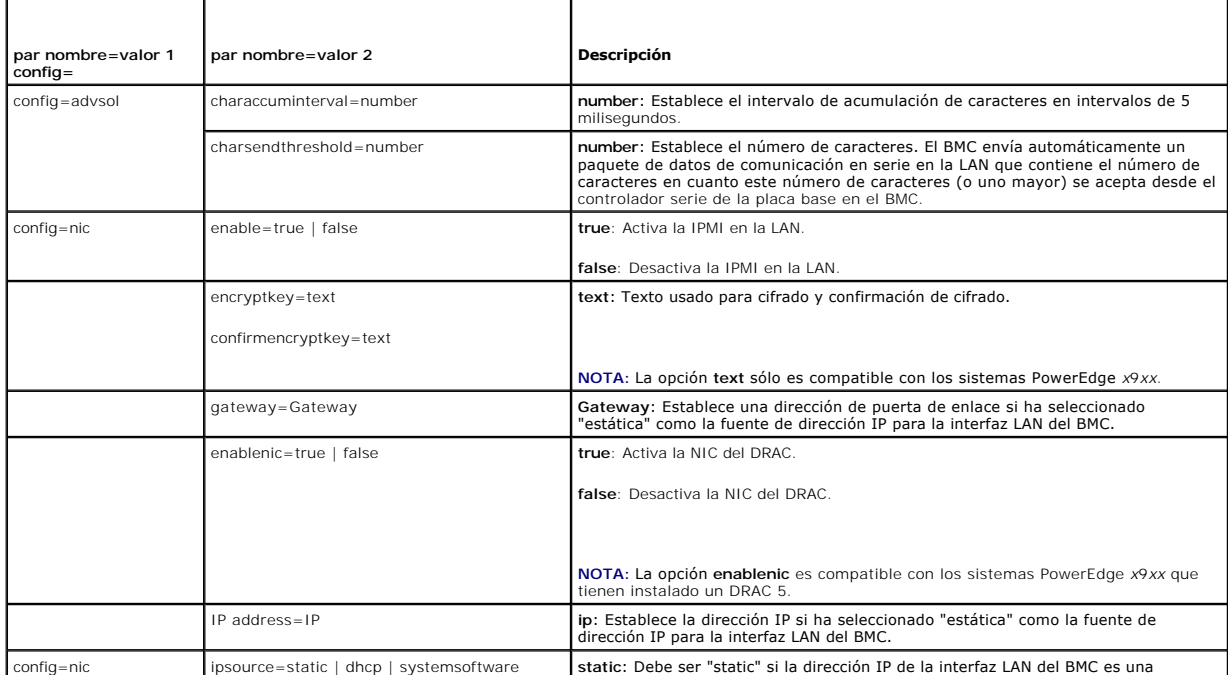

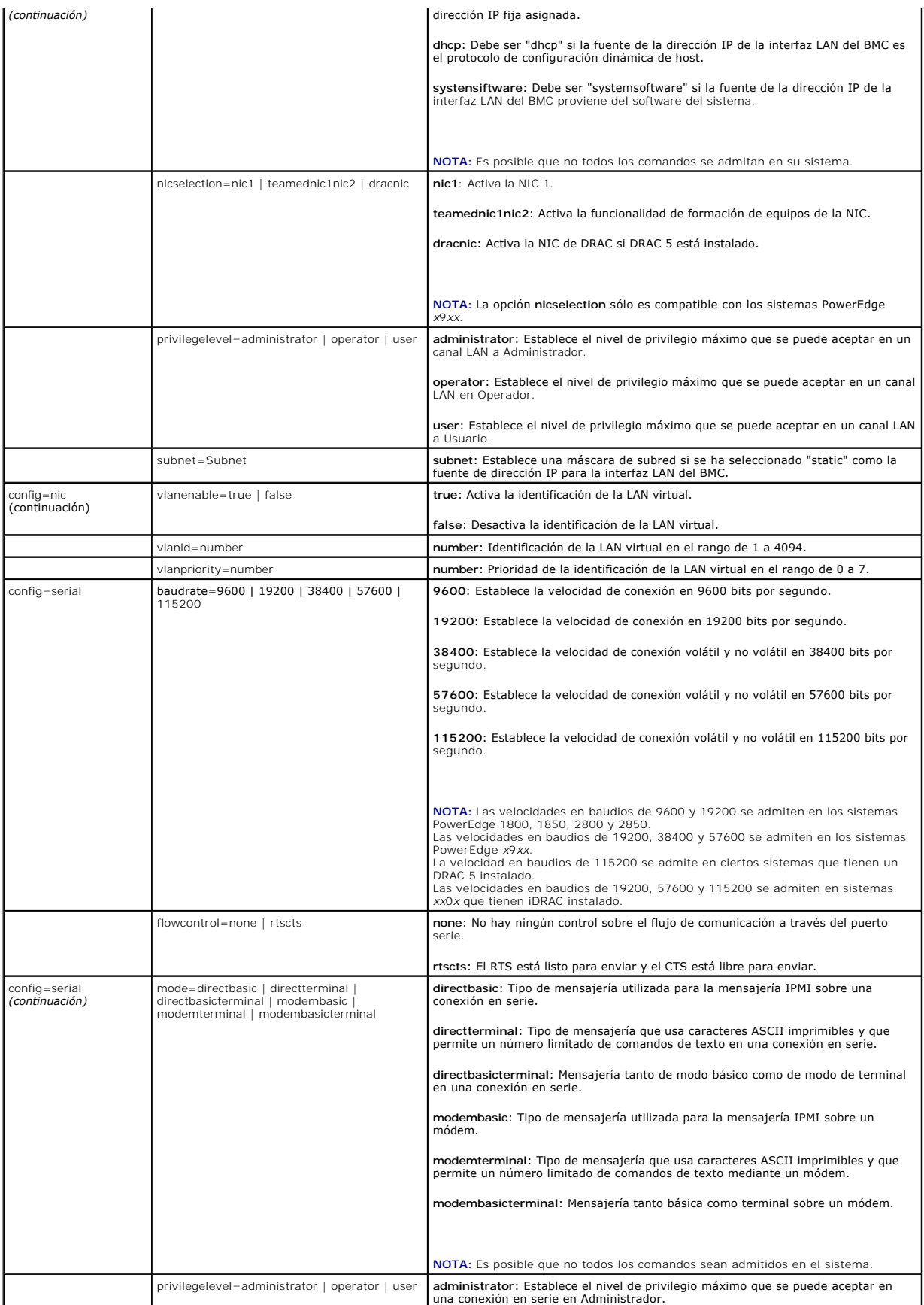

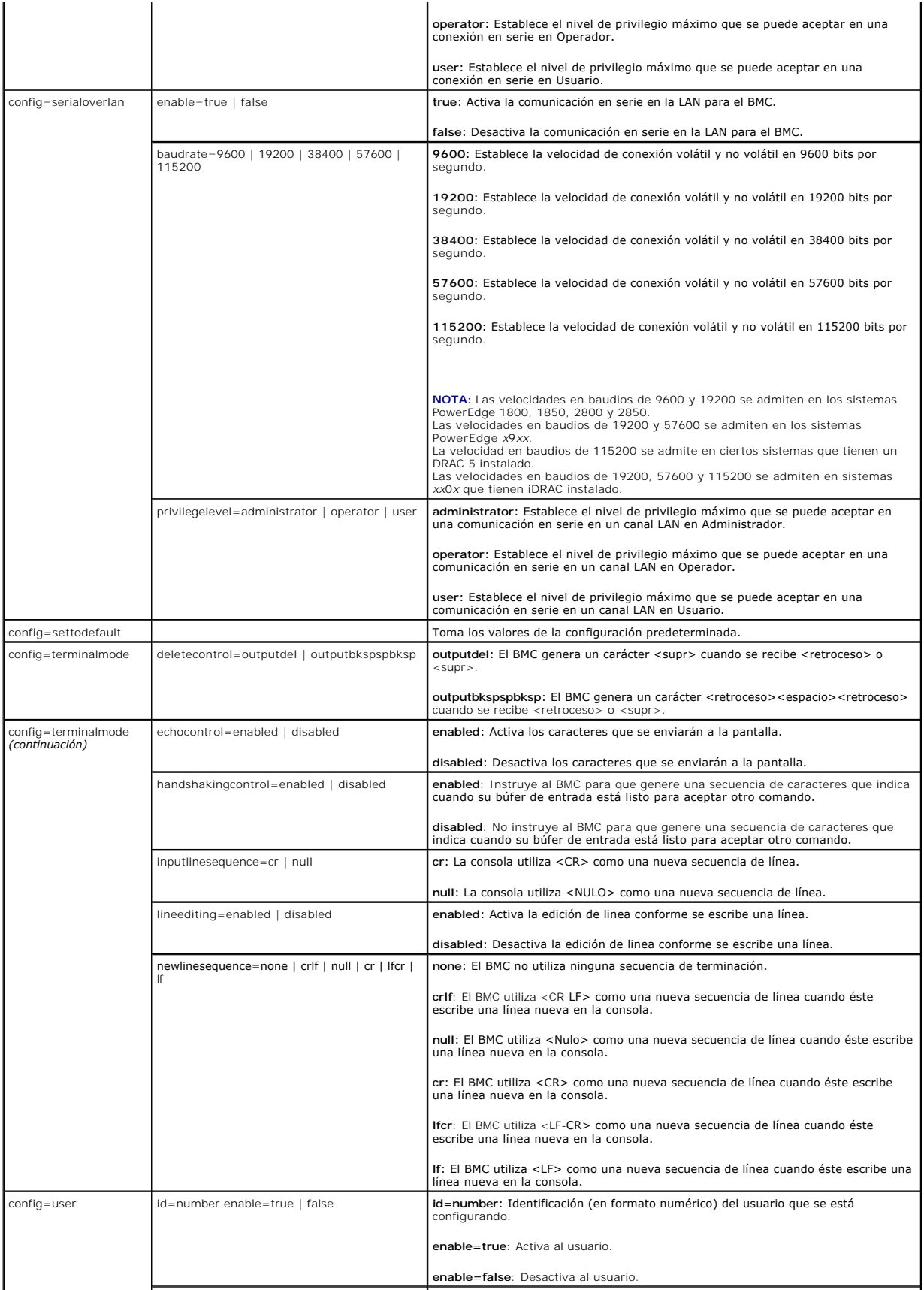

<span id="page-22-1"></span>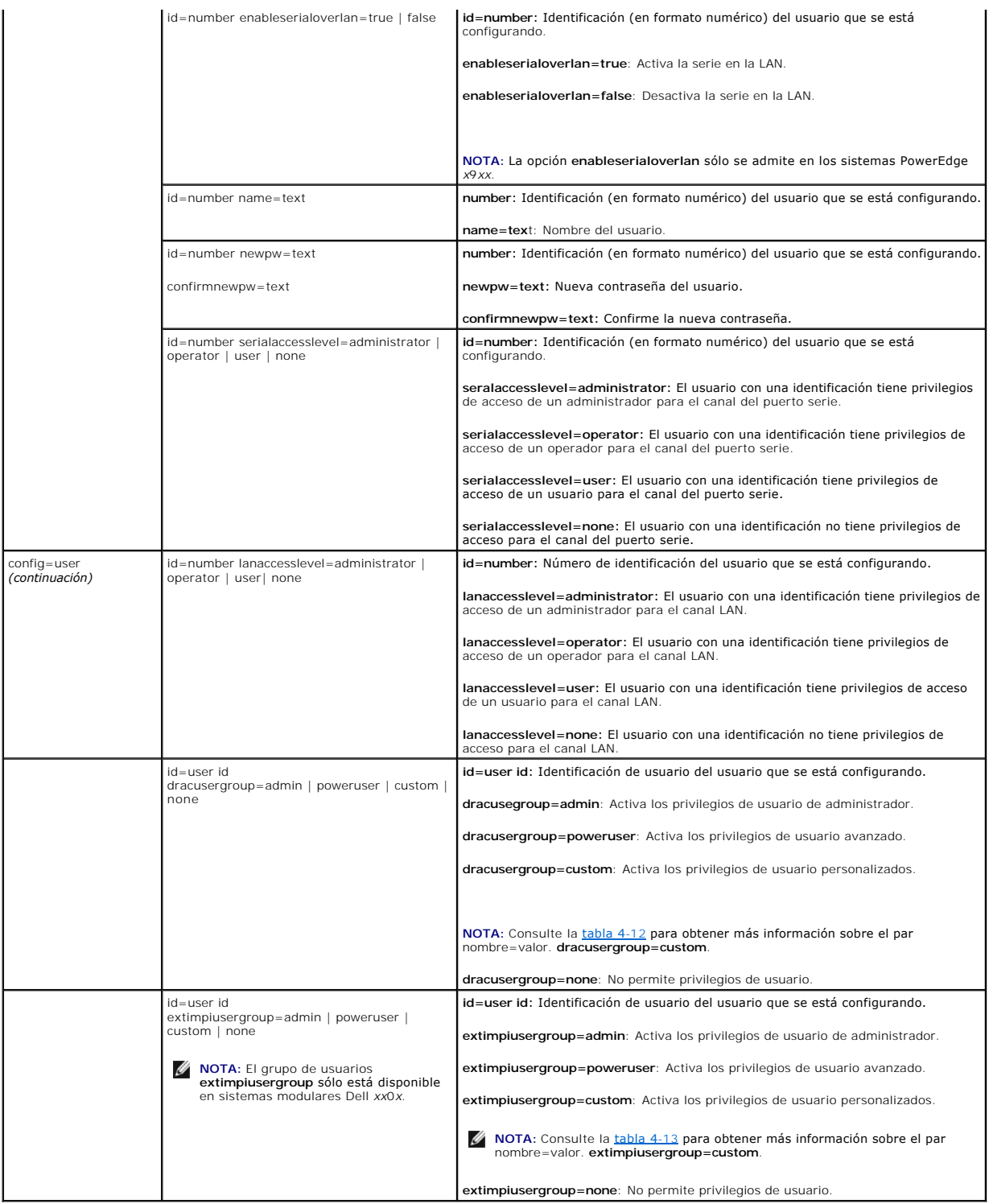

<span id="page-22-0"></span>Tabla 4-12. omconfig chassis remoteaccess config=user id=<identificación de usuario><br>dracusergroup=custom/omconfig mainsystem remoteaccess<br>config=user id=<identificación de usuario> dracusergroup=custom

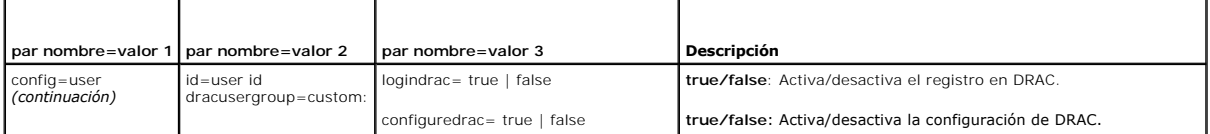

<span id="page-23-1"></span>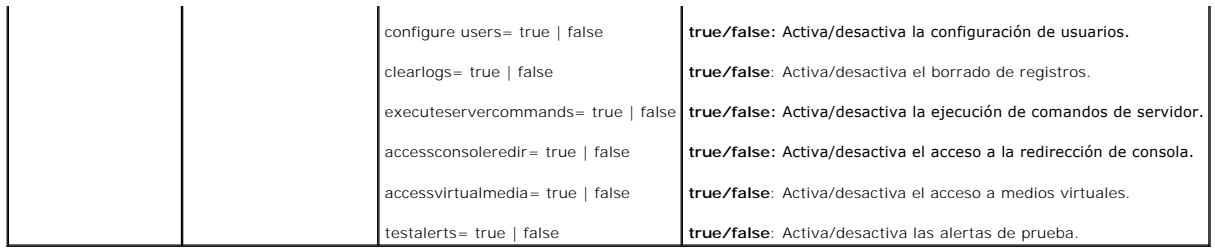

#### <span id="page-23-0"></span>**Tabla 4-13. omconfig chassis remoteaccess config=user id=<identificación de usuario> extimpiusergroup=custom/omconfig mainsystem remoteaccess config=user id=<identificación de usuario> extimpiusergroup=custom**

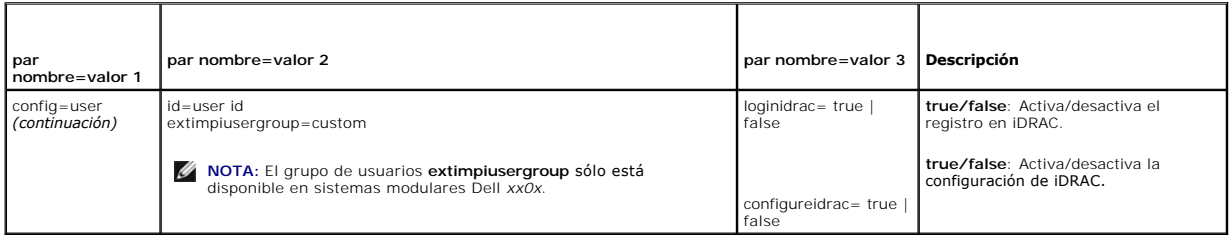

## **omconfig chassis temps/omconfig mainsystem temps**

Use el comando **omconfig chassis temps** o **omconfig mainsystem temps** para establecer umbrales de advertencia para sondas de temperatura. Al igual que<br>con otros componentes, se pueden ver los valores de umbrales de falla y fabricante del sistema establece los valores de los umbrales de falla máximo y mínimo.

**A NOTA:** Los valores de umbral que se pueden establecer varían de una configuración de sistema a otra.

#### **Parámetros válidos para umbrales de advertencia de temperatura**

La [tabla 4](#page-23-2)-14 muestra los parámetros válidos para definir los umbrales de advertencia de temperatura:

#### <span id="page-23-2"></span>**Tabla 4-14. omconfig chassis temps/omconfig mainsystem temps**

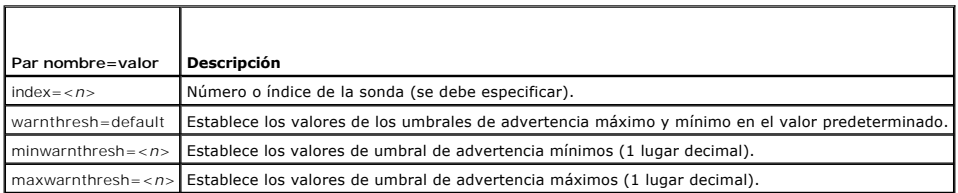

#### **Establecimiento de los valores de umbral de advertencia mínimos y máximos**

Si desea establecer los valores para los umbrales superior e inferior de advertencia de temperatura en los predeterminados recomendados, escriba:

- omconfig chassis temps index=0 warnthresh=default **O bien:**
- omconfig mainsystem temps index=0 warnthresh=default

No puede establecer el valor predeterminado para uno y no para el otro. Es decir, si establece el valor predeterminado para el umbral de advertencia mínimo, también está seleccionando el valor predeterminado para el umbral de advertencia máximo.

**NOTA:** Las capacidades para administrar sensores varían en cada sistema.

### **Especifique un valor para los umbrales mínimo y máximo de advertencia**

Si desea especificar valores para los umbrales de advertencia de la sonda de temperatura, debe especificar el número de la sonda que está configurando y el<br>valor del umbral de advertencia mínimo y/o máximo. En el ejemplo s

omconfig chassis temps index=4 minwarnthresh=11.2 maxwarnthresh=58.7 **O bien:** omconfig mainsystem temps index=4 minwarnthresh=11.2 maxwarnthresh=58.7

Cuando se ejecute el comando y el sistema establezca los valores especificados, aparecerá el siguiente mensaje:

<span id="page-24-2"></span>Temperature probe warning threshold(s) set successfully. (Se han establecido satisfactoriamente los umbrales de advertencia de las sondas de temperatura.)

**NOTA:** En los sistemas PowerEdge *x*8*xx* y *x*9*xx*, el umbral de advertencia para la sonda de temperatura se puede establecer sólo para la temperatura ambiental.

## **omconfig chassis volts/omconfig mainsystem volts**

Use el comando **omconfig chassis volts** o **omconfig mainsystem voltios** para establecer los umbrales de advertencia para sondas de voltaje. Al igual que con otros componentes, se pueden ver los valores de umbrales de falla y de advertencia, pero no se pueden establecer valores de umbrales de falla. El fabricante<br>del sistema establece los valores mínimo y máximo para los umbral

### **Parámetros válidos para umbrales de advertencia de voltaje**

La [tabla 4](#page-24-1)-15 muestra los parámetros válidos para definir los valores de los umbrales de advertencia de voltaje.

**Z** NOTA: Los valores de umbral que se pueden establecer varían de una configuración de sistema a otra.

<span id="page-24-1"></span>**Tabla 4-15. omconfig chassis volts/omconfig mainsystem volts** 

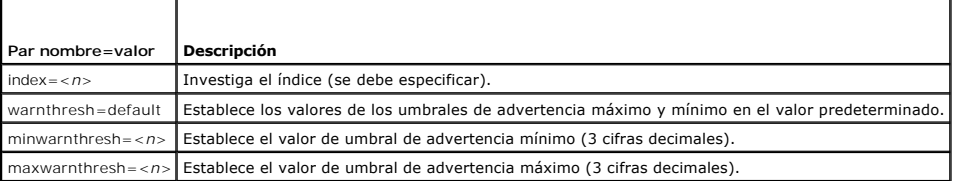

### **Valores predeterminados de los umbrales de advertencia máximo y mínimo**

Si desea establecer los valores para los umbrales superior e inferior de advertencia de voltaje en los predeterminados recomendados, escriba:

omconfig chassis volts index=2 warnthresh=default **O bien:** omconfig mainsystem volts index=2 warnthresh=default

No puede establecer el valor predeterminado para uno y no para el otro. Es decir, si establece el valor predeterminado para el umbral mínimo de advertencia, también selecciona el predeterminado para el umbral máximo de advertencia.

**NOTA:** Los sistemas que contienen capacidades de ESM3 no le permiten establecer los valores de umbral para advertencias a los valores predeterminados.

### **Especifique un valor para los umbrales mínimo y máximo de advertencia**

Si desea especificar valores para los umbrales de advertencia de sonda de voltaje, debe especificar el número de la sonda que está configurando y los valores<br>del umbral de advertencia mínimo y/o máximo. En el ejemplo sigui

omconfig chassis volts index=0 minwarnthresh=1.900 maxwarnthresh=2.250 O bien: omconfig mainsystem volts index=0 minwarnthresh=1.900 maxwarnthresh=2.250

Cuando se ejecute el comando y el sistema establezca los valores especificados, aparecerá el siguiente mensaje:

Voltage probe warning threshold(s) set successfully. (Se han establecido satisfactoriamente los umbrales de advertencia de las sondas de voltaje.)

**IOTA:** Los valores de umbral de advertencia mínimos y máximos para el voltaje no se pueden establecer en sistemas PowerEdge x8xx.

### <span id="page-24-0"></span>**omconfig preferences**

Utilice el comando **omconfig preferences** para establecer las preferencias del sistema. Use la línea de comandos para establecer la contraseña raíz de SNMP y<br>especificar los niveles de usuario que pueden acceder a Server A SNMP.

### **omconfig preferences cdvformat**

Use el comando **omconfig preferences cdvformat** para especificar los delimitadores para separar los campos de datos que se informan en el formato<br>delimitado personalizado. Los valores válidos para los delimitadores son: si de porcentaje, signo de intercalación, asterisco, tilde o virgulilla, signo de interrogación, dos puntos, coma y la barra vertical.

<span id="page-25-2"></span>El siguiente ejemplo muestra cómo establecer que el asterisco sea el delimitador para separar campos de datos

omconfig preferences cdvformat delimiter=asterisk

## **omconfig preferences dirservice**

Puede usar el comando **omconfig preferences dirservice** para configurar el servicio de Active Directory. El archivo **<nombre\_del\_producto>oem.ini** se<br>modifica para reflejar estos cambios. Si "adproductname" no está presen Administrator y **<nombre\_del\_producto>** se refiere al nombre del producto definido en **omprv32.ini**. Para Server Administrator, el nombre del producto es "omsa".

Por lo tanto, para un equipo de nombre "mi\_OMSA" que ejecuta Server Administrator, el nombre predeterminado sería "mi\_OMSA-omsa". Este es el nombre de Server Administrator definido en Active Directory por medio de la herramienta complementaria. Este nombre debe coincidir con el nombre del objeto de<br>aplicación en Active Directory a fin de encontrar privilegios de usuario.

*A* NOTA: Este comando se puede aplicar únicamente en sistemas que ejecutan el sistema operativo Windows.

La [tabla 4](#page-25-0)-16 muestra los parámetros válidos para el comando.

#### <span id="page-25-0"></span>**Tabla 4-16. Parámetros de configuración del servicio Active Directory**

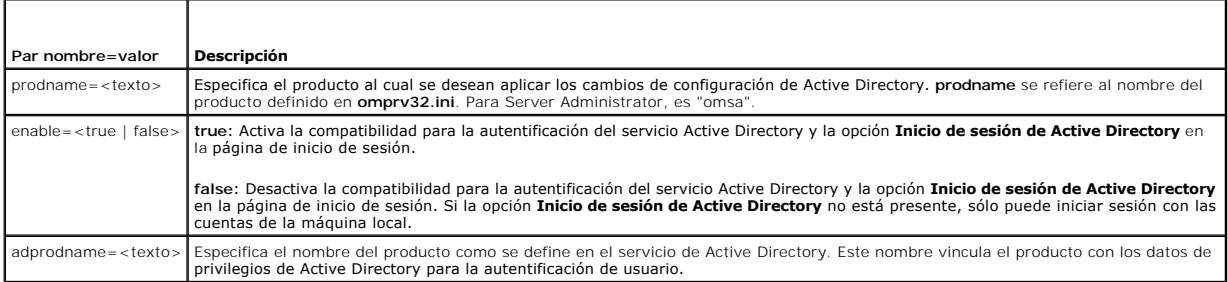

## **omconfig preferences snmp**

El establecer la contraseña raíz de SNMP permite que los administradores restrinjan el acceso a las operaciones de configuración de SNMP que posibilitan<br>importantes intervenciones a la administración de sistemas. Se puede parámetros en una línea de comando) o interactiva.

Al utilizar el comando **omconfig preferences snmp**, también puede configurar las operaciones Set de SNMP.

**AVISO:** El modo interactivo es el método más seguro para establecer la contraseña raíz de SNMP. En el modo no interactivo, los valores que se introducen para las opciones **newpw y confirmnewpw** aparecen en el monitor del sistema cuando se escriben. En el modo interactivo, los valores que<br>s**e escriben para contraseñas están enmascarados.** 

Los parámetros para configurar la contraseña raíz de SNMP son los mismos, ya sea que se configure de forma interactiva o no interactiva.

**NOTA:** Si se especifica **setting=rootpw** pero no se especifican los otros parámetros del par nombre=valor, se inicia el modo interactivo y la línea de comando le pide los valores restantes.

La [tabla 4](#page-25-1)-17 muestra los parámetros válidos para el comando.

#### <span id="page-25-1"></span>**Tabla 4-17. Parámetros de la contraseña raíz de SNMP**

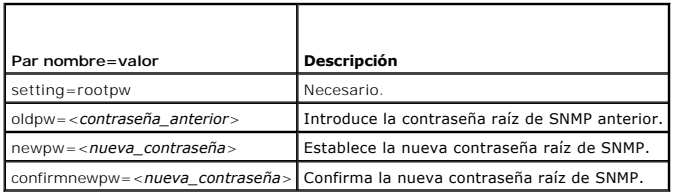

Al escribir omconfig preferences snmp setting=rootpw, el sistema le pedirá que proporcione los valores para los parámetros necesarios.

Cuando se escribe omconfig peferences snmp, se deben suministrar todos los parámetros en la línea de comandos inicial. Por ejemplo:

omconfig preferences snmp setting=rootpw oldpw=openmanage newpw=serveradmin confirmnewpw=serveradmin

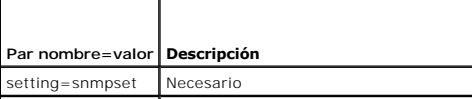

<span id="page-26-2"></span>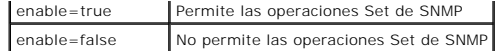

Por ejemplo, para no permitir operaciones Set de SNMP, use el comando siguiente:

omconfig preferences snmp setting=snmpset enable=false

**IOTA:** Después de ejecutar el comando para activar o desactivar las operaciones Set de SNMP, reinicie los servicios para que el cambio tenga efecto. En sistemas que ejecutan los sistemas operativos Microsoft Windows admitidos, reinicie el servicio SNMP de Windows. En sistemas que ejecutan los<br>sistemas operativos Red Hat Enterprise Linux y SUSE Linux Enterprise Server, rei srvadmin-services.sh restart.

### **omconfig preferences useraccess**

Dependiendo de las políticas de su empresa, puede restringir el acceso que algunos niveles de usuario tienen a Server Administrator. El comando omconfig<br>**preferences useraccess** le permite otorgar o retener el derecho de l

La [tabla 4](#page-26-1)-19 muestra los parámetros válidos para el comando.

#### <span id="page-26-1"></span>**Tabla 4-19. Activación del acceso de usuario para administradores, usuarios avanzados y usuarios**

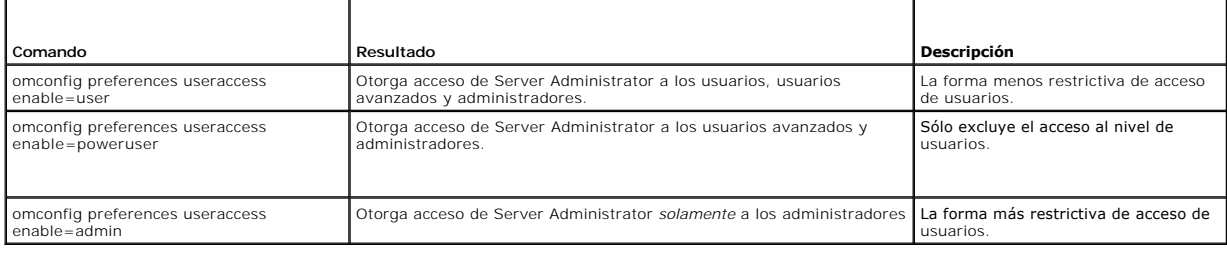

### <span id="page-26-0"></span>**omconfig system/omconfig servermodule**

Use el comando **omconfig system** o **omconfig servermodule** para borrar registros, determinar cómo se producen diversas acciones de apagado, establecer valores iniciales o editar valores para la información de costo de propiedad y determinar cómo responder a un sistema operativo bloqueado.

## **omconfig system alertaction/omconfig servermodule alertaction**

Puede usar el comando **omconfig system alertaction** o **omconfig servermodule alertaction** para determinar cómo responderá Server Administrator cuando<br>un componente tiene un suceso de falla o de advertencia.

#### **Definición de acciones de alerta**

Una acción de alerta es una acción que usted especifica para que el sistema la realice cuando se cumplen condiciones especificadas. Las acciones de alerta determinan por adelantado las acciones que se deben llevar a cabo para sucesos de falla o advertencia de intromisión, ventiladores, temperaturas, voltajes, suministros de energía, memoria y redundancia.

Por ejemplo, si una sonda de ventilador del sistema tiene una lectura de 300 RPM de ventilador y el valor para de advertencia mínimo para dicha<br>sonda de ventilador es 600 RPM, el sistema generará una advertencia de sonda d rango de advertencia o de falla.

### **Sintaxis para la configuración de acciones de alerta**

La configuración de acciones de alerta requiere dos pares nombre=valor. El primer par es el tipo de suceso. El segundo par nombre=valor es la acción que se debe realizar para este suceso. Por ejemplo, en el comando:

omconfig system alertaction event=powersupply broadcast=true **O bien:** omconfig servermodule alertaction event=powersupply broadcast=true

El suceso es una falla de suministro de energía y la acción es difundir un mensaje a todos los usuarios de Server Administrator.

#### **Acciones de alerta disponibles**

La [tabla 4](#page-27-0)-20 muestra las acciones de alerta para cada componente que le permite configurar una acción de alerta.

### <span id="page-27-1"></span><span id="page-27-0"></span>**Tabla 4-20. Acciones de alerta que se pueden establecer para sucesos de advertencia y falla**

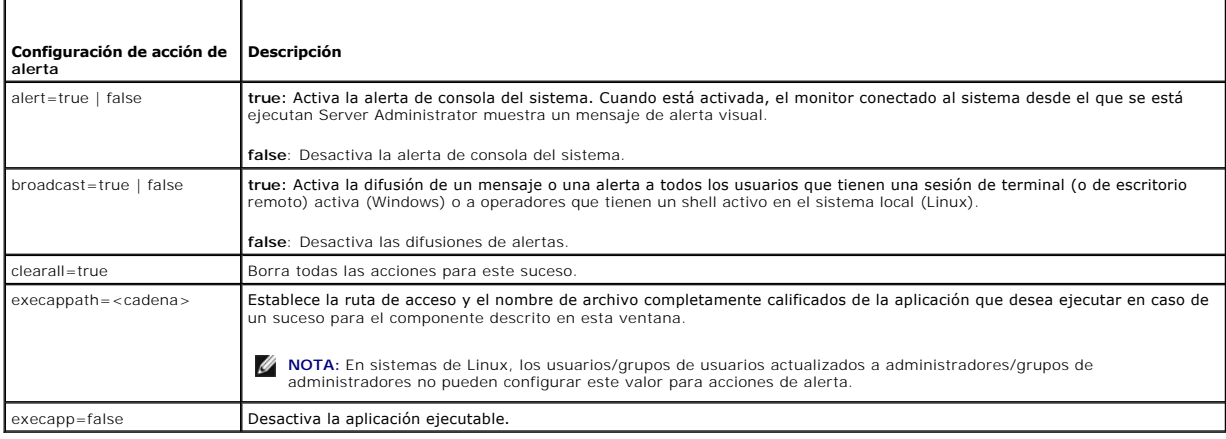

### **Componentes y sucesos para los que se pueden establecer acciones de alerta**

En la <u>[tabla 4](#page-27-2)-21</u> se enumeran los componentes y los sucesos para los que se pueden establecer acciones de alerta. Los componentes aparecen en orden<br>alfabético, excepto que siempre los sucesos de advertencia preceden a los

### <span id="page-27-2"></span>**Tabla 4-21. Sucesos para los que se pueden establecer acciones de alerta**

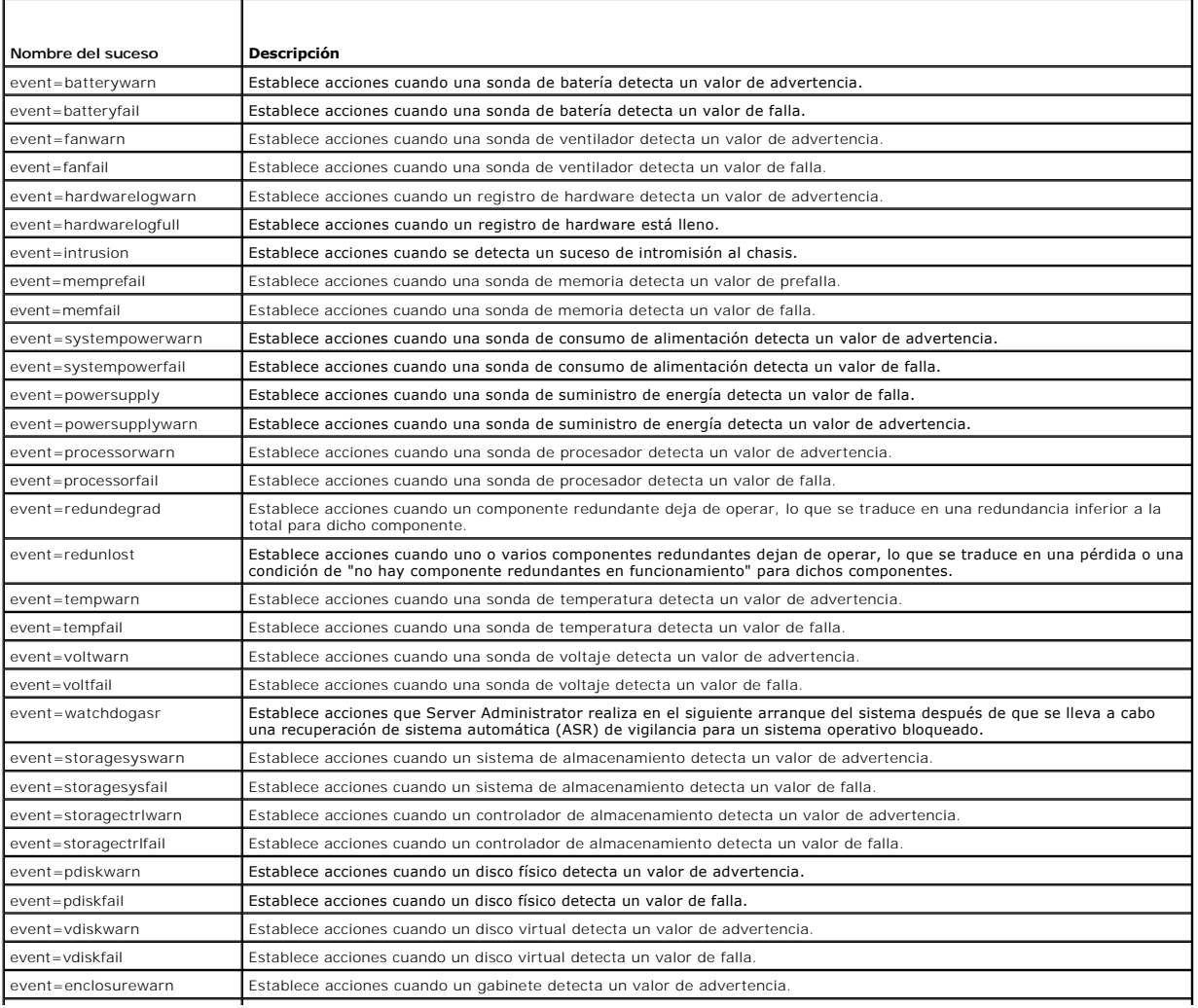

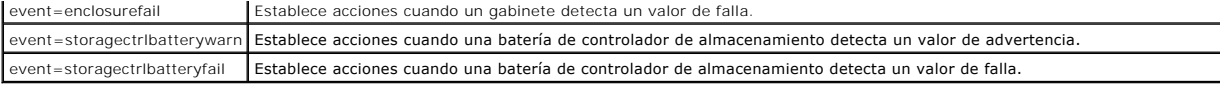

**NOTA:** Los sucesos **storagectrlbatterywarn** y **storagectrlbatteryfail** no están disponibles en sistemas modulares.

### **Ejemplo de comandos de establecimiento de acciones de alerta**

Los ejemplos siguientes son comandos de ejemplo válidos. Para todos los comandos ejecutados correctamente, aparecerá el siguiente mensaje:

Alert action(s) configured successfully. (Se han configurado las acciones de alerta satisfactoriamente.)

#### **Ejemplos de acciones de sonda de corriente**

Para desactivar la alerta de consola del sistema cuando una sonda de corriente detecte un suceso de advertencia, escriba:

omconfig system alertaction event=currentwarn alert=false **O bien:** omconfig servermodule alertaction event=currentwarn alert=false

#### Para activar mensajes de difusión, si una sonda de corriente detecta un suceso de falla, escriba:

omconfig system alertaction event=currentfail broadcast=true **O bien:** omconfig servermodule alertaction event=currentfail broadcast=true

#### **Ejemplos de acciones de sonda de ventilador**

Para generar alertas cuando una sonda de ventilador detecte un valor de falla, escriba:

omconfig system alertaction event=fanfail alert=true **O bien:** omconfig servermodule alertaction event=fanfail alert=true

#### **Ejemplos de acciones de intromisión al chasis**

#### Para borrar todas las acciones de alerta para intromisión al chasis, escriba:

omconfig system alertaction event=intrusion clearall=true **O bien:** omconfig servermodule alertaction event=intrusion clearall=true

## **Comandos para borrar registros**

**NOTA:** Para obtener más información sobre mensajes de alerta, consulte la *Guía de referencia de mensajes de Dell OpenManage Server Administrator*.

Puede usar el comando **omconfig system** o **omconfig servermodule** para borrar tres registros: el registro de alertas, el registro de comandos y el registro de hardware o de ESM.

Para borrar el contenido del registro de alertas, escriba:

omconfig system alertlog action=clear **O bien:** omconfig servermodule alertlog action=clear

**A NOTA:** Introducir un nombre de usuario no válido de RAC puede prevenir que se muestre el registro de comandos. Al borrar el registro de comandos esta situación se soluciona.

Para borrar el contenido del registro de comandos, escriba:

omconfig system cmdlog action=clear **O bien:** omconfig servermodule cmdlog action=clear

Para borrar el contenido del registro ESM, escriba:

omconfig system esmlog action=clear **O bien:** omconfig servermodule esmlog action=clear

## <span id="page-29-3"></span>**omconfig system pedestinations/omconfig servermodule pedestinations**

Use el comando **omconfig system pedestinations** o **omconfig servermodule pedestinations** para establecer direcciones IP para destinos de alertas.

La [tabla 4](#page-29-0)-22 muestra los parámetros válidos para el comando.

**A** NOTA: Puede especificar el índice y la dirección IP como parámetros juntos o puede establecer la única cadena de comunidad como un parámetro.

#### <span id="page-29-0"></span>**Tabla 4-22. omconfig system pedestinations/omconfig servermodule pedestinations**

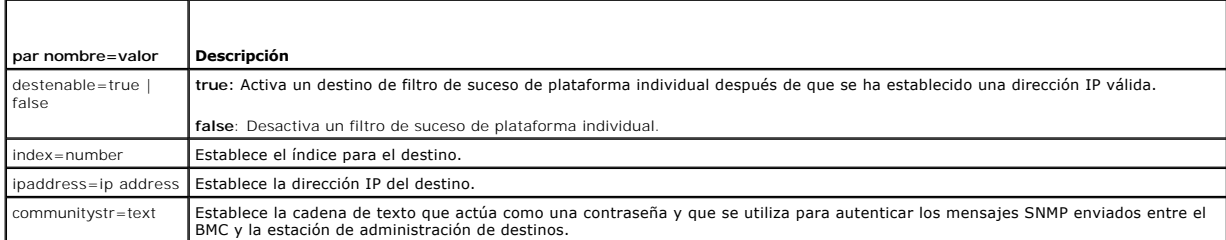

### **omconfig system platformevents/omconfig servermodule platformevents**

Use el comando **omconfig system platformevents** o **omconfig servermodule platformevents** para configurar la acción de apagado, si hay alguna, que se<br>debe realizar para un suceso de plataforma específico. También puede acti

AVISO: Si establece una acción de apagado de suceso de plataforma en cualquier otra cosa además de "ninguno" o "reducción de la alimentación", el<br>sistema se apagará forzadamente cuando el suceso especificado ocurra. Este a

La [tabla 4](#page-29-1)-23 muestra los parámetros válidos para el comando.

NOTA: Los valores de las alertas son mutuamente excluyentes y sólo se pueden establecer uno a la vez. Los valores de acciones también son<br>mutuamente excluyentes y sólo se pueden establecer uno a la vez. Sin embargo, los va entre sí.

#### <span id="page-29-1"></span>**Tabla 4-23. Parámetros para el comando de acción de alerta**

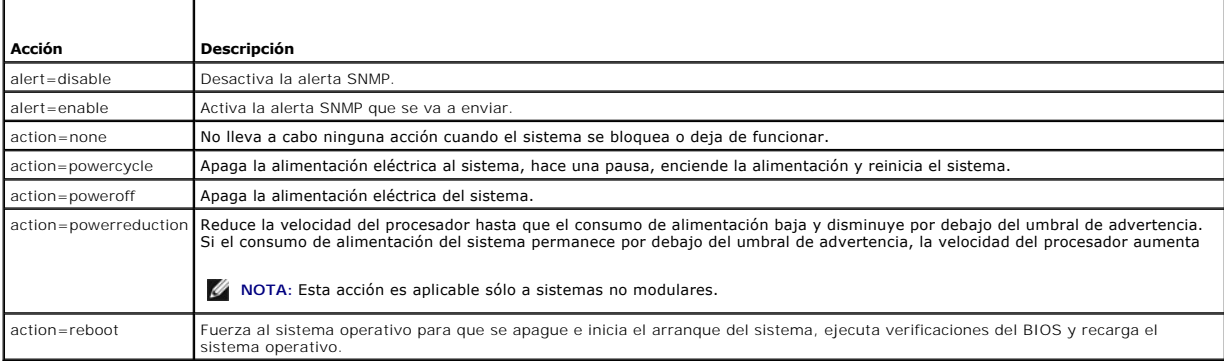

En la <u>[tabla 4](#page-29-2)-24</u> se enumeran los componentes y los sucesos para los que se pueden establecer sucesos de plataforma. Los componentes aparecen en orden<br>alfabético, excepto que siempre los sucesos de advertencia preceden a

#### <span id="page-29-2"></span>**Tabla 4-24. omconfig system platformevents**

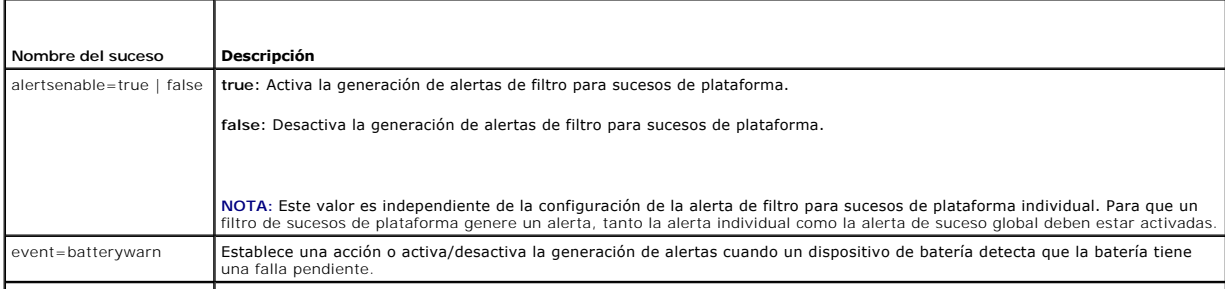

<span id="page-30-3"></span>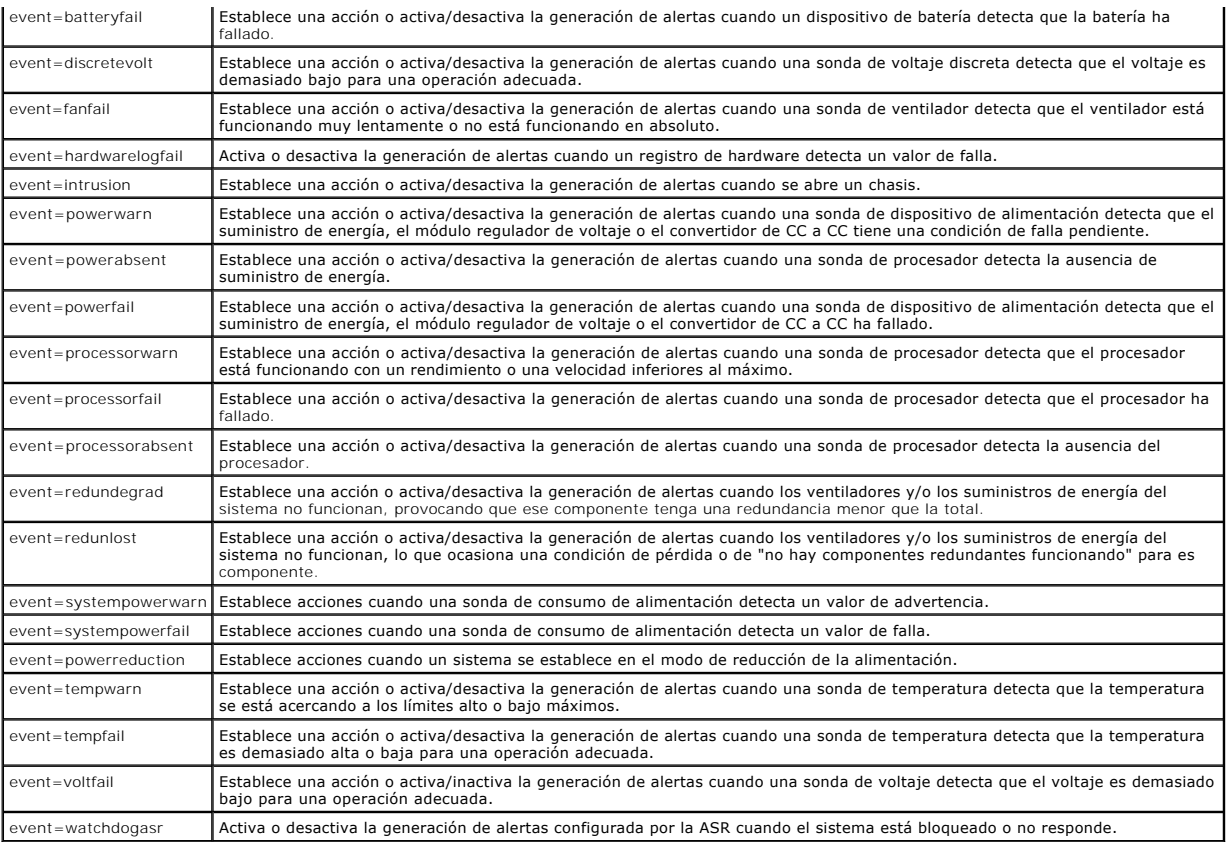

## **omconfig system events/omconfig servermodule events**

Use el comando **omconfig system events** o **omconfig servermodule events** para activar y desactivar capturas SNMP para los componentes del sistema.

**A NOTA:** Es posible que no todos los tipos de sucesos estén presentes en el sistema.

Hay cuatro parámetros en el componente del par nombre=valor del comando **omconfig system events**:

- l [Source](#page-30-0)
- l [Type](#page-30-1)
- l [Severity](#page-31-0)
- l [Index](#page-31-1)

### <span id="page-30-0"></span>**Source**

Hasta ahora, source=snmptraps es un par nombre=valor necesario debido a que SNMP es actualmente la única fuente de notificación de sucesos compatible con los componentes del sistema.

omconfig system events source=snmptraps **O bien:**

omconfig servermodule events source=snmptraps

## <span id="page-30-1"></span>**Type**

El tipo se refiere al nombre de los componentes involucrados en el suceso. La [tabla 4](#page-30-2)-25 muestra los parámetros válidos para los tipos de suceso del sistema.

### <span id="page-30-2"></span>**Tabla 4-25. Parámetros de los tipos de sucesos del sistema**

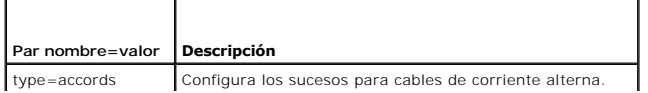

<span id="page-31-2"></span>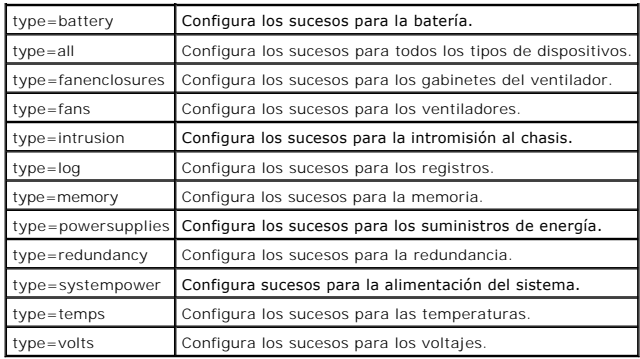

## <span id="page-31-0"></span>**Severity**

En el contexto de configuración de sucesos, el término gravedad determina qué tan grave debe ser un suceso para que el Server Administrator notifique<br>acerca del suceso de un tipo de componente. Cuando hay varios componente

<span id="page-31-3"></span>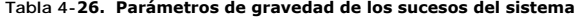

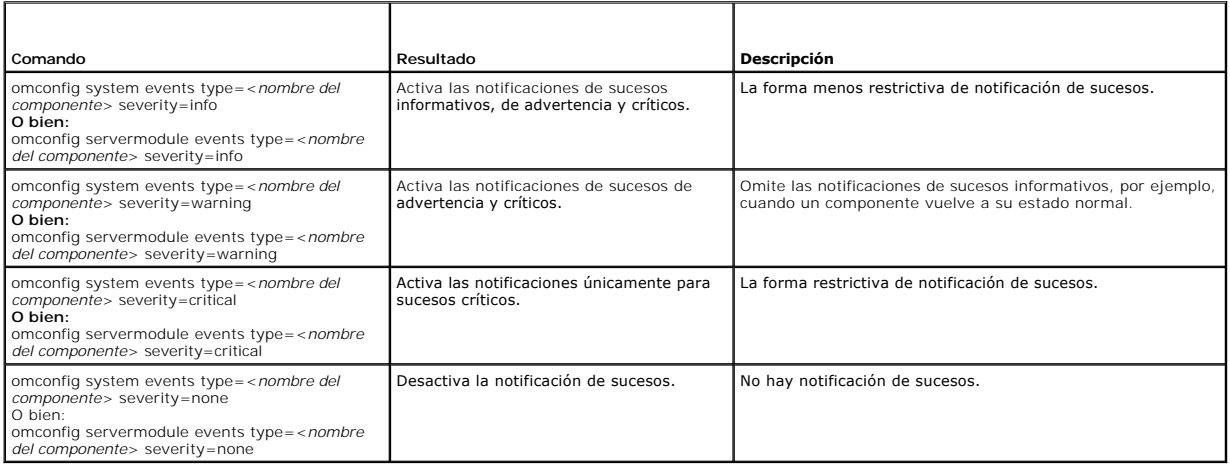

#### <span id="page-31-1"></span>**Index**

El índice se refiere al número de un suceso para un componente en particular. El índice es un parámetro opcional. Cuando se omite el parámetro índice, los<br>sucesos se configuran para todos los componentes del tipo específic

omconfig system events type=fan index=0 severity=critical **O bien:**

omconfig servermodule events type=fan index=0 severity=critical

Como resultado del comando de ejemplo, Server Administrator envía una captura SNMP sólo cuando el primer ventilador en el chasis del sistema (índice 0) ha llegado a las RPM críticas para el ventilador.

### **omconfig system webserver/omconfig servermodule webserver**

Use el comando **omconfig system webserver** o **omconfig servermodule webserver** para iniciar o detener el Web Server. La <u>[tabla 4](#page-31-4)-27</u> muestra los<br>parámetros válidos para el comando.

#### <span id="page-31-4"></span>**Tabla 4-27. Parámetros de configuración del Web Server**

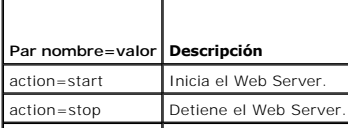

### <span id="page-32-2"></span>**omconfig system recovery/omconfig servermodule recovery**

Use el comando **omconfig system recovery** o **omconfig servermodule recovery para establecer la acción que se debe realizar cuando el sistema operativo<br>falla o se bloquea. También se pueden establecer los segundos que deben** 

**I** NOTA: Los límites superior e inferior para el temporizador dependen del modelo y la configuración del sistema.

#### <span id="page-32-0"></span>**Tabla 4-28. Parámetros de recuperación**

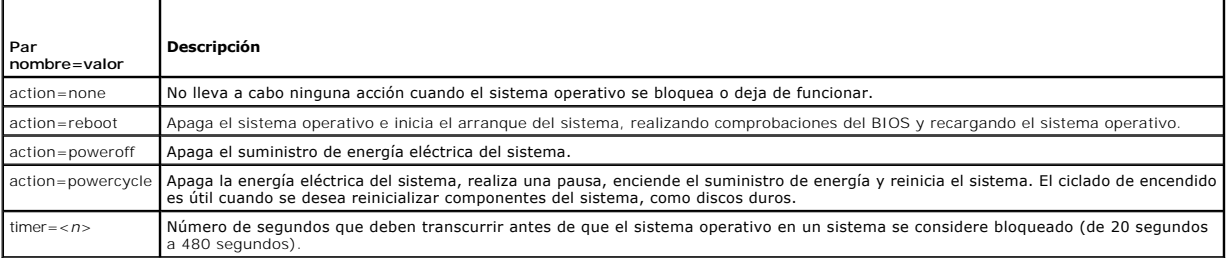

### **Ejemplos de comandos de recuperación**

Para establecer la acción en ciclo de encendido al detectar que el sistema operativo se ha bloqueado, escriba:

```
omconfig system recovery action=powercycle
O bien:
omconfig servermodule recovery action=powercycle
```
Para establecer en 120 segundos el período de tiempo que el sistema debe estar bloqueado antes de que se inicie una acción de recuperación, escriba:

omconfig system recovery timer=120 **O bien:** omconfig servermodule recovery timer=120

### **omconfig system shutdown/omconfig servermodule shutdown**

Use el comando **omconfig system shutdown** o **omconfig servermodule shutdown** para determinar la forma en que se apaga el sistema. Durante el apagado del sistema, la acción predeterminada es apagar el sistema operativo antes de apagar el sistema operativo perativo primero se cierra el sistema<br>de archivos antes de apagar el sistema. Si no desea apagar el sistema operativ parámetros válidos para el comando.

### <span id="page-32-1"></span>**Tabla 4-29. Parámetros de apagado**

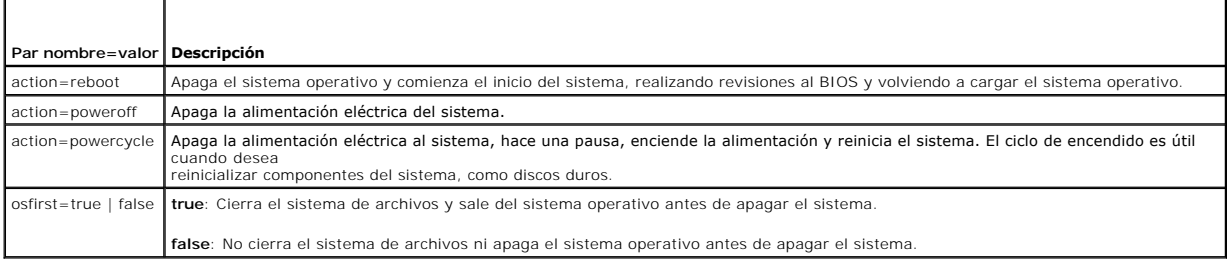

#### **Ejemplos de comandos de apagado**

Para establecer la acción de apagado en reiniciar, escriba:

omconfig system shutdown action=reboot **O bien:**

omconfig servermodule shutdown action=reboot

Para omitir el apagado del sistema operativo antes del apagado del sistema, escriba:

omconfig system shutdown action=reboot osfirst=false

<span id="page-33-1"></span>**O bien:** omconfig servermodule shutdown action=reboot osfirst=false

## **omconfig system thrmshutdown/omconfig servermodule thrmshutdown**

Use el comando **omconfig system thrmshutdown** o **omconfig servermodule thrmshutdown** para configurar una acción de apagado térmico. Se puede<br>configurar que se produzca un apagado térmico cuando una sonda de temperatura det

La [tabla 4](#page-33-0)-30 muestra los parámetros válidos para el comando.

# <span id="page-33-0"></span>**Tabla 4-30. Parámetros de apagado térmico**

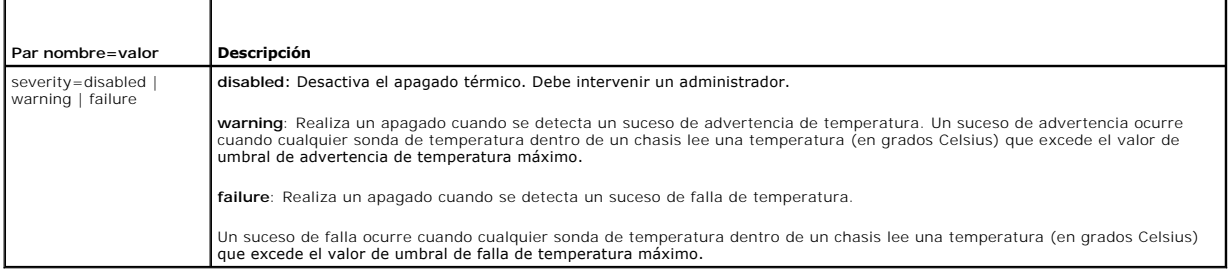

### **Ejemplos de comandos de apagado térmico**

Para desencadenar un apagado térmico cuando una sonda de temperatura detecte un suceso de falla, escriba:

omconfig system thrmshutdown severity=failure **O bien:** omconfig servermodule thrmshutdown severity=failure

Para desactivar el apagado térmico de forma que un administrador tenga que iniciar un comando **omconfig system shutdown**, escriba:

omconfig system thrmshutdown severity=disabled **O bien:** omconfig servermodule thrmshutdown severity=disabled

[Regresar a la página de contenido](file:///e:/software/svradmin/5.4/sp/cli/index.htm)

<span id="page-34-0"></span>[Regresar a la página de contenido](file:///e:/software/svradmin/5.4/sp/cli/index.htm)

## **Glosario**

**Guía del usuario de la interfaz de línea de comandos de Dell™ OpenManage™ Server Administrator versión 5.4**

La siguiente lista define o identifica los términos técnicos, abreviaturas y siglas utilizados en la documentación del usuario de Dell™.

### **A**

Abreviatura de amperio(s).

#### **AC**

Abreviatura de corriente alterna.

#### **Acceso**

Hace referencia a las acciones que un usuario puede realizar en un valor de variable. Entre los ejemplos se incluye sólo lectura y lectura-escritura.

#### **acoplamiento activo**

Capacidad de eliminar y sustituir una pieza redundante mientras el sistema está activo todavía. También se denomina "repuesto activo".

#### <span id="page-34-1"></span>**adaptador de vídeo**

Los circuitos lógicos que, en combinación con el monitor, proporcionan las capacidades de vídeo del equipo. Un adaptador de vídeo puede admitir más o menos funciones que las ofrecidas por un monitor específico. Por lo general, un adaptador de vídeo cuenta con controladores de vídeo para programas de<br>aplicación populares y sistemas operativos en una gran variedad de modo

En algunos de los equipos de Dell, un adaptador de vídeo está integrado a la placa base. También se encuentran disponibles muchas tarjetas adaptadoras de vídeo que se conectan a un conector para tarjetas de expansión.

La mayoría de los adaptadores de vídeo incluyen memoria independiente de la RAM en la placa base. La cantidad de memoria de vídeo y los controladores de<br>vídeo del adaptador pueden afectar el número de colores que pueden mo propio chip coprocesador para una presentación más rápida de los gráficos.

### **adaptador host**

Un adaptador host realiza una comunicación entre el bus del equipo y el controlador de un dispositivo periférico. (Los subsistemas de controladoras de la<br>unidad de disco duro incluyen circuitos integrados del adaptador hos

#### **adaptador para pantalla**

Consulte [adaptador de vídeo](#page-34-1).

#### **ADB**

Abreviatura de base de datos de asignación.

#### **administrador de memoria**

Utilidad que controla la implementación de memoria adicional a la memoria convencional, como la memoria extendida o expandida.

### **AGP**

Abreviatura de puerto de gráficos acelerado. Una interfaz de gráficos de alto rendimiento que va a estar disponible para sistemas Intel® Pentium® Pro.

**archivo autoexec.bat**

El archivo **autoexec.bat** se ejecuta cuando se inicia el equipo (después de ejecutar todos los comandos en el archivo co**nfig.sys**). Este archivo de inicio<br>contiene comandos que definen las características de cada disposit del directorio activo.

#### **archivo config.sys**

El archivo config.sys se ejecuta cuando se inicia el equipo (antes de ejecutar cualquier comando en el archivo autoexec.bat). Este archivo de inicio contiene<br>comandos que especifican los dispositivos que se van a instalar determinan el modo en que el sistema operativo utiliza la memoria y controla los archivos.

#### **archivo de sólo lectura**

Un archivo de sólo lectura no puede modificarse ni eliminarse. Un archivo puede tener un tipo de acceso de sólo lectura si:

- l Está activado su atributo de lectura de sólo lectura.
- l Reside en un disco protegido físicamente contra escritura o en un disco de una unidad protegida contra escritura.
- l Se encuentra en una red y en un directorio al cual el administrador del sistema ha asignado el derecho exclusivo de acceso de sólo lectura para usted.

#### **archivo léame**

Un archivo de texto incluido con un paquete de software o producto de hardware que contiene información que complementa o actualiza la documentación del software o hardware. Normalmente, los archivos léame proporcionan información de instalación, describen mejoras o correcciones de nuevos productos<br>que no se han documentado todavía e indican problemas conocidos u otros

#### **archivo system.ini**

Archivo de arranque para el sistema operativo Windows. Al iniciarse, Windows consulta el archivo **system.ini** para determinar diversas opciones del entorno operativo Windows. Entre otras cosas, el archivo **system.ini** registra qué controladores de vídeo, ratón y teclado están instalados para Windows.

Si se ejecuta el programa Panel de control o el programa de instalación de Windows es posible cambiar opciones en el archivo **system.ini**. En otras ocasiones, es posible que tenga que cambiar o agregar opciones al archivo **system.ini** manualmente con un editor de texto, como Bloc de notas.

#### **Archivo win.ini**

Archivo de arranque para el sistema operativo Windows. Al iniciarse, Windows consulta el archivo **win.ini** para determinar diversas opciones del entorno operativo Windows. Entre otras cosas, el archivo **win.ini graba cuales impresoras y que conjunto de caracteres están instalados para Windows.**<br>Generalmente, el archivo **win.ini también incluye secciones con valores opciona** duro.

Si se ejecuta el programa Panel de control o el programa de instalación de Windows es posible cambiar opciones en el archivo win.ini. En otras ocasiones, es<br>posible que tenga que cambiar o agregar opciones al archivo win.i

#### **área superior de memoria**

Los 384 KB de RAM situados entre 640 KB y 1 MB. Si el equipo tiene un microprocesador Intel386 ó superior, una utilidad de software denominada *administrador de memoria* puede crear bloques de memoria superior (UMB) en el área superior de memoria, en los cuales puede cargar controladores de<br>dispositivos y programas residentes en la memoria.

#### **arreglo de memoria física**

El arreglo de memoria física es la memoria física completa de un sistema. Entre las variables del arreglo de memoria física se incluyen el tamaño máximo, el número total de ranuras de memoria en la placa base y el número total de ranuras en uso.

#### **arreglo de memoria física asignado**

El arreglo de memoria física asignado hace referencia a la forma en la que se divide la memoria física. Por ejemplo, un área asignada puede tener 640 KB y otra área asignada puede tener entre 1 Megabyte y 127 Megabytes.

### **ASCII**

Siglas de Código estándar americano para intercambio de información. Archivo de texto que sólo contiene caracteres del conjunto de caracteres ASCII (se suelen crear con un editor de texto, como Bloc de notas en Microsoft® Windows®), se denomina archivo ASCII.
Siglas de circuito integrado específico de la aplicación.

#### **ASPI**

Interfaz de programación avanzada SCSI.

#### **ASR**

Abreviatura de recuperación de sistema automática. La ASR consiste en aquellos procedimientos que restablecen el sistema para que se ejecuten todos los dominios adecuadamente configurados después de que uno o más dominios han quedado inactivos debido a fallas del software o del hardware o debido a condiciones ambientales inaceptables.

## **atributo**

Un atributo, o propiedad, contiene una parte específica de información acerca de un componente que se puede administrar. Los atributos se pueden combinar en grupos. Si un atributo se define como de lectura-escritura, se puede definir mediante una aplicación de administración.

#### **autenticación**

El controlador de acceso remoto (RAC) de Server Administrator tiene dos métodos para autenticar el acceso de usuarios: La autentificación de RAC y la autentificación del sistema operativo local. La autentificación de RAC siempre está activada. Los administradores pueden establecer cuentas de usuarios y contraseñas específicas que permitan el acceso al RAC.

Los sistemas operativos también requieren de los administradores para definir los distintos niveles de usuarios y cuentas de usuarios; cada nivel de usuario<br>tiene diferentes privilegios. La autentificación del sistema oper de privilegios para usuarios en el sistema operativo y otro conjunto separado de usuarios y cuentas para el RAC. Si se activa la autentificación del sistema<br>operativo local para el RAC, se está habilitando a todos los usua

## **autoridad de certificados**

Una autoridad de certificados es una entidad reconocida en la industria. Una autoridad de certificados verifica la identidad de las organizaciones que solicitan credenciales para identificarlas en otros sistemas a través de redes o de Internet. Antes de emitir un certificado a un solicitante, la autoridad de certificados<br>requiere de pruebas de identidad y de información adicional

#### **BGA**

Abreviatura de arreglo de patas de puntos, un paquete de CI que utiliza un arreglo de puntos de soldadura en vez de patas para conectar con una placa de PC.

### **binario**

Sistema de numeración de base 2 que utiliza 0 y 1 para representar información. El equipo realiza operaciones basadas en el orden y cálculo de estos números.

### **BIOS**

Siglas de Sistema básico de entrada/salida. El BIOS del equipo contiene programas almacenados en un chip de memoria flash. El BIOS controla lo siguiente:

- l Comunicaciones entre el microprocesador y los dispositivos periféricos, como el teclado y el adaptador de vídeo
- l Diversas funciones, como los mensajes del sistema

### **BIOS flash**

BIOS de equipo que se almacena en la memoria flash en vez de en la memoria de sólo lectura (ROM). Un chip del BIOS flash se puede actualizar, mientras que un BIOS ROM se debe reemplazar por un chip más reciente.

### **bit**

Unidad mínima de información interpretada por el sistema.

## **BMC**

Abreviatura de controlador de administración de la placa base, que es un controlador que proporciona la inteligencia en la estructura de la IPMI.

## **bpi**

Abreviatura de bits por pulgada.

## **bps**

Abreviatura de bits por segundo.

### **BTU**

Abreviatura de unidad térmica británica.

#### **bus de expansión**

El equipo contiene un bus de expansión que le permite al microprocesador comunicarse con controladores para dispositivos periféricos como una tarjeta para redes o un módem interno.

### **bus local**

En un equipo con capacidad de expansión de bus local, ciertos dispositivos periféricos (como los circuitos del adaptador de vídeo) pueden diseñarse para<br>funcionar mucho más rápidamente que como lo harían con un bus de expa funcionen a la misma velocidad y con la misma ruta de datos de extensión que el microprocesador del equipo.

#### **bus:**

. Unq 4uta de acceso de información entre los componentes de un equipo. El equipo contiene un bus de expansión que permite al microprocesador<br>comunicarse con todos los controladores de los diversos dispositivos periféricos

## **byte**

La unidad básica de datos utilizada por el equipo, equivalente a ocho bits contiguos de información.

## **C**

Abreviatura de Celsius o centígrados.

### **CA**

Abreviatura de autoridad de certificados.

#### **capacidad**

Hace referencia a las acciones que un objeto puede realizar o a las acciones que se pueden realizar en un objeto administrado. Por ejemplo, si una tarjeta se<br>puede acoplar activamente, se puede sustituir mientras la alimen

## **CC**

Abreviatura de corriente continua.

### **CDRAM**

Abreviatura de DRAM de caché, que es un chip de memoria DRAM de alta velocidad desarrollado por Mitsubishi que incluye una pequeña caché SRAM.

## **CD-ROM**

Abreviatura de memoria de sólo lectura de disco compacto. Las unidades de CD utilizan tecnología óptica para leer datos de los CD. Los CD son dispositivos<br>de almacenamiento de sólo lectura; no es posible escribir nuevos da

### **chip**

Conjunto de circuitos electrónicos microminiaturizados diseñados para usarse como procesadores y memoria en equipos. Los chips pequeños pueden<br>contener hasta varias decenas de miles de transistores. Parecen rebabas diminut

### **CI/O**

Siglas entrada/salida total.

## **CIM**

Siglas de modelo común de información, que es un modelo para describir la información de administración de DMTF. La CIM es independiente de la implementación, lo que permite que distintas aplicaciones de administración recopilen los datos necesarios a partir de una serie de orígenes. El CIM incluye<br>esquemas para sistemas, redes, aplicaciones y dispositivos, así c intercambio de datos del CIM con datos de MIB desde agentes del protocolo simple de administración de red (SNMP) y datos de formato de información de<br>administración (MIF) desde sistemas que cumplen con DMI.

### **CIMOM**

Siglas de administrador de objetos comunes de información.

### **cm**

Abreviatura de centímetro(s).

#### **CMC**

Siglas de Chassis Management Controller.

### **CMOS**

Siglas de semiconductor de óxido metálico complementario. En los equipos, los chips de memoria CMOS se suelen utilizar para el almacenamiento NVRAM.

### **código de etiqueta de propiedad**

Código individual asignado a un equipo, normalmente por un administrador de sistemas, para fines de seguimiento o por motivos de seguridad.

## **COM** *n*

Los nombres de dispositivos de los cuatro primeros puertos serie del equipo son COM1, COM2, COM3 y COM4. La interrupción predeterminada para COM1 y<br>COM3 es IRQ4 y la interrupción predeterminada para COM2 y COM4 es IRQ3. Po dispositivo serie para que no se cree un conflicto de interrupciones.

### **combinación de teclas**

Comando que requiere que oprima varias teclas al mismo tiempo. Por ejemplo, se puede reiniciar el equipo oprimiendo la combinación de teclas<br><Control><Alt><Supr>.

#### **componente**

Referidos a DMI, los componentes administrables son sistemas operativos, equipos, tarjetas de expansión o periféricos que son compatibles con DMI. Cada<br>componente está formado por grupos y atributos definidos como relevant

### **conector de función VGA**

<span id="page-39-1"></span>En algunos equipos que cuentan con un adaptador de vídeo VGA integrado, un conector de función VGA le permite agregar al equipo un adaptador de ampliación, como un acelerador de vídeo. Un conector de función VGA también puede denominarse *conector VGA de paso*.

### **Conector de tarjeta de expansión**

Un conector en la placa base o tarjeta vertical del equipo para conectar una tarjeta de expansión.

## **conjunto de discos de programa**

El conjunto de discos desde los cuales puede realizarse una instalación completa de un sistema operativo o programa de aplicación. Cuando se reconfigura<br>un programa, frecuentemente se necesita su conjunto de discos de prog

### **conmutador de corriente alterna**

Conmutador con dos entradas de corriente alterna que proporciona redundancia de alimentación de CA pasando a un estado de entrada de CA de espera en caso de falla de la entrada principal de CA.

### **controlador**

Un chip que controla la transferencia de datos entre el microprocesador y la memoria o entre el microprocesador y un dispositivo periférico, como una unidad de disco o el teclado.

#### **controlador de dispositivo**

Programa que permite al sistema operativo o a algún otro programa interactuar correctamente con un dispositivo periférico, como una impresora. Algunos controladores de dispositivos, como los controladores de red, deben cargarse desde el archivo **config.sys (mediante una instrucción device=**) o bien como<br>programas residentes en la memoria (generalmente desde el archivo **a** inicia el programa para el cual fueron diseñados.

### **controlador de vídeo**

Un programa que permite a los programas de aplicación de modo de gráficos y a los sistemas operativos funcionar con la resolución seleccionada y el número<br>deseado de colores. Un paquete de software puede incluir algunos co coincidir con el adaptador de vídeo instalado en el equipo.

### **COO**

Siglas de costo de propiedad.

## **copia de seguridad**

Una copia de un archivo de programa o de datos. Como precaución, haga una copia de seguridad del disco duro regularmente. Antes de cambiar la configuración del equipo, haga una copia de seguridad de los archivos de arranque importantes desde el sistema operativo.

#### <span id="page-39-0"></span>**coprocesador**

Un chip que libera el microprocesador del equipo de la realización de tareas específicas de procesamiento. Por ejemplo, un coprocesador matemático gestiona<br>el procesamiento numérico. Un coprocesador de gráficos maneja la p

### **coprocesador de gráficos**

Consulte [coprocesador.](#page-39-0)

### **Coprocesador matemático**

Consulte [coprocesador.](#page-39-0)

### **cpi**

Abreviatura de caracteres por pulgada.

## **CPU:**

Abreviatura de unidad de procesamiento central. Consulte también *microprocesador*.

## **CRC**

Abreviatura de código de redundancia cíclica, que es un número derivado de un bloque de datos y almacenado o transmitido con el mismo para detectar errores. Al volver a calcular el CRC y compararlo con el valor transmitido inicialmente, el receptor puede detectar algunos tipos de errores de transmisión.

## **CSR**

Abreviatura de petición de firma de certificado. Un complejo archivo de texto generado por un Web Server para identificar y autenticar los sistemas que<br>buscan conexiones con otros sistemas. La firma digital que está presen

Cuando un controlador de acceso remoto está presente en un sistema que ejecuta Server Administrator, la CSR incluida con el RAC pertenece a Dell. Si su empresa desea generar su propia CSR, puede solicitar una ante una autoridad de certificados y sobrescribir la CSR de Dell.

### **cursor**

Marcador, como un bloque, guión bajo o apuntador que representa la posición en la que se producirá la siguiente acción del teclado o mouse.

## **DAT**

Siglas de cinta de audio digital.

### **dB**

Abreviatura de decibelios(s).

## **dBA**

Abreviatura de decibelios(s) ajustados.

### **DHCP**

Siglas de protocolo dinámico de configuración del host. Un método de configurar una red en el cual el servidor asigna las direcciones IP, en vez de que sean asignadas a cada sistema estáticamente.

### **DIMM**

Siglas de módulo dual de memoria en línea. Una pequeña tarjeta de circuitos que contiene chips de memoria DRAM que se conecta a la placa base.

### **DIN**

Siglas de *Deutsche Industrie Norm* que es la organización que establece estándares en Alemania.

Un conector DIN es un conector que se ajusta a uno de los numerosos estándares definidos por DIN. Los conectores DIN se utilizan ampliamente en los<br>equipos. Por ejemplo, el conector para teclado de los equipos es un conect

### **DIP**

Siglas de paquete en línea dual. Una tarjeta de circuitos, como una placa base o tarjeta de expansión, puede contener conmutadores DIP para configurar la tarjeta de circuitos. Los conmutadores DIP son siempre conmutadores alternos, con una posición de encendido y otra de apagado.

## **dirección de memoria**

Una ubicación específica, generalmente expresada mediante un número hexadecimal en la memoria RAM del equipo.

### **disco de inicio**

Puede iniciar el equipo desde un disco de inicio. Para crear un disco de inicio, inserte un disco flexible en la unidad correspondiente, escriba sys a: en la petición de la línea de comando y presione <Entrar>. Utilice este disco de inicio si el equipo no se inicia desde la unidad de disco duro.

### **disco del sistema**

El término disco del sistema es un sinónimo de *disco de inicio*.

### **Disipador de calor**

Placa metálica con espigas o acanaladuras que ayudan a disipar el calor. La mayoría de los microprocesadores incluyen un disipador de calor.

#### **dispositivo periférico**

Dispositivo interno o externo, como una impresora, una unidad de disco o un teclado, conectado a un equipo.

## **DMA**

Abreviatura de acceso directo a la memoria. Un canal DMA permite que ciertos tipos de transferencia de datos entre la memoria RAM y un dispositivo se realicen sin intervención del microprocesador.

#### **DMI**

Abreviatura de Interfaz de administración de escritorio. La DMI permite administrar el software y el hardware del equipo. La DMI reúne información sobre los componentes del sistema, tales como el sistema operativo, la memoria, los periféricos, las tarjetas de expansión y la etiqueta de propiedad. La información<br>acerca de los componentes del sistema se presenta como un archivo

### **DMTF**

Abreviatura de Grupo especializado de administración distribuida, un grupo de empresas que representan a proveedores de hardware y software, del cual Dell es miembro.

#### **dpi**

Abreviatura de puntos por pulgada.

## **DPMS**

Abreviatura de señalización para la administración de energía de pantallas. Estándar desarrollado por la Asociación de estándares de electrónica de vídeo (VESA®) que define las señales del hardware enviadas por un controlador de vídeo para activar estados de administración de energía en un monitor. Se dice<br>que un monitor es compatible con DPMS cuando está diseñado para entr desde un controlador de vídeo del sistema.

### **DRAC**

Hace referencia a una capacidad de administración remota. Consulte [RAC.](#page-55-0)

#### **DRAM**

Siglas de memoria dinámica de acceso aleatorio. La memoria RAM de un equipo está formada generalmente por chips DRAM. Debido a que los chips DRAM no pueden almacenar indefinidamente una carga eléctrica, el equipo actualiza continuamente cada uno de los chips DRAM en el equipo.

### **DTE**

Abreviatura de equipo terminal de datos. Cualquier dispositivo, como un equipo, que puede enviar datos en forma digital mediante un cable o una línea de comunicaciones. El DTE está conectado al cable o a la línea de comunicaciones mediante un dispositivo de equipo de comunicación de datos (DCE), como un módem.

### **E/S**

Abreviatura de entrada/salida. El teclado es un dispositivo de entrada y una impresora es un dispositivo de salida. En general, la actividad de E/S puede<br>diferenciarse de la actividad de proceso. Por ejemplo, cuando un pro cuando un programa ordena una lista de términos está realizando una actividad computacional.

## **ECC**

Abreviatura de verificación y corrección de errores.

### **ECP**

Abreviatura de puerto de capacidades extendidas.

### **editor de texto**

Programa de aplicación para editar archivos de texto que constan exclusivamente de caracteres ASCII. Por ejemplo, el programa Bloc de notas de Windows es un editor de texto. La mayoría de los procesadores de textos utilizan formatos de archivo patentados que contienen caracteres binarios, aunque algunos<br>pueden leer y escribir archivos de texto.

### **EDO**

Siglas de memoria dinámica de acceso aleatorio con salida de datos ampliada, que es un tipo de DRAM más rápida que la DRAM convencional. La memoria EDO<br>RAM puede iniciar la búsqueda del siguiente bloque de memoria a la vez

#### **EEPROM**

Siglas de memoria de sólo lectura programable que puede borrarse eléctricamente.

## **EIDE**

Abreviatura de electrónica integrada mejorada de dispositivos. Los dispositivos EIDE agregan una o más de las mejoras siguientes al estándar IDE tradiciona

- l Velocidad de transferencia de datos de hasta 16 MB/s
- l Compatibilidad para otras unidades además de las unidades de disco duro, por ejemplo, unidades de CD
- 1 Compatibilidad con unidades de disco duro con capacidades de más de 528 MB
- l Compatibilidad con hasta dos controladores, cada uno con un máximo de dos dispositivos conectados

## **EISA**

Siglas de Arquitectura estándar industrial extendida, que es un diseño del bus de expansión de 32 bits. Los conectores para tarjetas de expansión en un equipo EISA también son compatibles con tarjetas de expansión ISA de 8 ó 16 bits.

Para evitar un conflicto de configuración al instalar una tarjeta de expansión EISA, use la utilidad de configuración de EISA. Esta utilidad le permite especificar qué ranura de expansión contiene la tarjeta y obtiene de un archivo de configuración EISA la información sobre los recursos del sistema que la tarjeta necesita.

### **En bruto**

No procesado. El término hace referencia a los datos que se transfieren junto con un dispositivo de E/S sin haberse interpretado. Por el contrario, *procesado* se refiere a los datos que se procesan antes de transferirse al dispositivo de E/S.

"No procesado" a menudo se refiere a texto no comprimido que no está almacenado en ningún formato patentado. El término procede de UNIX, que admite modos procesados y no procesados para salida de datos a una terminal.

## **EMC**

Abreviatura de compatibilidad electromagnética.

### **EMI**

Abreviatura de interferencia electromagnética.

### **EMM**

Abreviatura de administrador de memoria expandida. Una utilidad que usa la memoria expandida para emular la memoria expandida en equipos con un microprocesador Intel386™ o superior.

## **EMS**

Abreviatura de especificación de memoria expandida.

#### **Encendido en LAN**

Posibilidad de encender la alimentación en una estación cliente desde una red. El encendido remoto permite la actualización del software y la realización de<br>otras tareas de administración en los equipos de usuarios al fina han apagado. Intel denomina al encendido remoto "Encendido en LAN".

#### **entrelazado**

Una técnica para aumentar la resolución de vídeo mediante la actualización de líneas horizontales alternadas en la pantalla. Debido a que el entrelazado puede ocasionar un parpadeo perceptible en la pantalla, la mayoría de los usuarios prefieren resoluciones de adaptadores de vídeo no entrelazados.

### **EPP**

Abreviatura de puerto paralelo mejorado que proporciona una transmisión de datos bidireccional mejorada. Muchos dispositivos están diseñados para<br>aprovechar las ventajas del estándar PPP, especialmente los dispositivos, co portátil.

## **EPROM**

Siglas de memoria de sólo lectura programable borrable.

### **ERA**

Siglas de acceso remoto incorporado.

## **ERA/O**

Siglas de opción de acceso remoto incorporado.

### **ESD**

Abreviatura de descarga electrostática.

#### **ESM**

Siglas de administración de servidor incorporado.

### **esquema**

Conjunto de definiciones de clase que describe objetos administrados en un entorno determinado. Un esquema CIM es un conjunto de definiciones de clase utilizado para representar objetos administrados que son comunes para cualquier entorno de administración, motivo por el que el CIM se denomina modelo común de información.

### **Estado**

Hace referencia al estado o funcionalidad de un objeto. Por ejemplo, una sonda de temperatura puede tener el estado normal si mide temperaturas aceptables. Cuando la sonda comienza a leer temperaturas que superan los límites definidos por el usuario, informa de un estado crítico.

### **estado**

Hace referencia a la condición de un objeto que puede tener más de una condición. Por ejemplo, es posible que un objeto tenga el estado "no está listo".

#### **expiración de tiempo**

Período especificado de inactividad del sistema que debe transcurrir para que se active una función de conservación de energía.

## **F**

Abreviatura de Fahrenheit.

## **FAT**

Siglas de tabla de asignación de archivos. Se trata de la estructura del sistema de archivos que utiliza MS-DOS para organizar y realizar un seguimiento del almacenamiento de archivos. Los sistemas operativos Windows NT® (y versiones posteriores de Windows) pueden usar de manera opcional una estructura de sistema de archivos FAT.

### **FCC**

Abreviatura de Comisión Federal de Comunicaciones.

#### **FEPROM**

Siglas de memoria de sólo lectura programable que puede borrarse mediante flash. La memoria flash es un tipo de dispositivo de almacenamiento no volátil<br>similar a la EEPROM, pero el borrado se realiza sólo en bloques o en

### **FIFO**

Abreviatura para primeras entradas, primeras salidas. En la programación de equipos, FIFO (primeras entradas, primeras salidas) es una forma de manejar<br>solicitudes de trabajo de programa desde colas o pilas, de modo que la

## **flash memory**

Un tipo de chip de EEPROM que puede reprogramarse desde una utilidad en disco aún estando instalado en un equipo; la mayoría de los chips de EEPROM únicamente pueden volver a ser programados mediante equipo especial de programación.

#### **formatear**

Preparar una unidad de disco duro o un disco para almacenar archivos. Un formateo incondicional borra todos los datos almacenados en el disco.

## **FPBGA**

Siglas de arreglo de puerta programable de campo, un chip de lógica programable (PLD) con alta densidad de puertas.

## **frecuencia de actualización**

Frecuencia con la que el monitor vuelve a trazar la imagen de vídeo en la pantalla del monitor. Más precisamente, la frecuencia de actualización es la<br>frecuencia, medida en Hz, a la que se recargan las líneas horizontales sea la frecuencia de actualización, menor será el parpadeo de vídeo detectado por el ojo humano. Las frecuencias de actualización más altas también son no entrelazadas.

## **FRU**

Siglas de unidad reemplazable en la instalación.

## **FTP**

Abreviatura de protocolo de transferencia de archivos.

## **G**

Abreviatura de gravedades.

## **GB**

Abreviatura de gigabyte(s). Un gigabyte equivale a 1.024 megabytes ó 1.073.741.824 bytes.

## **grupo**

Referido a una interfaz DMI, un grupo es una estructura de datos que define información o atributos comunes de un componente administrable.

### **GUI**

Siglas de interfaz gráfica del usuario.

## **h.**

Abreviatura de hexadecimal. Un sistema de numeración en base 16, que suele utilizarse en la programación para identificar las direcciones en la RAM del<br>equipo y las direcciones de memoria de E/S de los dispositivos. La sec hexadecimal como: 0, 1, 2, 3, 4, 5, 6, 7, 8, 9, A, B, C, D, E, F, 10. En modo de texto, los números hexadecimales suelen aparecer seguidos de la letra *h*.

### **HIP**

Abreviatura de paquete de instrumentación del hardware de Dell OpenManage™.

#### **Hipervisor incorporado**

El hipervisor incorporado mejora las capacidades de virtualización de los sistemas Dell.

## **HMA**

Abreviatura de área de memoria alta. Los primeros 64 KB de memoria extendida superiores a 1 MB. Un administrador de memoria conforme a la norma XMS puede hacer que la HMA sea una extensión directa de la memoria convencional. Consulte también [área superior de memoria](#page-35-0) y XMM

### **HPFS**

Abreviatura de la opción sistema de archivos de alto rendimiento en los sistemas operativos Windows NT y versiones posteriores de sistemas operativos Windows.

## **HTTPS**

Abreviatura de protocolo de transmisión de hipertexto, seguro. El HTTPS es una variante del HTTP utilizado por los exploradores de web para manejar<br>transacciones seguras. El HTTPS es un protocolo exclusivo que es simplemen

### **Hz**

Abreviatura de hercio(s).

## **ICES**

Abreviatura de estándar para equipo que ocasiona interferencias (en Canadá).

## **ICU**

Abreviatura de utilidad de configuración ISA.

## **ID**

Abreviatura de identificación.

### **IDE**

Abreviatura de electrónica de dispositivos integrada. IDE es una interfaz de equipo que se utiliza principalmente para unidades de disco duro y unidades de CD.

### **iDRAC**

Siglas de integrated Dell Remote Access Controller.

## **IHV**

Siglas de distribuidor de hardware independiente. Los IHV suelen desarrollar sus propias MIB para los componentes que fabrican.

## **información de configuración del sistema**

Datos almacenados en la memoria que indican a un equipo qué hardware está instalado y cómo se debe configurar el equipo para su operación.

### **Interruptor**

En la placa base de un equipo, los interruptores controlan diversos circuitos o funciones del equipo. Estos interruptores se conocen como interruptores DIP:<br>normalmente se agrupan en grupos de dos o más interruptores dentr los mismos.

## **IP**

El protocolo de Internet (IP) es el método o protocolo por medio del cual se envían datos de un equipo a otro en la Internet. Cada equipo (conocido como un<br>host) en la Internet tiene al menos una dirección IP lo identifica

#### **IPMI**

Siglas de interfaz inteligente de administración de plataformas, que es un estándar industrial para la administración de periféricos utilizados en equipos empresariales basados en la arquitectura Intel. La característica más importante de la IPMI es que las funciones de control de inventario, supervisión, registro<br>y recuperación están disponibles independientemente de los pr

#### **IPX**

Siglas de intercambio de paquetes entre redes.

### **IRQ**

Abreviatura de petición de interrupción. Una señal que indica que un dispositivo periférico está a punto de recibir o enviar datos se transmite al<br>microprocesador mediante una línea IRQ. Cada conexión del dispositivo perif sistema (COM1) tiene asignada la línea IRQ4 de manera predeterminada. Dos dispositivos pueden compartir la misma asignación de IRQ, pero no pueden funcionar simultáneamente.

### **ISA**

Siglas de Arquitectura estándar industrial. Diseño del bus de expansión de 16 bits. Los conectores para tarjetas de expansión en un equipo ISA también son compatibles con tarjetas de expansión ISA de 8 bits.

# **iSCSI**

Siglas de SCSI de Internet. Un estándar de conexión en red para almacenamiento basado en IP para vincular instalaciones de almacenamiento de datos. Al ejecutar comandos de SCSI sobre redes IP, el iSCSI se usa para facilitar las transferencias de datos sobre intranets y para administrar el almacenamiento<br>sobre distancias largas.

# **ITE**

Abreviatura de equipo de tecnología de información.

## **JVM**

Siglas de máquina virtual de Java.

## **K**

Abreviatura de kilo, que significa 1.000.

### **KB**

Abreviatura de kilobyte(s), es decir, 1.024 bytes.

## **KB/s**

Abreviatura de kilobyte(s) por segundo.

## **Kbit(s)**

Abreviatura de kilobit(s), es decir, 1.024 bits.

# **Kbit(s)/s**

Abreviatura de kilobit(s) por segundo.

## **Kerberos**

Protocolo de autentificación de red que está diseñado para brindar una sólida autentificación para las aplicaciones de cliente-servidor mediante el uso de criptografía de claves secretas.

## **kg**

Abreviatura de kilogramo(s), 1.000 gramos.

## **kHz**

Abreviatura de kilohercio(s), 1.000 hercios.

## **LAN**

Sigla de red de área local. Un sistema LAN generalmente está confinado en un solo edificio o varios edificios adyacentes, con todo el equipo enlazado mediante cables dedicados específicamente a la red.

## **lb**

Abreviatura de libra(s).

# **LCC**

Siglas de portadora de chip con guía o portadora de chip sin guía.

## **LDAP**

Siglas de Protocolo ligero de acceso a directorios. Un protocolo de conexión en red para la realización de consultas y la modificación de servicios de directorio que se ejecutan a través de TCP/IP.

### **LED**

Abreviatura de diodo emisor de luz. Se trata de un dispositivo electrónico que se enciende cuando pasa por él una corriente.

## **LIF**

Siglas de baja fuerza de inserción. Algunos equipos utilizan conectores y zócalos LIF para permitir que los dispositivos, como el chip microprocesador, se instalen o se desmonten aplicando una fuerza mínima.

## **LOM**

Siglas de LAN de la placa base.

## **LPT***n*

Los nombres de los dispositivos para los tres primeros puertos paralelos para impresora del equipo son LPT1, LPT2 y LPT3.

## **LRA**

Siglas de agente de respuesta local.

## **LSI**

Siglas de integración a gran escala.

## **LUN**

Siglas de número de unidad lógica, un código usado para seleccionar un dispositivo específico entre varios que comparten una identificación SCSI.

### **mA**

Abreviatura de miliamperio(s).

## **mAh**

Abreviatura de miliamperio(s) por hora.

## **Mb**

Abreviatura de megabit.

## **MB**

Abreviatura de megabyte(s). El término *megabyte* significa 1.048.576 bytes; sin embargo, cuando se hace referencia al almacenamiento en unidades de disco<br>duro, el término frecuentemente se redondea para significar 1.000.0

## **MB/s**

Abreviatura de megabytes por segundo.

### **Mbps**

Abreviatura de megabits por segundo.

### **MBR**

Abreviatura de registro maestro de inicio.

## **MCA**

Abreviatura de arquitectura de microcanal, diseñada para procesamiento múltiple. La MCA elimina los conflictos potenciales que surgen al instalar nuevos<br>dispositivos periféricos. La MCA no es compatible con la arquitectura

#### **memoria**

Un equipo puede contener varias formas de memoria, como RAM, ROM y memoria de vídeo. Frecuentemente, la palabra *memoria* se utiliza como sinónimo de<br>RAM; por ejemplo, una frase fuera de contexto, como "un equipo con 16 MB

### **memoria caché**

Area de almacenamiento rápido que conserva una copia de los datos o instrucciones para brindar una recuperación más rápida de los datos. Por ejemplo, el<br>BIOS del equipo puede almacenar el código de la ROM en la RAM más ráp información a la que se accede frecuentemente desde las unidades de disco; cuando un programa hace una solicitud de datos en la caché a una unidad de<br>disco, la utilidad de caché en disco puede recuperar los datos desde la

#### **memoria caché externa**

Una memoria caché RAM que utiliza chips de SRAM. Como los chips de SRAM funcionan a varias veces la velocidad de los chips de DRAM, el microprocesador<br>puede recuperar datos e instrucciones más rápidamente desde la memoria

### **memoria caché interna del microprocesador**

Memoria caché para instrucciones y datos integrada al microprocesador. El microprocesador Intel Pentium incluye una caché interna de 16 KB, que se configura como una memoria caché para instrucciones de sólo lectura de 8 KB y una memoria caché para datos de lectura-escritura de 8 KB.

#### **memoria convencional**

Los primeros 640 KB de RAM. Hay memoria convencional en todos los equipos. A menos que estén diseñados especialmente, los programas MS-DOS® sólo se ejecutan con memoria convencional.

### **memoria de vídeo**

La mayoría de los adaptadores de vídeo incluyen chips de memoria adicional a la RAM del equipo. La cantidad de memoria de vídeo instalada afecta<br>principalmente el número de colores que puede mostrar un programa (con los co

### **memoria del sistema**

El término memoria del sistema es un sinónimo de *RAM*.

### **memoria expandida**

Una técnica para tener acceso a la memoria RAM superior a 1 MB. Para activar la memoria expandida en su equipo, use un EMM. Debe configurar su equipo<br>para admitir la memoria expandida únicamente si ejecuta programas de apl

#### **memoria extendida**

La memoria RAM superior a 1 MB. La mayoría del software que puede usarlo, como el sistema operativo Windows, requiere que la memoria expandida esté bajo el control de un [XMM.](#page-61-0)

#### **memoria virtual**

Método para aumentar la memoria direccionable RAM utilizando la unidad de disco duro. Por ejemplo, en un equipo con 16 MB de RAM y 16 MB de memoria virtual configurada en la unidad de disco duro, el sistema operativo administraría el sistema como si tuviera 32 MB de RAM física.

### **MHz**

Abreviatura de megahercio(s).

## **MIB**

Siglas de base de información de administración. La MIB se utiliza para enviar comandos/estados detallados de o a un dispositivo administrado SNMP.

#### **microprocesador**

El chip computacional principal dentro del equipo, el cual controla la ejecución e interpretación de funciones aritméticas y lógicas. El software escrito para un<br>microprocesador generalmente debe modificarse para su ejecuc

## **MIDI**

Abreviatura de interfaz digital para instrumentos musicales.

## **MIF**

Siglas de formato de información de administración. Un archivo MIF contiene información, estado y vínculos a instrumentación de componentes. La capa de<br>servicio de DMI instala los archivos MIF en la base de datos MIF. El c mediante DMI-manageable.

#### **mm**

Abreviatura de milímetro(s).

### **módem**

Dispositivo que permite a un equipo comunicarse con otros equipos a través de las líneas telefónicas.

### **modo de gráficos**

Modo de vídeo que puede definirse como *x* pixeles horizontales por *y* pixeles verticales por *z* colores.

#### **modo de texto**

Un modo de vídeo puede definirse como *x* columnas por *y* filas de caracteres.

### **Modo de vídeo**

.Los adaptadores de vídeo admiten modos múltiples de vídeo de textos y gráficos. El software orientado a caracteres funciona en modos de texto que pueden<br>definirse en términos de x columnas por y renglones de caracteres. E

### **modo protegido**

Modo de funcionamiento compatible con los microprocesadores 80286 ó superiores. El modo protegido permite a los sistemas operativos admitan:

- l Espacio de direcciones de memoria de 16 MB (microprocesador 80286) a 4 GB (microprocesador Intel386 ó superior)
- l Varias tareas
- l Memoria virtual (método para aumentar la memoria direccionable mediante la unidad de disco duro)

Los sistemas operativos Windows NT, Windows 2000, Windows XP, OS/2® y UNIX® de 32 bits funcionan en modo protegido. MS-DOS no puede ejecutarse<br>en modo protegido; sin embargo, algunos programas que pueden ejecutarse desde M que el sistema funcione en modo protegido.

## **modo real**

Modo de funcionamiento compatible con los microprocesadores 80286 ó superiores. El modo real imita la arquitectura del microprocesador 8086.

## **Módulo de memoria**

Una pequeña tarjeta de circuitos que contiene chips de memoria DRAM que se conecta a la placa base.

#### **MOF**

Siglas de formato de objeto administrado, que es un archivo ASCII que contiene la definición formal de un esquema CIM.

### **monitor de frecuencia múltiple**

Monitor que admite varios estándares de vídeo. Un monitor de frecuencia múltiple puede ajustarse para el intervalo de frecuencias de la señal proveniente de diversos adaptadores de vídeo.

## **MPEG**

Siglas de Grupo de Expertos Cinematográficos. El MPEG es un formato digital de archivos de vídeo.

### **ms**

Abreviatura de milisegundo(s).

### **MTBF**

Abreviatura de tiempo promedio entre fallas.

#### **mV**

Abreviatura de milivoltio(s).

## **NDIS**

Abreviatura de especificación de interfaz de controlador de red.

## **NIC**

Siglas de controlador de interfaces de red.

## **NIF**

Siglas de función de interfaz de red. Este término es equivalente a NIC.

### **NIS**

Siglas de sistema de información en red. NIS es un sistema de administración y asignación de nombres en red diseñado para redes pequeñas. Los usuarios<br>en cualquier host pueden obtener acceso a archivos o aplicaciones que s contraseña.

### **NMI**

Abreviatura de interrupción no enmascarable. Un dispositivo envía una NMI para indicar al microprocesador la ocurrencia de errores de hardware, como los errores de paridad.

#### **no entrelazada**

Técnica para reducir el parpadeo de la pantalla al actualizar consecutivamente cada línea horizontal en la pantalla.

## **nombre**

El nombre de un objeto o variable es la cadena exacta que lo identifica en un archivo de base de información de administración (MIB) SNMP, en un formato de información de administración (MIF) DMI o en un archivo de objeto de administración (MOF) de CIM.

#### **ns**

Abreviatura de nanosegundo(s), una mil millonésima de segundo.

## **NTFS**

Abreviatura de la opción de sistema de archivos de alto rendimiento NT en los sistemas operativos Windows NT y versiones posteriores de sistemas operativos Windows.

## **NuBus**

Bus de expansión patentado usado en equipos personales Apple® Macintosh®.

### **número de etiqueta de servicio**

Una etiqueta de código de barras en el equipo que lo identifica al llamar a Dell para obtener asistencia técnica o a clientes.

### **número de tipo de unidad**

El equipo puede reconocer una serie de unidades de disco duro. A cada una se le asigna un número de tipo de unidad que se almacena en NVRAM. Las<br>programa Configuración del sistema también permite especificar parámetros fís

#### **NVRAM**

Siglas de memoria de acceso aleatorio no volátil. Esta memoria no pierde su contenido cuando se apaga el equipo. La NVRAM se utiliza para mantener la información de configuración del sistema, de fecha y de hora.

## **OEM**

Siglas de fabricante de equipo original. Un OEM es una empresa que proporciona equipo a otras empresas para su reventa o incorporación en otro producto que lleva la marca del revendedor

## **OID**

Abreviatura de identificador de objeto. Apuntador o número entero específico de implementación que identifica de forma exclusiva un objeto.

## **OSWDT**

Abreviatura de temporizador de vigilancia del sistema operativo. Un temporizador de vigilancia es un dispositivo de temporización de hardware que ocasiona un restablecimiento del sistema, si el sistema operativo no responde.

## **OTP**

Abreviatura de programable una sola vez.

## **Panel de control**

La parte del equipo que contiene indicadores y controles, como el interruptor de encendido, el indicador de acceso a la unidad de disco duro y el indicador de alimentación.

### **parámetro**

Valor u opción que se especifica para un programa. Un parámetro se denomina a veces *interruptor* o *argumento*.

### **partición**

Puede dividir un disco duro en múltiples secciones físicas denominadas *particiones* utilizando el comando **fdisk**. Cada partición puede contener varias unidades lógicas.

Después de particionar la unidad de disco duro, debe formatear cada unidad lógica utilizando el comando **format**.

## **PCI**

Abreviatura de Interconexión de componentes periféricos. Estándar para la realización de un bus local desarrollado por Intel Corporation.

### **PCMCIA**

Personal asociación internacional de tarjetas de memoria para equipos de cómputo personales. Asociación de comercio internacional que ha desarrollado<br>estándares para dispositivos, como módems y unidades de disco duro exter

### **PERC**

Siglas de controlador RAID expandible.

### **PGA**

Abreviatura de arreglo de sujeción de terminales, un tipo de zócalo para microprocesador que le permite desmontar el chip microprocesador.

## **PIC**

Siglas de controlador de interrupción programable.

### **PIP**

Siglas de programa de intercambio periférico. Programa de utilidad CP/M utilizado para copiar archivos.

## **píxel**

Un solo punto en una pantalla de vídeo. Los píxeles se organizan en filas y columnas para crear una imagen. Una resolución de vídeo (por ejemplo, 640 x<br>480) se expresa como el número de píxeles horizontales por el número d

### **Placa base**

Siendo la tarjeta principal de circuitos, la placa base generalmente contiene la mayoría de los componentes fundamentales del equipo, como:

- l Microprocesador
- l RAM
- l Los controladores para dispositivos periféricos estándar, como el teclado
- l Diversos chips de ROM

Los sinónimos utilizados frecuentemente para la placa base son *tarjeta madre* y *tarjeta lógica*.

## **PLCC**

Siglas de portadora de chip con guía de plástico.

## **Plug and Play**

Especificación estándar de la industria que hace que resulte fácil agregar dispositivos de hardware a un equipo. Plug and Play proporciona instalación y<br>configuración automática, compatibilidad con el hardware existente y

### **PME**

Abreviatura de suceso de administración de energía. Un PME es una pata en una interconexión de componente periférico que permite a un dispositivo PCI confirmar un suceso de activación.

### **POST**

Siglas de autoprueba de encendido. Antes de que se cargue el sistema operativo cuando enciende el equipo, la POST prueba varios componentes del sistema como la RAM, las unidades de disco y el teclado.

### **ppm**

Abreviatura de páginas por minuto.

## **PQFP**

Abreviatura de encapsulado plano cuádruple de plástico, un tipo de zócalo para microprocesador en el cual está montado permanentemente el chip del microprocesador.

### **programa Configuración del sistema**

Programa basado en el BIOS que le permite configurar el hardware del equipo y personalizar el funcionamiento del equipo mediante el establecimiento de<br>funciones, como la protección de contraseñas y la administración de ene

#### **protegido contra escritura**

Se dice que los archivos de sólo lectura están protegidos *contra escritura*. Se puede proteger contra escritura un disco de 3,5 pulgadas deslizando la lengüeta de protección contra escritura a la posición abierta o definiendo la característica de protección contra escritura del programa de configuración del sistema.

### **proveedor**

Un proveedor es una extensión de un esquema CIM que se comunica con objetos administrados y accede a notificaciones de sucesos y datos desde una<br>serie de orígenes. Los proveedores reenvían esta información al administrador

#### **PS**

Abreviatura de suministro de energía.

## **PS/2**

Abreviatura de Sistema personal/2.

#### **puente**

Los puentes son bloques pequeños en una tarjeta de circuitos con dos o más patas que sobresalen de ellos. Se trata de conectores de plástico con sus<br>patas cortocircuitadas mediante un conductor interior. El cable conecta l

#### **puerto paralelo**

Puerto de E/S utilizado más frecuentemente para conectar una impresora paralela al equipo. Usted puede identificar un puerto paralelo en el equipo mediante su conector de 25 orificios.

### **puerto serie**

<span id="page-55-1"></span>Puerto de E/S utilizado más frecuentemente para conectar un módem al equipo. Generalmente puede identificarse un puerto serie en un equipo por su conector de 9 patas.

### **PXE**

Abreviatura de entorno de ejecución previa al inicio.

### **QFP**

<span id="page-55-0"></span>Siglas de encapsulado plano cuádruple.

### **RAC**

Siglas de remote access controller. El Dell OpenManage Server Administrator es compatible con todos los RAC. Estos incluyen DRAC II, DRAC III, DRAC III/XT, ERA y ERA/O.

### **RAID**

Siglas de arreglo redundante de unidades independientes.

### **RAM**

Siglas de memoria de acceso aleatorio. Esta es el área principal de almacenamiento temporal del equipo para instrucciones de programas y datos. Cada<br>ubicación en la RAM se identifica mediante un número denominado *direcció* equipo.

## **RAMBUS**

Siglas de Rambus® DRAM, un tipo de memoria (DRAM) desarrollado por Rambus, Inc.

#### **RAMDAC**

Siglas de convertidor digital a analógico con memoria de acceso aleatorio.

#### **ratón**

Un dispositivo apuntador que controla el movimiento del cursor en una pantalla. El software capaz de utilizar un mouse le permite activar comandos haciendo clic sobre un botón del mouse apuntando hacia objetos mostrados en la pantalla.

### **RDRAM**

Siglas de memoria dinámica de acceso aleatorio Rambus. Una tecnología de chip RAM dinámico de Rambus, Inc. Las RDRAM directas se usan en computadoras.<br>Los chips de RDRAM directa se alojan en módulos RIMM, que son similares canales duales, lo que permite duplicar la velocidad de transferencia a 3,2 GB/seg.

### **replicación**

El código BIOS del sistema y de vídeo y de un equipo se suele almacenar en chips de ROM. La replicación hace referencia a la técnica de mejora de<br>rendimiento que copia el código BIOS para acelerar los chips de RAM en el ár

#### **resolución de vídeo**

La resolución de vídeo, por ejemplo 800 x 600, se expresa como el número de pixeles horizontales por el número de pixeles verticales. Para que un programa<br>funcione con una resolución de gráficos específica, deben instalars

### **RFI**

Abreviatura de interferencia de radiofrecuencia.

## **RGB**

Abreviatura de rojo/verde/azul.

## **RIMM**

Siglas de módulo de memoria en línea Rambus, que es la Rambus equivalente de un módulo DIMM.

## **ROM**

Siglas de memoria de sólo lectura. El equipo contiene en código en la ROM algunos programas que son esenciales para su funcionamiento. A diferencia de la<br>RAM, un chip de ROM conserva su contenido incluso después de que se

### **ROMB**

Siglas de RAID en placa base. Cuando un controlador RAID está integrado en la placa base de un equipo, el sistema tiene tecnología ROMB.

### **RPM**

Abreviatura de revoluciones por minuto.

## **RTC**

Abreviatura de reloj de tiempo real. Circuitos de reloj alimentados por batería que mantienen la fecha y la hora después de que apaga el equipo.

## **rutina de inicio**

Cuando inicia el equipo, éste borra toda la memoria, inicializa los dispositivos y carga el sistema operativo. A menos que el sistema operativo no responda,<br>puede reiniciar el equipo (también denominado *reinico mediante* 

### **s**

Abreviatura de segundo(s).

## **SAI**

Abreviatura de sistema de energía ininterrumpida. Una unidad alimentada por baterías que alimenta automáticamente al sistema en caso de una falla eléctrica.

## **SAS**

Siglas para SCSI conectado en serie.

### **SCA**

Siglas de anexo de conector único.

## **SCSI**

Sigla de interfaz para equipos pequeños. Se trata de una interfaz de bus de E/S con velocidades de transmisión de datos más rápidas que los puertos<br>estándar. Se pueden conectar hasta siete dispositivos (15 para algunos tip

## **SDMS**

Abreviatura de sistema de administración de dispositivos SCSI.

## **SEC**

Abreviatura de contacto de un solo borde.

## **servicio de acceso en línea**

Servicio que normalmente proporciona acceso a Internet, correo electrónico, tableros de avisos, salas de conversación y bibliotecas de archivos.

#### **SGRAM**

Siglas de memoria de acceso aleatorio de gráficos sincrónica.

### **SIMD**

Abreviatura de instrucción sencilla, datos múltiples.

## **SIMM**

Siglas de módulo simple de memoria en línea. Una pequeña tarjeta de circuitos que contiene chips de memoria DRAM que se conecta a la placa base.

### **sintaxis**

Reglas que indican cómo se debe escribir un comando o instrucción de manera que el equipo lo reconozca. La sintaxis de una variable indica su tipo de datos.

## **SIP**

Siglas de paquete en línea única, que es un tipo de cubierta para componentes electrónicos en la que las patas de conexión sobresalen de un lado. Un SIP también se denomina como paquete de patas en línea única (SIPP).

## **SKU**

Siglas de referencia de almacén.

## **SMART**

Siglas de Tecnología de análisis de autosupervisión y de reporte. Es una tecnología que permite que las unidades de disco duro informen de errores y fallas al<br>BIOS del sistema, que luego presenta un mensaje de error en la

## **SMBIOS**

Siglas de BIOS de administración del sistema.

### **SMD**

Siglas de dispositivo de montaje de superficie.

# **SMTP**

Siglas de protocolo de transferencia de correo sencillo, un método para intercambiar correo electrónico por Internet.

### **SNMP**

Abreviatura de Protocolo simple para la administración de redes. SNMP es una interfaz estándar de la industria que permite que un administrador de red vigile y administre estaciones de trabajo en forma remota.

#### **SODIMM**

Siglas de módulo DIMM pequeño fuera de línea. Módulo DIMM con un perfil más fino debido al uso de paquetes de chips de TSOP. Los módulos SODIMM se suelen utilizar en equipos portátiles.

#### **sonda**

Sensor electrónico que mide una cantidad o determina el estado del sistema en un punto en particular dentro de un sistema. Server Administrator puede<br>supervisar las sondas de temperatura, voltaje, ventilador, memoria, corr medida (como la temperatura en un momento y lugar en particular) o estado (si una intromisión al chasis ha ocurrido o no).

#### **SRAM**

Abreviatura de memoria estática de acceso aleatorio. Debido a que los chips SRAM no requieren una actualización continua, son sustancialmente más rápidos que los chips DRAM.

### **suministro de energía**

Sistema eléctrico que convierte la corriente alterna del enchufe de la pared en la corriente continua que necesita el circuito del equipo. El suministro de energía de un equipo suele generar varios voltajes.

## **SVGA**

Abreviatura de arreglo de gráficos de vídeo superior. VGA y SVGA son estándares de vídeo para adaptadores de vídeo que cuentan con una mayor resolución y visualización de color que los estándares anteriores.

Para hacer que un programa utilice una resolución específica, debe instalar los controladores de vídeo adecuados y su monitor debe admitir la resolución. De manera similar, el número de colores que puede mostrar un programa depende de las capacidades del monitor, del controlador de vídeo y de la cantidad de<br>memoria de vídeo instalada en el equipo.

### **Tabla**

En las MIB de SNMP, una tabla es un arreglo bidimensional que describe las variables que forman un objeto administrado.

### **Tarjeta del adaptador**

Una tarjeta de expansión que se conecta a un conector para tarjetas de expansión en la placa base del equipo. Una tarjeta adaptadora agrega al equipo<br>cierta función especializada proporcionando una interfaz entre el bus de tarjetas para redes, tarjetas de sonido y adaptadores SCSI.

#### **terminación**

Algunos dispositivos (como el último dispositivo de cada extremo de un cable SCSI) deben ser finalizados para evitar reflejos y señales espurias en el cable. Cuando estos dispositivos están conectados a una serie, es posible que deba activar o desactivar la terminación de dichos dispositivos cambiando el puente o<br>la configuración del conmutador de los dispositivos o bien cambia

### **tpi**

Abreviatura de pistas por pulgada.

#### **TPM**

Siglas de módulo de plataforma confiable

### **TQFP**

Siglas de encapsulado plano cuádruple fino.

### **TSR**

Abreviatura de programa residente en memoria. Programa TSR que se ejecuta "en segundo plano".La mayoría de los programas TSR implementan una<br>combinación predefinida de teclas (algunas veces conocida como *teclas de activac* se está ejecutando otro programa. Al terminar de utilizar el programa TSR, puede regresar al otro programa de aplicación y dejar el programa TSR residente

### en memoria para su utilización posterior.

Los programas TSR pueden en ocasiones causar conflictos de memoria. Cuando se solucionen problemas, elimine la posibilidad de dichos conflictos reiniciando el equipo sin iniciar ningún programa TSR.

## **UART**

Siglas de transmisor receptor asíncrono universal, el circuito electrónico que conforma el puerto serie.

## **UDP**

Siglas de protocolo de datagrama del usuario.

## **UL**

Siglas de Underwriters Laboratories.

## **UMB**

Abreviatura de bloques de memoria superior.

#### **unicode**

Codificación de caracteres mundial de 16 bits y amplitud fija, desarrollada y mantenida por el Unicode Consortium.

### **unidad de alimentación**

Conjunto de suministros de energía en un chasis del sistema.

### **unidad de enfriamiento**

Conjuntos de ventiladores u otros dispositivos de enfriamiento de un chasis del sistema.

## **Unidad LS**

Unidad que usa tecnología servo láser para leer discos LS 120 que tienen una capacidad de hasta 120 MB de datos así como discos convencionales de 3,5 pulgadas.

## **USB**

Abreviatura de Bus serial universal. Conector USB que proporciona un solo punto de conexión para varios dispositivos compatibles con USB, como el mouse, el<br>teclado, la impresora y los altavoces. Los dispositivos USB tambié

#### **USB interno**

La unidad de actualización de USB interno es un dispositivo de almacenamiento adicional. El USB interno mejora las capacidades de virtualización.

## **utilidad**

Un programa empleado para administrar los recursos del equipo, por ejemplo la memoria, las unidades de disco o las impresoras.

## **UTP**

Abreviatura de par trenzado sin blindaje.

## **UUID**

### Siglas de identificación única universal.

### **V**

Abreviatura de voltio(s).

### **valores**

Los valores son condiciones de un objeto administrable que sirven de ayuda para determinar lo que sucede cuando se detecta un determinado valor en un<br>componente. Por ejemplo, un usuario puede definir el umbral crítico supe vez alcanzados, pueden desencadenar el apagado de un sistema u otra respuesta que evite daños al sistema.

### **valores de umbral**

Los sistemas suelen estar equipados con diversos sensores que supervisan la temperatura, el voltaje, la corriente y la velocidad del ventilador. Los valores de umbral del sensor especifican los rangos (valores mínimo y máximo) para determinar si el sensor está funcionando bajo condiciones normales, no críticas, críticas o fatales. Los valores de umbral admitidos por Dell son:

- l UpperThresholdFatal
- l UpperThresholdCritical
- l UpperThresholdNon-critical
- l Normal
- l LowerThresholdNon-critical
- l LowerThresholdCritical
- l LowerThresholdFatal

#### **varbind**

Algoritmo utilizado para asignar un identificador de objeto (OID). Varbind proporciona normas para alcanzar el prefijo decimal que identifica de forma exclusiva<br>una empresa, así como la fórmula para especificar un identifi

### **variable**

Componente de un objeto administrado. Una sonda de temperatura, por ejemplo, tiene una variable para describir sus capacidades, su condición o estado y ciertos índices que puede usar para ayudarle a localizar la sonda de temperatura correcta.

## **VCA**

Abreviatura de voltio(s) de corriente alterna.

## **VCC**

Abreviatura de voltio(s) de corriente continua.

## **VCCI**

Abreviatura de Consejo de Control Voluntario de Interferencia.

## **velocidad en baudios**

Medida de velocidad de transmisión de datos. Por ejemplo, los módem están diseñados para transmitir datos a o más velocidades en baudios especificadas mediante el puerto COM (serie) de un equipo.

### **VESA**

Siglas de la Asociación de normalización de la electrónica de vídeo.

### <span id="page-61-1"></span>**VGA**

Abreviatura de arreglo de gráficos de vídeo. VGA y SVGA son estándares de vídeo para adaptadores de vídeo que cuentan con una mayor resolución y<br>visualización de color que los estándares anteriores. Para hacer que un progr adecuados y su monitor debe admitir la resolución. De igual manera, el número de colores que un programa puede mostrar depende de las capacidades del<br>monitor, el controlador de vídeo y la cantidad de memoria de vídeo insta

### **virus**

Programa que se inicia automáticamente diseñado para causar problemas. Se sabe que los programas de virus pueden dañar los archivos almacenados en una unidad de disco duro o se replican hasta que se agota la memoria de un equipo o una red.

La forma más común en que los programas de virus se mueven de un equipo a otro es mediante discos "infectados", desde los que se copian a sí mismos al disco duro. Para protegerse contra programas de virus, haga lo siguiente:

- l Ejecutar periódicamente una utilidad de verificación de virus en la unidad de disco duro del equipo
- l Antes de utilizar cualquier disco (incluyendo el software comercial), ejecutar una utilidad de verificación de virus

#### **VLSI**

Abreviatura de integración a escala muy grande.

### **VLVESA**

Siglas de arquitectura de sistema de empresa de voltaje muy bajo.

### **vpp**

Abreviatura de voltaje entre picos.

### **VRAM**

Siglas de memoria de acceso aleatorio de vídeo. Algunos adaptadores de vídeo utilizan chips de VRAM (o una combinación de chips de VRAM y DRAM) para mejorar el rendimiento del vídeo. La VRAM cuenta con puertos dobles, lo que permite al adaptador de vídeo actualizar la pantalla y recibir nuevos datos de la<br>imagen al mismo tiempo.

## **VRM**

Abreviatura de módulo regulador de voltaje.

### **W**

Abreviatura de vatios.

#### **WH**

Abreviatura de vatios por hora.

#### **Winbind**

Programa que permite que los usuarios que se encuentran en una red heterogénea inicien sesión usando estaciones de trabajo con sistemas operativos<br>UNIX. El programa hace que las estaciones de trabajo con UNIX funcionen en el sistema Windows como UNIX.

### <span id="page-61-0"></span>**XMM**

Abreviatura de administrador de memoria extendida, una utilidad que permite a los programas de aplicación y a los sistemas operativos utilizar memoria extendida de acuerdo con la XMS.

## **XMS**

Abreviatura de especificación de memoria extendida.

## **ZIF**

Siglas de fuerza de inserción cero. Algunos equipos utilizan conectores y zócalos ZIF para permitir a los dispositivos, como el chip microprocesador, instalarse o desmontarse aplicando una mínima fuerza.

## **ZIP**

Unidad de disco extraíble de 3,5 pulgadas de Iomega. Inicialmente, proporcionaba cartuchos extraíbles de 100 MB. La unidad incluye software que puede catalogar los discos y bloquear los archivos por seguridad.

La versión de 250 MB de la unidad Zip también lee y escribe en los cartuchos Zip de 100 MB.

[Regresar a la página de contenido](file:///e:/software/svradmin/5.4/sp/cli/index.htm)

# <span id="page-63-3"></span>**Uso del comando omhelp**

**Guía del usuario de la interfaz de línea de comandos de Dell™ OpenManage™ Server Administrator versión 5.4**

### [Ejemplos de comandos de ayuda](#page-63-0)

El comando **omhelp** y su equivalente, el *<comando>* **-?**, accede a la interfaz de texto de ayuda detallada de CLI. Puede obtener ayuda con varios niveles de detalle.

Cada comando CLI completo puede tener un número variable de partes diferenciadas: el comando (nivel de comando 1), uno o más subcomandos (niveles de<br>comando 2 y 3, si están presentes) y uno o más pares nombre=valor.

Si añade **-?** (espacio-guión-signo de interrogación) a cualquier comando, puede obtener ayuda para ese comando.

# <span id="page-63-0"></span>**Ejemplos de comandos de ayuda**

Al escribir omconfig -?, obtiene ayuda general acerca del comando **omconfig**. La ayuda en este nivel enumera los subcomandos disponibles para **omconfig**:

- l about
- l preferences
- l chassis
- l system

Al escribir omconfig system -?, la ayuda de CLI enumera todos los subcomandos disponibles para **omconfig system**:

- l alertaction
- l alertlog
- l assetinfo
- l cmdlog
- l esmlog
- l events
- l recovery
- l shutdown
- l thrmshutdown
- l webserver

La [figura 2](#page-63-1)-1 muestra los niveles de ayuda para un comando.

<span id="page-63-1"></span>**Figura 2-1. Distintos niveles de ayuda para un comando**

omconfig -? omconfig syste  $m.2$ omconfig system asse omconfig system assetinfo info = depreciation **omconfig system** assetinfo info = depreciation level for command execution

También puede analizar el comando **omconfig system assetinfo** de la siguiente forma:

*<nivel de comando 1 nivel de comando 2 nivel de comando 3> <par nombre=valor 1> [par nombre=valor 2]*

donde los niveles de comando 1, 2 y 3 están representados por **omconfig system assetinfo,** el par nombre=valor 1 está representado por **info=depreciation**<br>y el par nombre=valor 2 está representado por **method=straightlin**e

Para establecer el método de depreciación en línea recta, escriba:

omconfig system assetinfo info=depreciation method=straightline

La CLI responderá con el siguiente mensaje:

Asset information set successfully. (Se ha establecido satisfactoriamente la información de propiedad.)

Al escribir omconfig system assetinfo -?, l**a ayuda que se muestra proporciona información sobre la asignación de valores para los campos de nombre y de<br>opción. Los resultados parciales de la solicitud <b>omconfig system ass** 

assetinfo Set asset information. (assetinfo Establecer información de propiedad.)

Para un valor de información, especifique uno o más parámetros opcionales. La [tabla 2](#page-63-2)-1 muestra los párametros opcionales de **info=acquisition**:

#### <span id="page-63-2"></span>**Tabla 2-1. Parámetros opcionales**

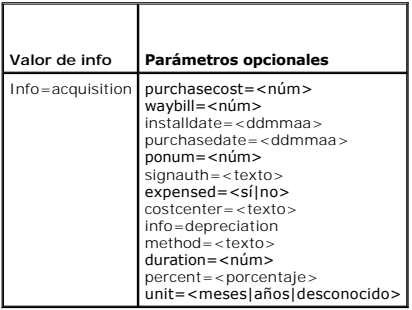

[Regresar a la página de contenido](file:///E:/Software/svradmin/5.4/sp/cli/index.htm)

### [Regresar a la página de contenido](file:///E:/Software/svradmin/5.4/sp/cli/index.htm)

# **Introducción**

**Guía del usuario de la interfaz de línea de comandos de Dell™ OpenManage™ Server Administrator versión 5.4**

- Lo nuevo de la versión 5.4
- O Uso de comandos CLI desde las pantallas de símbolo del sistema de Windo
- Comandos CLI principales
- [Verificación de errores y mensajes de error de CLI](#page-66-0)
- **Secuencias de comandos y comparación con CLI**
- [Generalidades de la sintaxis de los comandos](#page-67-1)

Utilizando la interfaz gráfica para el usuario (GUI) o la interfaz de línea de comandos (CLI) de Dell™ OpenManage™ Server Administrator, puede realizar tareas esenciales de administración de sistemas.

Las funciones de reporte y visualización permiten al Server Administrator obtener el estado de la condición general de los sistemas de la red. En el nivel de<br>componentes se puede ver información sobre voltajes, temperatura muchos otros detalles importantes de los componentes. Se puede ver una descripción detallada de varios datos de los costos de propiedad (COO) relevantes<br>sobre el sistema en una vista de resumen. La información de la versió recuperar.

Las funciones de configuración permiten a Server Administrator realizar tareas esenciales que se describen con detalle en las siguientes secciones.

NOTA: Se puede usar la CLI en vez de la página de inicio de Server Administrator, y desactivar el Web Server de Server Administrator si se tiene<br>preocupación por la seguridad. La CLI no usa el Web server. Utilice el comand server. Web Server se inicia automáticamente después de un reinicio, por lo que este comando se debe enviar cada vez que se inicia un sistema. Para<br>obtener más información, consulte <u>omconfig system webserver/omconfig serv</u>

# <span id="page-65-0"></span>**Lo nuevo de la versión 5.4**

Las siguientes características son nuevas en esta versión de Server Administrator:

- l El paquete de software de Dell OpenManage Systems Management ya está disponible en un solo DVD titulado *Dell Systems Management Tools and Documentation*.
- **NOTA:** El DVD *Dell Systems Management Tools and Documentation* contiene la version 5.4 del paquete de Dell OpenManage systems management software y la versión 1.0.3 de Systems Build and Update Utility. La carpeta raíz del DVD también contiene imágenes ISO del CD Dell Systems Build and<br>Update Utility (versión 1.0) y del CD *Dell Systems Console and Agent* (D crear CD para sistemas que no cuentan con unidad de DVD.

Sin embargo, si necesita la versión 1.0.3 de Dell Systems Build and Update Utility (para admitir modelos *x6xx* y *x7xx* de sistemas Dell y sistemas operativos Windows Server 2008), puede descargar la imagen ISO del sitio de asistencia de Dell en support.dell.com. Puede también descargar los paquetes Web de las versiones 5.4 de Dell OpenManage Server Administrator y Dell OpenManage Management Station software del sitio de asistencia<br>de Dell en support.dell.com. Puede transferir el contenido de estos paquetes W

- 1 Compatibilidad adicional con SUSE® Linux Enterprise Server 9 con SP4 (x86\_64).
- l Compatibilidad adicional con Microsoft® Windows Server® 2008 (32 bits x86) y (x64), ediciones Standard, Web, DataCenter, Enterprise y Core.

**NOTA:** Se anticipa que Microsoft Windows Server 2008 estará disponible durante el primer semestre de 2008. Para información más actualizada, consulte http://www.microsoft.com/windowsserver2008/default.mspx

# <span id="page-65-1"></span>**Uso de comandos CLI desde las pantallas de símbolo del sistema de Windows**

Si está ejecutando el sistema operativo Microsoft Windows®, utilice el símbolo del sistema de 32 bits para emitir un comando CLI de Server Administrator.<br>Puede acceder al símbolo del sistema de 32 bits haciendo clic en el clic en el botón **Inicio** y seleccionando **Ejecutar** y escribiendo cmd.exe en el cuadro de diálogo **Ejecutar**.

No escriba command en el cuadro de diálogo **Ejecutar** para iniciar una ventana de línea de comandos; esto activa el emulador de MS-DOS®, **command.com,** el cual tiene limitaciones de variables de entorno que pueden causar problemas sutiles con la CLI.

# <span id="page-65-2"></span>**Comandos CLI principales**

Los comandos que llevan a cabo las funciones de Server Administrator son:

- l **omconfig**
- l **omhelp**
- l **omreport**

El comando **omconfig** escribe valores que el usuario asigna a las propiedades de un objeto. Puede especificar valores para umbrales de advertencia en componentes o indicar qué acción debe realizar el sistema cuando se produzcan ciertos sucesos de advertencia o falla. También puede utilizar el comando<br>**omconfig** para asignar valores específicos a los parámetros de inform propiedad o su ubicación.

<span id="page-66-2"></span>El comando **omhelp** muestra pequeños textos de ayuda sobre los comandos CLI. Un equivalente abreviado de **omhelp** es escribir el comando sobre el que desea ayuda seguido de **-?**. Por ejemplo, para mostrar la ayuda del comando **omreport**, escriba uno de los comandos siguientes:

omhelp omreport

omreport -?

El comando **omreport** produce reportes de la información de administración del sistema.

**NOTA:** Para ver un resumen general de los comandos CLI, escriba omhelp.

La [tabla 1](#page-66-1)-1 muestra una lista los comandos CLI principales usados por Server Administrator. Esta guía contiene una sección para cada comando principal.

<span id="page-66-1"></span>**Tabla 1-1.** Comandos CLI y secciones de esta guía

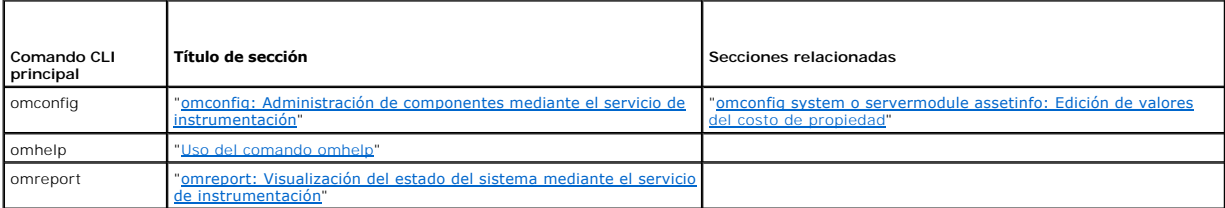

**NOTA:** Los comandos **omupdate** ya no se admiten en Server Administrator y han sido reemplazados por los comandos de Server Update Utility o de Dell<br>Update Package. Para actualizar los distintos componentes, descargue el

Otros temas útiles de ayuda sobre CLI son:

- l ["Trabajar con resultados de comandos CLI"](file:///E:/Software/svradmin/5.4/sp/cli/result.htm#wp1054203)
- l ["Glosario"](file:///E:/Software/svradmin/5.4/sp/cli/glossary.htm#wp997702)

# <span id="page-66-0"></span>**Verificación de errores y mensajes de error de CLI**

Cuando usted escribe comandos de CLI, la CLI comprueba si estos comandos tienen la sintaxis correcta. Si introduce un comando y éste se ejecuta<br>correctamente, aparecerá un mensaje indicando que el comando se ejecutó correc

## **Mensajes de comando correcto**

Cuando escribe un comando **omconfig** satisfactorio, aparecen los datos para ese componente.

Los siguientes ejemplos de comando **omconfig** muestran comandos CLI válidos y sus mensajes de comando correcto:

Comando:

omconfig chassis temps index=0 warnthresh=default

#### Mensaje:

Temperature probe warning threshold value(s) set successfully. (Valor(es) del umbral de advertencia de sonda de temperatura establecido(s) satisfactoriamente.)

Comando:

omconfig chassis biossetup attribute=speaker setting=on

### Mensaje:

BIOS setup configured successfully. (Configuración del BIOS satisfactoria.)

Comando:

omconfig system assetinfo info=depreciation duration=6

Mensaje:

Asset information set successfully. (Se ha establecido satisfactoriamente la información de propiedad.)

# **Mensajes de falla**

Los mensajes de falla de CLI indican los motivos por los que algunos comandos no son correctos. Algunas razones comunes por las que los comandos fallan son los errores de sintaxis y componentes que no están presentes. Muchos mensajes de error proporcionan información de sintaxis que se puede utilizar para ejecutar el comando correctamente.

Si intenta ejecutar un comando para un componente o función que no está presente en la configuración del sistema, el mensaje de error indica que el componente no está presente.

Comando:

omconfig chassis volts index=3 minwarnthresh=3.3000

Ejemplo de mensaje:

Error! Number with up to 3 digits after decimal point expected, read 3.3000

The value given by the command specifies more than 3 digits after the decimal point. A valid minimum warning threshold value for volts contains up to 3 digits after the decimal point.

(Error: se espera un número con hasta 3 dígitos después de la coma decimal; se leyó 3,3000

El valor dado por el comando especifica más de 3 dígitos después de la coma decimal. Un valor de umbral de advertencia mínimo de voltios válido contiene hasta 3 dígitos después de la coma decimal.)

#### Escriba lo siguiente:

omconfig chassis volts index=3 minwarnthresh=3.300

Cuando introduce el comando revisado con tres puntos decimales, recibe otro mensaje de error:

Error! This voltage probe min warning threshold must be between 11.400 and 12.480. (Error: El umbral de advertencia mínimo de esta sonda de voltaje debe ser entre 11,400 y 12,480.)

#### Comando revisado:

omconfig chassis volts index=3 minwarnthresh=11.500

#### Mensaje:

Voltage probe warning threshold(s) set successfully. (Se han establecido satisfactoriamente los umbrales de advertencia de las sondas de voltaje.)

# <span id="page-67-0"></span>**Secuencias de comandos y comparación con CLI**

La CLI de Server Administrator permite a los administradores escribir programas de procesamiento en lotes o secuencias de comandos que va a ejecutar el sistema operativo. Para una empresa con varios sistemas, un administrador puede escribir una secuencia de comandos de configuración que especifique los<br>umbrales de advertencia para cada componente principal de un sistema y se apague y así evitar daños. El administrador puede entonces distribuir y ejecutar la secuencia de comandos a varios sistemas administrados al mismo<br>tiempo. Esta situación facilita la configuración de cualquier número de políticas de administración de sistemas a través de varios sistemas existentes que requieren reconfiguración.

Se puede utilizar un formato similar para mostrar un gran número de sistemas de reciente adquisición con información de propiedad detallada. La mayor parte de la información sería la misma, tal como el fabricante o arrendatario del sistema, si la asistencia para el sistema es subcontratada o no, nombre de la<br>compañía de seguros del sistema, el método de depreciación, etc. Par comandos, enviarla a todos los sistemas administrados y ejecutarla. Con la información de propiedad única de un sistema se puede crear una secuencia de<br>comandos como grupo y enviarla a ese nodo administrado para que la eje valores únicos establecerían todas las variables únicas a la vez en lugar de una a una mediante la línea de comando del sistema.

En muchos casos, la CLI permite a un usuario con una tarea muy bien definida que obtener información sobre el sistema rápidamente. La CLI es la solución<br>ideal si un usuario desea revisar un resumen detallado de todos los c compararla con posteriores estados del sistema.

Al usar comandos CLI, los administradores pueden escribir programas de procesamiento en lote o secuencias de comandos para ejecutarlos en momentos<br>específicos. Cuando se ejecutan estos programas, estos pueden capturar info períodos de uso intensivo del sistema en comparación con las mismas medidas en momentos de uso reducido del sistema. Los resultados de los comandos se<br>pueden enrutar a un archivo para analizarlos más tarde. Los informes pu ajustar patrones de uso, justificar la compra de nuevos recursos del sistema o concentrarse en la condición de un componente con problemas.

# <span id="page-67-1"></span>**Generalidades de la sintaxis de los comandos**

Los comandos varían en complejidad. El comando más simple tiene sólo el nivel de comando 1. El comando **omhelp** es un comando simple. Al escribir omhelp, se muestra una lista de los principales comandos CLI.

El siguiente nivel de complejidad incluye comandos que contienen los niveles de comando 1 y 2. Todos los comandos **about** son ejemplos de comandos de<br>nivel 2 de complejidad. Los comandos **omconfig about y omreport about ha** versión del software de administración de sistemas instalado en su sistema; por ejemplo Server Administrator 1.*x*.

Algunos comandos tienen nivel de comando 1 y nivel de comando 2 y un par nombre=valor. Considere el siguiente comando de ejemplo que solicita al Server<br>**Administrator más detalles sobre el entorno del mismo:** 

omreport about details=true

El nivel de comando 1 es **omreport**, el nivel de comando 2 es **about** y el par nombre=valor es **details=true.**

Muchos comandos utilizan los niveles 1, 2 y 3, pero no requieren ningún parámetro (pares nombre=valor). La mayoría de los comandos **omreport** son de este tipo. Por ejemplo:

omreport system alertaction

hace que se muestre una lista de acciones de alerta que están configuradas para los componentes del sistema.

Los comandos más complejos tienen los tres niveles de comando y pueden tener múltiples pares nombre=valor. Un ejemplo de dos pares nombre=valor:

omconfig system assetinfo info=depreciation duration=3

Ejemplo de nueve pares nombre=valor:

omconfig system assetinfo info=acquisition purchasecost=*<n>* waybill=*<n>* installdate=<*mmddyy*> purchasedate=<*mmddyy*> ponum=*<n>* signauth=<*texto*> expensed=<*yes | no*> costcenter=<*texto*>

En cada sección, la sintaxis del comando y otra información sobre los comandos se formatea según alguno de los siguientes campos que se aplican:

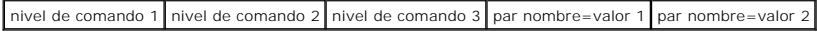

[Regresar a la página de contenido](file:///E:/Software/svradmin/5.4/sp/cli/index.htm)

# <span id="page-69-3"></span><span id="page-69-0"></span>**omreport: Visualización del estado del sistema mediante el servicio de instrumentación**

**Guía del usuario de la interfaz de línea de comandos de Dell™ OpenManage™ Server Administrator versión 5.4**

- Resumen de comandos para el comando omreport
- [Ayuda con el comando omreport](#page-71-0)
- **O** omreport modularenclosure
- **O** omreport about
- **O** Comandos omreport chassis/omreport mains
- Comandos omreport system/Comandos omreport servermodule

El comando **omreport** permite ver información detallada sobre los componentes del sistema. Se pueden recuperar resúmenes de varios componentes del<br>sistema al mismo tiempo o se pueden obtener detalles sobre un componente es detalle deseado.

Los comandos de los que se trata en este capítulo se distinguen en si definen o no los campos que aparecen en los resultados de un comando **omreport** concreto. Los campos se definen sólo si tienen un uso especial o menos familiar.

Como con todos los demás componentes, puede utilizar **omreport** para *ver* el estado del componente y **omconfig** para *administrar* un componente. Para<br>obtener información sobre la configuración de componentes para su admi de instrumentación".

Puede utilizar comandos **omreport** para obtener la información que necesita para ejecutar un comando **omconfig**. Por ejemplo, si desea editar la temperatura<br>mínima para un suceso de advertencia en una sonda de temperatura, **chassis temps** para visualizar una lista de sondas y sus índices.

#### **Tabla 3-1. Disponibilidad del sistema para el comando omreport**

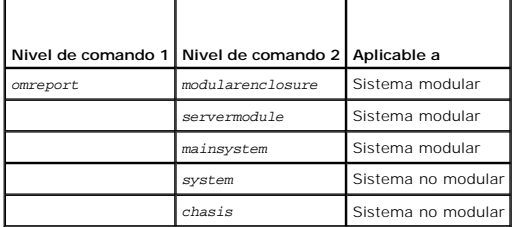

# **Convenciones para tablas de parámetros**

Al listar los parámetros que un comando puede aceptar, estos aparecerán en orden alfabético, no en el orden en el que aparecen en la interfaz de la línea de comandos.

El símbolo /, a menudo denominado *barra vertical*, **es el operador lógico** *o exclusivo*. Por ejemplo, enable | disable significa que puede activar o desactivar el<br>componente o característica pero no puede activar y desac

# <span id="page-69-1"></span>**Resumen de comandos para el comando omreport**

**NOTA:** Aunque en este capítulo se enumeran todos los comandos **omreport** posibles, los comandos disponibles en el sistema dependen de la configuración del mismo. Los resultados que se muestran para el comando **omreport** varían de un sistema a otro. Los datos se muestran sólo para componentes instalados.

**√** NOTA: Cuando un sistema incluye un chasis externo, los resultados presentados varían por cada sistema operativo. En los sistemas SUSE® Linux Enterprise Server y Red Hat® Enterprise Linux®, los comandos **omreport muestran información del chasis externo en una sección separada, después**<br>**de la información del chasis principal. En sistemas Microsoft® Windows®, los omreport**.

La <u>[tabla 3](#page-69-2)-2</u> es un resumen de alto nivel del comando **omreport**. La columna titulada "Nivel de comando 1" muestra el comando **omreport en su forma más**<br>general. "Nivel de comando 2" muestra los principales objetos o comp

La [tabla 3](#page-69-2)-2 muestra los comandos de **omreport** que están disponibles para "about", "system" y "main system chassis". Para obtener información acerca de cómo visualizar componentes de almacenamiento, consulte "omreport: Visualización del estado del sistema mediante el servicio de instru

#### <span id="page-69-2"></span>**Tabla 3-2. Nivel de comando 1, 2 y 3 para omreport**

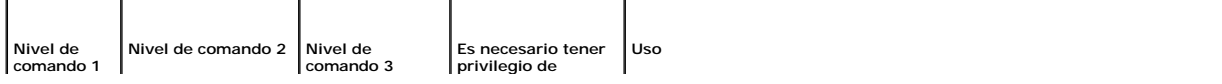

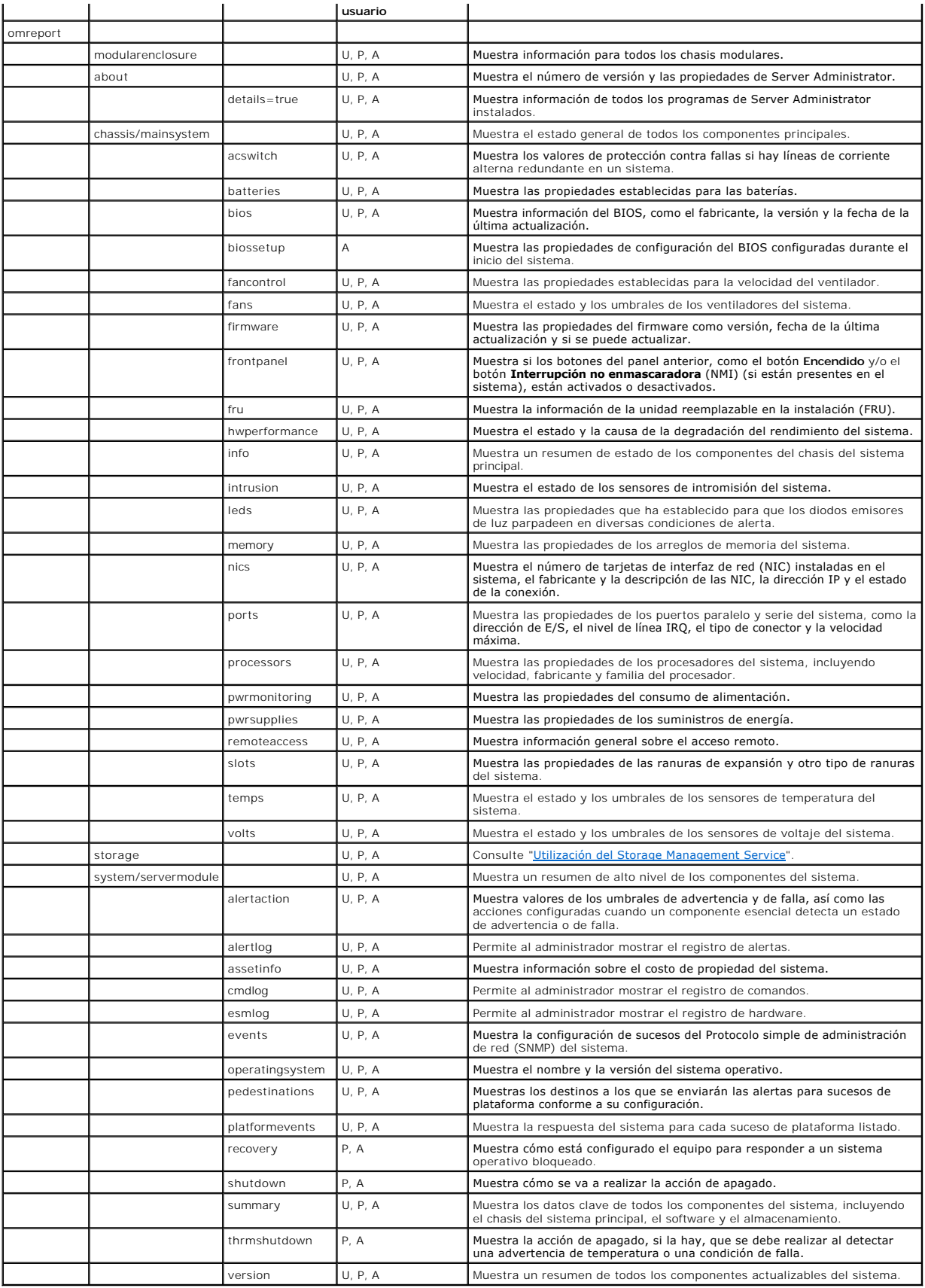

# <span id="page-71-0"></span>**Ayuda con el comando omreport**

Utilice el comando **omreport -?** para obtener una lista de los comandos disponibles para **omreport**.

Utilice el comando **omreport** *<nivel de comando 2> -?* para obtener ayuda sobre los comandos de nivel 2 about, chassis y system. La siguiente información sobre **omreport system -?** también es aplicable para obtener ayuda sobre el comando **omreport chassis**.

Para ver una lista de los comandos válidos para nds for **omreport system**, escriba:

omreport system -? | more

# <span id="page-71-1"></span>**omreport modularenclosure**

Use el comando **omreport modularenclosure** para ver detalles del sistema modular. Escriba lo siguiente:

omreport modularenclosure

**IOTA: Este comando de CLI está disponible cuando Dell OpenManage Server Administrator está instalado en el sistema modular Dell.** 

Server Administrator muestra la información relacionada con el gabinete modular y Chassis Management Controller (CMC) (si está disponible):

**A** NOTA: Al igual que en todas las salidas mostradas en esta guía, la siguiente salida es un ejemplo y puede variar dependiendo de la configuración de su

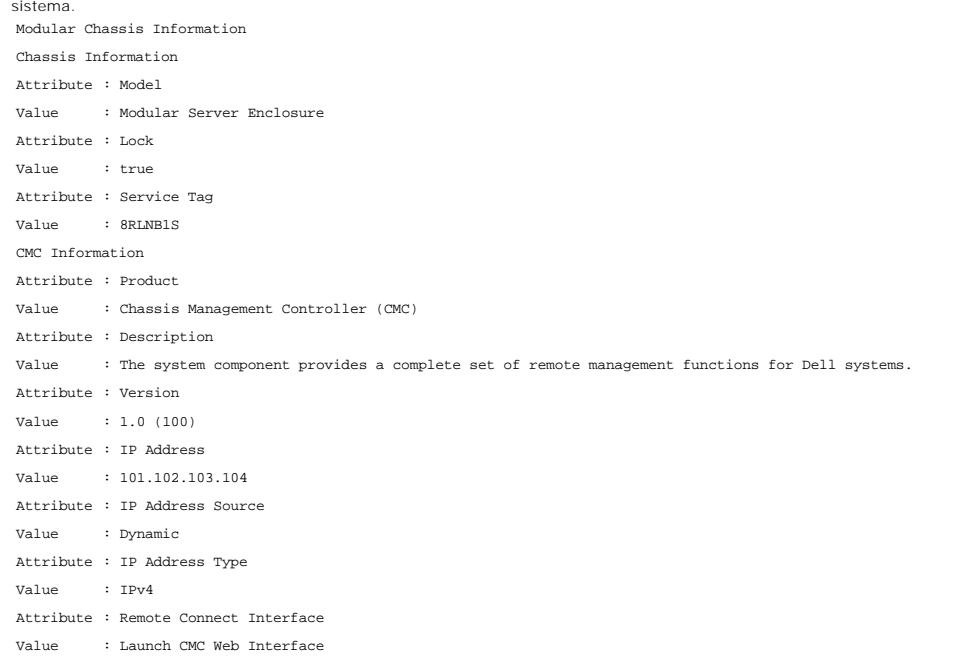

# <span id="page-71-2"></span>**omreport about**

Utilice el comando **omreport about para ver el nombre del producto y el número de versión de la aplicación de administración de sistemas instalada en el<br>sistema. El siguiente es un ejemplo de salida del comando <b>omreport a** Product name : Dell OpenManage Server Administrator

Version : 5.x.x Copyright : Copyright (C) Dell Inc. 1995-2008. All rights reserved. Company : Dell Inc.

Para obtener detalles sobre el entorno de Server Administrator, escriba:

omreport about details=true

Server Administrator incluye una serie de servicios, cada uno de los cuales tiene un número de versión propio. El campo **Contiene** muestra los números de versión de los servicios así como otros detalles útiles. El siguiente mensaje de salida es un ejemplo y puede cambiar dependiendo de la configuración y la versión de Server Administrator que esté instalada en su sistema: Contains: Instrumentation Service 5.*x.x*

Storage Management Service 2.*x*.*x*
Sun JRE - OEM Installed Version 1.*x*.*x* Secure Port Server 3.*x*.*x* Core Service 1.*x*.*x* Instrumentation Service Integration Layer 1.*x*.*x* Storage Management Service Integration Layer 1.*x*.*x* Server Administrator 5.*x*.*x*

# **Comandos omreport chassis/omreport mainsystem**

Use el comando **omreport chassis** o **omreport mainsystem** para ver detalles para todo el chasis o para un componente particular.

# **omreport chassis/ omreport mainsystem**

Escriba lo siguiente:

omreport chassis **O bien:** omreport mainsystem

Server Administrator muestra el estado general del chasis del sistema principal/componentes del sistema principal.

**A** NOTA: Al igual que en todas las salidas mostradas en esta guía, la siguiente salida es un ejemplo y puede variar dependiendo de la configuración de su sistema.

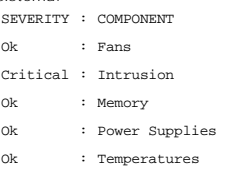

Ok : Voltages

# **omreport chassis acswitch/ omreport mainsystem acswitch**

Utilice el comando **omreport chassis acswitch u omreport mainsystem acswitch s**i el sistema tiene líneas de corriente alterna redundantes configuradas en<br>una disposición de protección contra fallas. Escriba lo siguiente:

omreport chassis acswitch **O bien:** omreport mainsystem acswitch

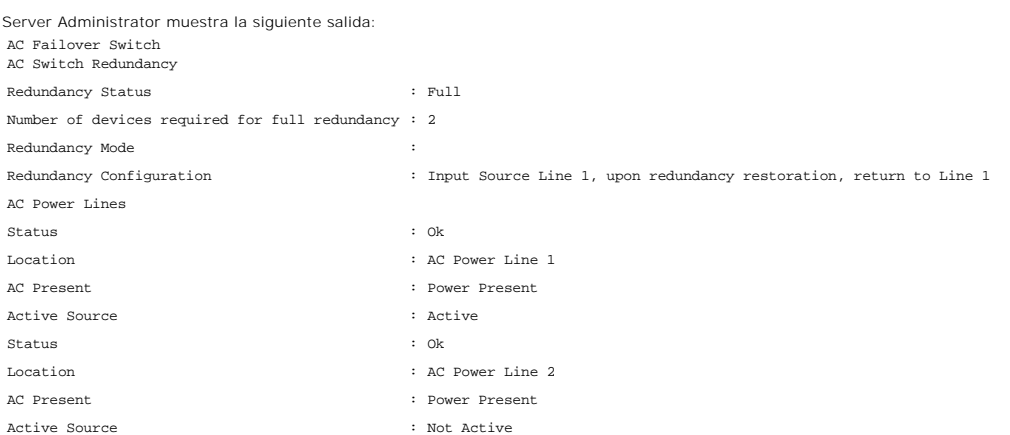

Server Administrator informa de los valores de los campos **Estado de la redundancia** y **Modo de redundancia**.

### **omreport chassis batteries/omreport mainsystem batteries**

Use el comando **omreport chassis batteries** o **omreport mainsystem batteries** para ver propiedades de las baterías. Escriba:

omreport chassis batteries

<span id="page-73-1"></span>**O bien:** omreport mainsystem batteries

Server Administrator muestra el resumen de la información de las baterías para el sistema.

# **omreport chassis bios/omreport mainsystem bios**

Use el comando **omreport chassis bios/omreport mainsystem bios** para ver la información actual del BIOS. Escriba lo siguiente:

omreport chassis bios **O bien:** omreport mainsystem bios

Server Administrator muestra el resumen de la información del BIOS para su sistema.

# **omreport chassis biossetup/omreport mainsystem biossetup**

Use el comando **omreport chassis biossetup** o **omreport mainsystem biossetup** para ver parámetros de configuración del BIOS que normalmente están<br>disponibles sólo durante el inicio del sistema.

Escriba lo siguiente:

r

omreport chassis biossetup **O bien:** omreport mainsystem biossetup

La [tabla 3](#page-73-0)-3 muestra los parámetros de configuración del BIOS disponibles:

**NOTA:** No se muestran todos los parámetros de configuración del BIOS. Sólo se muestran las propiedades de configuración del BIOS configuradas durante el inicio del sistema.

### <span id="page-73-0"></span>**Tabla 3-3. Parámetros de configuración del BIOS**

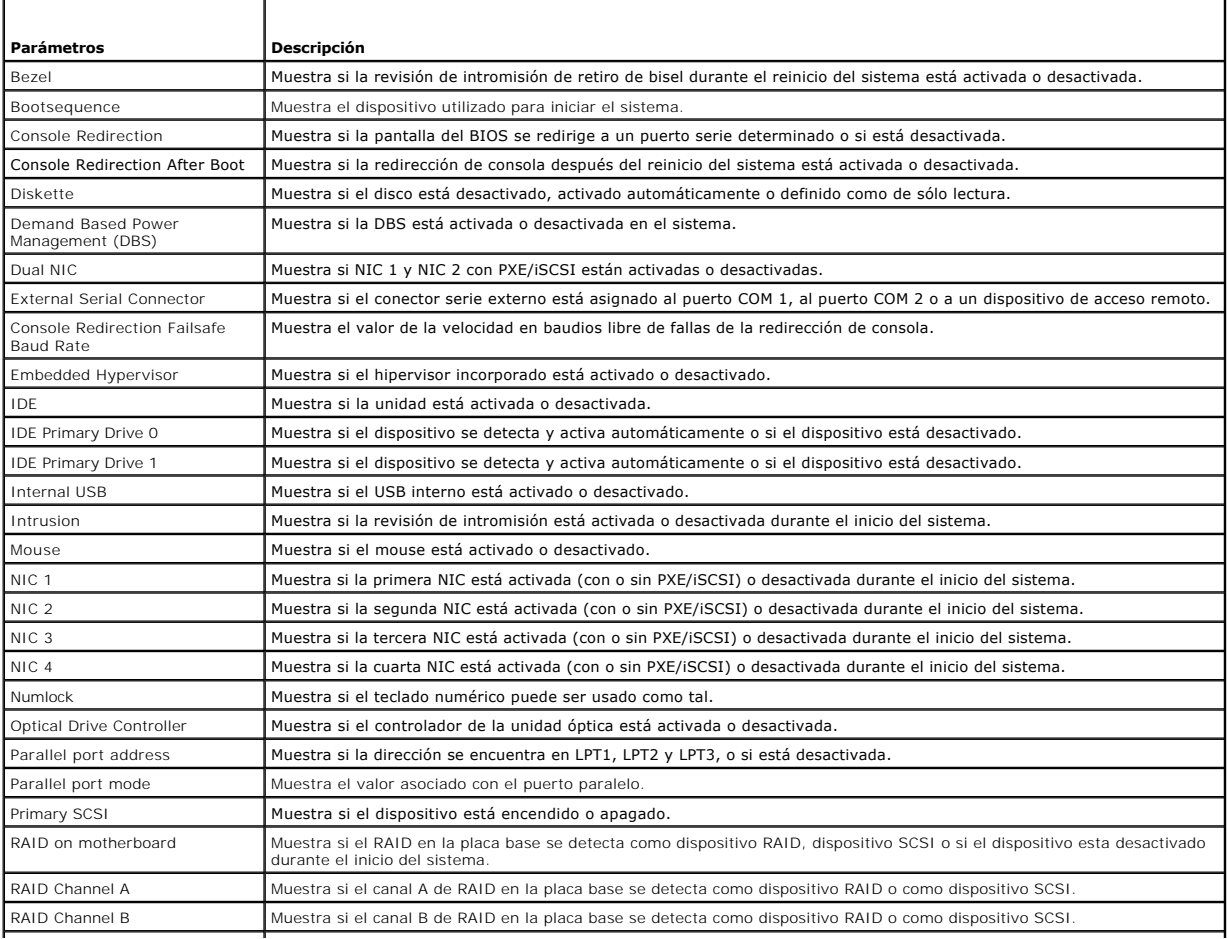

<span id="page-74-1"></span>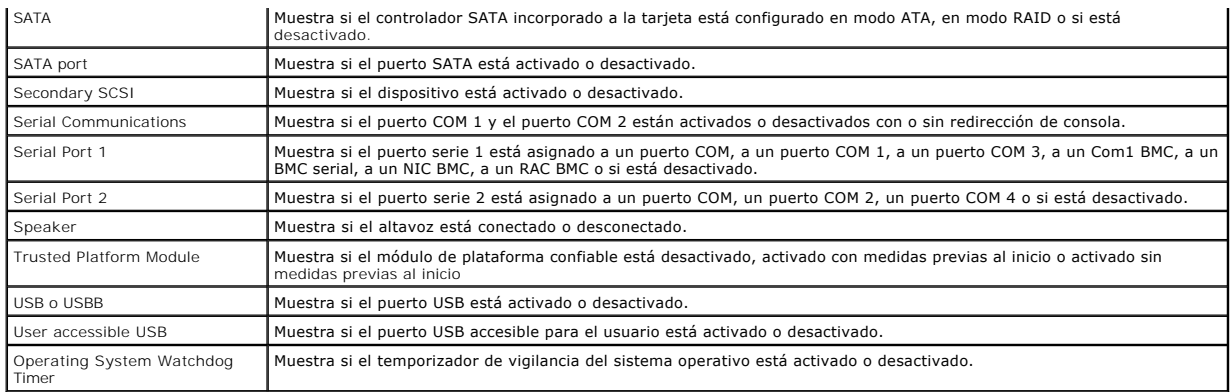

### **omreport chassis bmc/omreport mainsystem bmc**

Este comando se ha descontinuado en esta versión. Se sustituye con el comando **omreport chassis remoteaccess/omreport mainsystem remoteacces** 

### **omreport chassis currents/omreport mainsystem currents**

Este comando ya no está disponible mediante Server Administrator.

# **omreport chassis fans/omreport mainsystem fans**

Use el comando **omreport chassis fans** o **omreport mainsystem fans** para ver el estado y los valores de las sondas de ventilador. Escriba lo siguiente:

omreport chassis fans index=*n* **O bien:** omreport mainsystem fans index=*n*

El parámetro index es opcional. Si no se especifica el índice, Server Administrator mostrará un resumen del estado, lecturas y conjunto de umbrales para todas la sondas de ventiladores que existan en el sistema. Si especifica el índice, Server Administrator mostrará un resumen de la sonda de ventilador específica.

### **omreport chassis fancontrol/omreport mainsystem fancontrol**

Use el comando **omreport chassis fancontrol** o **omreport mainsystem fancontrol** para ver los valores de la velocidad de los ventiladores en el sistema. La<br>velocidad del ventilador se puede establecer para optimizar la velo disponibles.

#### <span id="page-74-0"></span>**Tabla 3-4. Valores de control de ventilador**

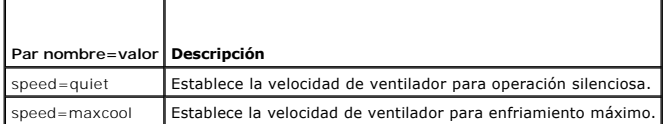

# **omreport chassis firmware/omreport mainsystem firmware**

Use el comando **omreport chassis firmware** o **omreport mainsystem firmware** para ver las propiedades actuales del firmware. Escriba lo siguiente:

omreport chassis firmware **O bien:**

omreport mainsystem firmware

Server Administrator muestra un resumen de la información de las propiedades del firmware del sistema.

# **omreport chassis frontpanel/omreport mainsystem frontpanel**

Use el comando **omreport chassis frontpanel** o **omreport mainsystem frontpanel** para ver si los valores de control del botón del panel anterior, como el<br>botón de encendido y/o el botón **Interrupción no enmascaradora** (NMI)

Si la supresión del botón **Encendido** está presente en el sistema, puede ver si la supresión del botón **Encendido** está activada o no. Si está activado, el botón **Encendido Enciende** y **Apaga** la alimentación al sistema.

Si el sistema tiene un botón NMI, puede ver si el botón NMI está activado o no. El botón NMI se puede utilizar para solucionar problemas del software y<br>errores de dispositivos cuando se utilizan ciertos sistemas operativos

# **omreport chassis fru/omreport mainsystem fru**

Use el comando **omreport chassis fru** o **omreport mainsystem fru** para ver la información de FRU. Al escribir:

omreport chassis fru **O bien:** omreport mainsystem fru

Server Administrator muestra un resumen de la información de FRU del sistema. Esta información está disponible en la GUI de Server Administrator, SNMP y el Modelo común de información, y se utiliza principalmente como apoyo para actividades de solución de problemas.

### **omreport chassis hwperformance/omreport mainsystem hwperformance**

Use el comando **omreport chassis hwperformance** o **omreport mainsystem hwperformance** para ver el estado y la causa de la degradación del rendimiento del sistema. Al escribir:

omreport chassis hwperformance **O bien:** omreport mainsystem hwperformance

Server Administrator muestra un resumen de la información de la degradación del rendimiento del hardware del sistema.

**ZA NOTA: Este comando es aplicable sólo a sistemas Dell™** *xx***0***x* **seleccionados que admiten PMBus.** 

Dependiendo de la configuración, la salida se puede parecer al siguiente ejemplo: Hardware Performance

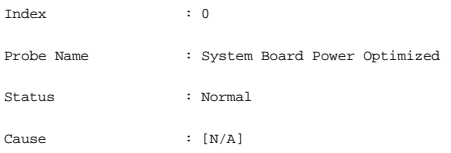

# **omreport chassis info/omreport mainsystem info**

Use el comando **omreport chassis info** o **omreport mainsystem info** para ver un resumen de las versiones de los componentes instalados:

omreport chassis info index=*n* **O bien:** omreport mainsystem info *index=n*

El parámetro index especifica un número de chasis y es opcional. Si no se especifica este índice, Server Administrator mostrará un resumen de la información<br>de chasis para cada chasis. Si especifica el índice, Server Admin

Dependiendo de la configuración, la salida se puede parecer al siguiente ejemplo:

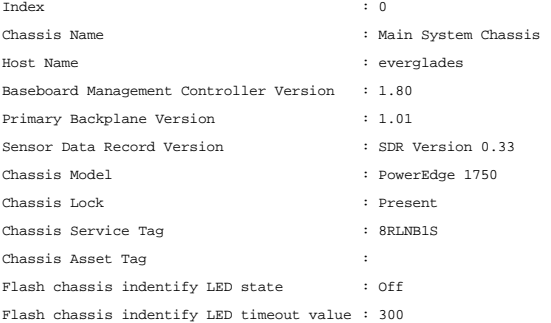

#### **omreport chassis intrusion**

Utilice el comando **omreport chassis intrusion** para averiguar si la cubierta del sistema está abierta o no. Server Administrator realiza un seguimiento de los sucesos de intromisión al chasis porque las intromisiones pueden indicar un intento de robo de un componente del sistema o realizar un mantenimiento no

autorizado en el mismo. Escriba lo siguiente:

omreport chassis intrusion

Aparece un mensaje similar al siguiente: Status : Ok

Probe Name : Main chassis intrusion

State : Chassis is closed

# **omreport chassis leds/omreport mainsystem leds**

Use el comando **omreport chassis leds** o **omreport mainsystem leds** para averiguar si se admite el borrado de falla de unidad de disco duro y qué nivel de<br>gravedad hace que se ilumine el indicador LED. Escriba lo siguiente

omreport chassis leds index=*n* **O bien:** omreport mainsystem leds index=*n*

El parámetro index es opcional. Si no se especifica este índice, Server Administrator mostrará un resumen de la información de LED para el chasis 0. Si<br>especifica el índice, Server Administrator mostrará un resumen para un

El siguiente es un ejemplo de salida: Flash chassis indentify LED state : Off

Flash chassis indentify LED timeout value : 300

# **omreport chassis memory/omreport mainsystem memory**

Use **omreport chassis memory** o **omreport mainsystem memory** para ver detalles para cada ranura de módulo de memoria en el sistema. Si el sistema<br>admite memoria redundante, este comando también muestra el estado y el tipo

omreport chassis memory index=*n* **O bien:** omreport mainsystem index=*n*

El parámetro index es opcional. Si no especifica el índice, Server Administrator muestra la información para todos los módulos de memoria del sistema. Si especifica el índice, Server Administrator mostrará un resumen del módulo de memoria específico.

La salida de una ranura de memoria ocupada se puede parecer a la siguiente:

Index Status Connector Name : DIMM\_B Type Size : 1 : OK : SDRAM-SYNCHRONOUS : 256 MB

Una ranura de memoria desocupada todavía tiene un nombre de conector. La salida de una ranura de memoria desocupada se puede parecer a la siguiente:

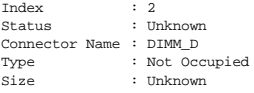

Si el sistema admite memoria redundante, la salida de redundancia se puede parecer a la siguiente:

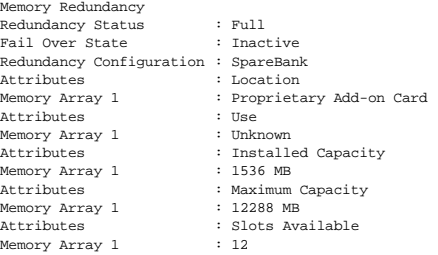

# **omreport chassis nics/omreport mainsystem nics**

Use el comando **omreport chassis nics** o **omreport mainsystem nics** para ver las propiedades de las NIC. Escriba lo siguiente:

omreport chassis nics index=*n* **O bien:** omreport mainsystem nics index=*n* El parámetro index es opcional. Si no especifica este índice, Server Administrator muestra las propiedades de todos los NIC del sistema. Si especifica el índice, Server Administrator mostrará las propiedades del NIC específico.

Se muestran los valores de los siguientes campos: **Índice** (número de la tarjeta NIC), **Dirección IP**, **Proveedor**, **Descripción** y **Estado de conexión**.

# **omreport chassis ports/omreport mainsystem ports**

Use el comando **omreport chassis ports** o **omreport mainsystem ports** para ver las propiedades de los puertos paralelos y serie del sistema.

Se muestran los valores de los siguientes campos: **Tipo de puerto**, **Nombre externo**, **Dirección base de E/S**, **Nivel de línea IRQ**, **Tipo de conector**, y **Velocidad máxima**.

**Tipo de puerto** es el tipo detallado de cada puerto del sistema, desde los puertos serie, paralelo y USB más generales a los nombres de puertos por tipo de<br>dispositivo conectado a los mismos, por ejemplo, el dispositivo s

**Nombre externo** es el nombre del puerto, como serie o paralelo, USB, mouse, teclado, etc.

**Dirección base de E/S** es la dirección de E/S inicial expresada en sistema hexadecimal.

**Nivel de línea IRQ** es una interrupción de hardware en un sistema. La interrupción de hardware indica a la CPU del sistema que un suceso ha comenzado o terminado en un componente periférico como un módem o una impresora. Cuando se comunica mediante una tarjeta de interconexión de componentes<br>periféricos, el nivel de línea IRQ es un método estándar de identificar el tipo d

**Tipo de conector** hace referencia al tipo de enchufe o cable que conecta dos dispositivos, en este caso, el tipo de conector que conecta un dispositivo externo<br>a un sistema. Hay distintos tipos de conectores, cada uno de figuran el conector DB-9 macho, el AT, el bus de acceso, el PS/2, etc.

**Velocidad máxima** es la velocidad del puerto. La velocidad del puerto hace referencia a la velocidad de transmisión de datos de un canal de entrada/salida,<br>medida en número de bits por segundo. Los puertos serie tienen po

#### **omreport chassis processors/omreport mainsystem processors**

Use el comando **omreport chassis processors** o **omreport mainsystem processors** para ver las propiedades de los procesadores del sistema.

Values display for the following fields: **Connector Name**, **Manufacturer**, **Processor Family**, **Processor Version**, **Current Speed, External Clock Speed**, and **State**.

**Nombre de conector** hace referencia al nombre o número del dispositivo que ocupa la ranura del procesador en el sistema.

**Fabricante** es la entidad empresarial que vende el procesador.

**Familia del procesador** se refiere al tipo de procesador que un fabricante produce, por ejemplo, Intel® Itanium® o Pentium® III o AMD™ Opteron™.

**Versión del procesador** se refiere al modelo y número de versión del procesador.

**Velocidad actual** es la velocidad real del procesador en Megahertz en el momento del inicio del sistema.

**Velocidad del reloj externo** es la velocidad del reloj externo del procesador en Megahertz.

**Estado** hace referencia a si la ranura del procesador está activada o desactivada.

**Recuento de núcleo** se refiere al número de procesadores integrados en un chip.

#### **Capacidades y propiedades de la caché de un procesador específico**

Para ver las propiedades de caché de un procesador en un conector determinado, escriba:

omreport chassis processors index=*n* **O bien:** omreport mainsystem processors index=*n*

El parámetro index es opcional. Si no especifica este índice, Server Administrator muestra las propiedades de todos los procesadores. Si especifica el índice, Server Administrator mostrará las propiedades del procesador específico.

Para las capacidades que están presentes en un determinado microprocesador, se definen los campos siguientes:

**Para los procesadores Intel**

- l Compatibilidad con 64 bits
- l Hyperthreading (HT)
- l Tecnología de virtualización (VT)
- l Conmutación basada en la demanda (DBS)
- l Desactivación de ejecución (XD)

**Para el procesador AMD**

- l Compatibilidad con 64 bits
- l AMD-V™
- l AMD PowerNow!™
- l No ejecutar (NX)

Se definen los campos siguientes para una caché presente en un determinado microprocesador. Si la caché es interna del procesador, los campos no aparecen en el informe de caché:

- l Velocidad
- l Tipo de caché admitida por el dispositivo
- l Tipo de caché del dispositivo actual
- l Nombre del zócalo externo

#### **Campos notificados para cada cache de un determinado procesador**

Los siguientes campos se muestran para cada caché en un procesador particular:

**Estado** notifica si una caché específica del procesador está activada o desactivada.

Nivel se refiere a la caché principal o secundaria. La caché del nivel principal es un banco de memoria integrado en el procesador. La caché de nivel secundario<br>es un área de plataforma que alimenta a la caché principal. U (interna o externa), sino de a cuál caché se accede primero (L1, por lo tanto, interna).

**Velocidad** se refiere a la velocidad a la que la caché puede enviar datos desde la memoria principal al procesador.

**Tamaño máximo** es la cantidad máxima de memoria que la caché puede contener en kilobytes.

**Tamaño instalado** es el tamaño real de la caché.

**Tipo** indica si la caché es principal o secundaria.

**Ubicación** es la ubicación de la caché en el procesador o en un conjunto de chips fuera del procesador.

Una **Política de escritura describe cómo maneja la caché un ciclo de escritura**. En una política de actualización exclusiva, la caché actúa como un búfer. Cuando el procesador inicia un ciclo de escritura, la caché recibe los datos y detiene el ciclo. Después, la caché vuelve a escribir los datos en la memoria<br>principal cuando el bus del sistema está disponible.

En una política de actualización simultánea, el procesador escribe a través de la caché en la memoria principal. El ciclo de escritura no se completa hasta que<br>Ios datos se almacenan en la memoria principal.

La **asociatividad** se refiere a la forma en que el contenido de la memoria principal se almacena en la caché.

- l Una caché totalmente asociativa permite que cualquier línea de la memoria principal se almacene en cualquier ubicación en la caché.
- l Una caché asociativa en conjunto de 4 vías asigna directamente cuatro líneas de memoria específicas a las mismas cuatro líneas de caché.
- l Una caché asociativa en conjunto de 3 vías asigna directamente tres líneas de memoria específica a las mismas tres líneas de caché.
- l Una caché asociativa en conjunto de 2 vías asigna directamente dos líneas de memoria específicas a las mismas dos líneas de caché.
- l Una caché asociativa en conjunto de 1 vía asigna directamente una línea de memoria específica en la misma línea de caché.

Por ejemplo, la línea 0 de cualquier página de la memoria se debe almacenar en la línea 0 de la memoria caché.

**Tipo admitido de dispositivo caché** es el tipo de memoria estática de acceso aleatorio (SRAM) que admite el dispositivo.

**Tipo actual de dispositivo caché** es el tipo de SRAM actualmente instalada que admite la caché.

**Nombre de serigrafía de nombre de zócalo externo** es el nombre impreso en la placa base junto al zócalo.

**Tipo de corrección de errores** identifica el tipo de comprobación y corrección de errores (ECC) que esta memoria puede realizar. Ejemplos de esto son la ECC corregible o la ECC no corregible.

Este informe muestra la información de la caché de cada caché presente en el microprocesador.

## **omreport chassis pwrmonitoring/omreport mainsystem pwrmonitoring**

Use este comando **omreport chassis pwrmonitoring** o **omreport mainsystem pwrmonitoring** para ver las propiedades del consumo de alimentación del sistema. Escriba lo siguiente:

omreport chassis pwrmonitoring **O bien:** omreport mainsystem pwrmonitoring

Para cada supervisión de alimentación del sistema, se muestran los valores para los siguientes campos: **Consumo de alimentación Estado**, **Nombre de**  sonda, Lectura, Umbral de advertencia, y Umbral de falla, Amperaje: **Ubicación** y Lectura, **Estadisiticas de seguimiento de alimentación**, Consumo de<br>**energía, Hora inicial de medición, Hora final de medición**, Lectura, Po <span id="page-79-1"></span>**NOTA:** El comando **omreport chassis pwrmonitoring** o **omreport mainsystem pwrmonitoring** es aplicable sólo a sistemas Dell *xx0x* seleccionados que admiten PMBus.

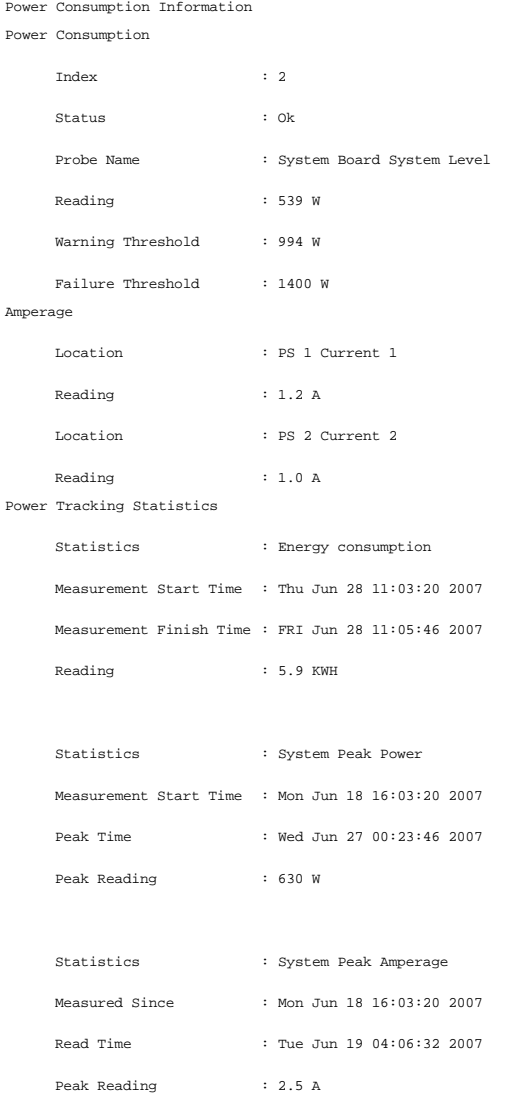

# **omreport chassis pwrsupplies/omreport mainsystem pwrsupplies**

Use el comando **omreport chassis pwrsupplies** o **omreport mainsystem pwrsupplies** para ver las propiedades de los suministros de energía del sistema. Escriba lo siguiente:

omreport chassis pwrsupplies **O bien:** omreport mainsystem pwrsupplies

Para cada suministro de energía del sistema, se muestran los valores de los siguientes campos: Estado, **Ubicación**, Tipo, **Potencia máxima de salida**, Estado<br>**en línea, y Capaz de supervisar la alimentación**.

# <span id="page-79-0"></span>**omreport chassis remoteaccess/omreport mainsystem remoteaccess**

Use el comando **omreport chassis remoteaccess** o **omreport mainsystem remoteaccess** para ver información general sobre el controlador de administración<br>de la placa base (BMC) y el acceso remoto **si DRAC está instalado.** 

Escriba lo siguiente:

omreport chassis remoteaccess **O bien:**

omreport mainsystem remoteaccess

<span id="page-80-1"></span>**NOTA:** Este comando sólo es aplicable a los sistemas Dell PowerEdge *x*8*xx* y *x*9*xx*.

La salida del comando **omreport chassis remoteaccess/omreport mainsystem remoteaccess** enumera todos los parámetros válidos. La [tabla 3](#page-80-0)-5 muestra los valores disponibles.

#### <span id="page-80-0"></span>**Tabla 3-5. omreport chassis remoteaccess/omreport mainsystem remoteaccess**

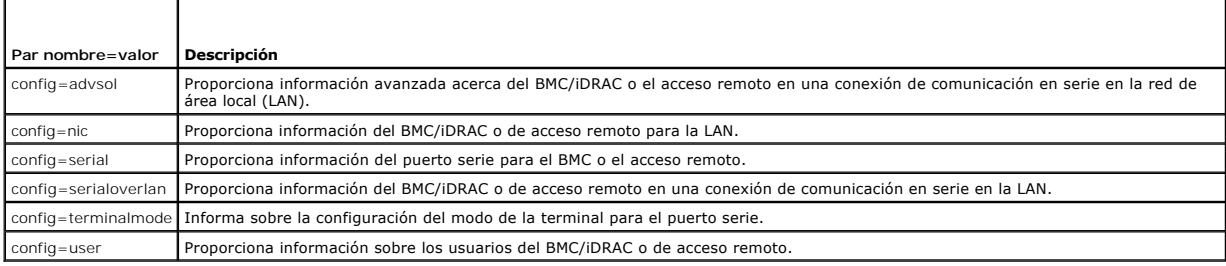

### **omreport chassis slots/omreport mainsystem slots**

Use el comando **omreport chassis slots** o **omreport mainsystem slots** para ver las propiedades de las ranuras del sistema.

Escriba lo siguiente:

omreport chassis slots index=*n* **O bien:** omreport mainsystem slots index=*n*

El parámetro index es opcional. Si no especifica el índice, Server Administrator muestra las propiedades de todas las ranuras en el sistema. Si especifica el índice, Server Administrator mostrará las propiedades de la ranura específica.

Para cada ranura del sistema se muestran los valores para los siguientes campos: **Índice**, **Identificación de ranura**, **Adaptador**, y **Amplitud del bus de datos**.

**Índice** es el número de la ranura en el sistema.

**Identificación de ranura** es el nombre serigrafiado impreso en la placa base del sistema junto a la ranura. El texto alfanumérico identifica de manera única a cada ranura del sistema.

**Adaptador** hace referencia al nombre o tipo de tarjeta que encaja en la ranura, como por ejemplo un controlador de arreglo de almacenamiento, un adaptador<br>SCSI o un HBA.

**Amplitud del bus de datos** es la amplitud, en bits, de la ruta de acceso de la información entre los componentes de un sistema. El rango de la amplitud del bus de datos puede ser de 16 a 64 bits.

# **omreport chassis temps/omreport mainsystem temps**

Use el comando **omreport chassis temps** o **omreport mainsystem temps** para ver las propiedades de las sondas de temperatura del sistema. Escriba lo siguiente

omreport chassis temps index=*n* **O bien:** omreport mainsystem temps index=*n*

El parámetro index es opcional. Si no se especifica el índice, Server Administrator mostrará un resumen del estado, lecturas y conjunto de umbrales para todas la sondas de temperatura que existan en el sistema. Si especifica el índice, Server Administrator mostrará un resumen de la sonda de temperatura específica.

# **omreport chassis volts/omreport mainsystem volts**

Use el comando **omreport chassis volts** o **omreport mainsystem volts** para ver las propiedades de las sondas de voltaje del sistema. Escriba lo siguiente:

omreport chassis volts index=*n* **O bien:** omreport mainsystem volts index=*n*

El parámetro index es opcional. Si no se especifica el índice, Server Administrator mostrará un resumen del estado, las lecturas y el conjunto de umbrales para<br>todas la sondas de voltaje que existan en el sistema. Si espec

**Comandos omreport system/Comandos omreport servermodule** 

Use los comandos **omreport system** o **omreport servermodule** para ver registros, valores de umbral, información del costo de propiedad e información sobre cómo están configuradas las acciones de apagado y las acciones de recuperación.

### **omreport system/omreport servermodule**

Use el comando **omreport system** o **omreport servermodule** para ver el estado general de los componentes del sistema. Cuando usted especifica un comando de nivel 3, como **omreport system shutdown/omreport servermodule shutdown**, puede obtener información detallada para un componente del sistema en lugar del estado de nivel alto que se obtiene con **omreport system** o **omreport servermodule**.

Escriba lo siguiente:

omreport system **O bien:** omreport servermodule

Si el sistema tiene tanto un chasis del sistema principal/sistema principal y al menos un dispositivo de almacenamiento conectado directamente, Server<br>Administrator podría mostrar un resumen parecido al siguiente ejemplo.

SEVERITY : COMPONENT Ok : Main System Chassis Critical : Storage

**A** NOTA: Al igual que en todas las salidas mostradas en esta guía, la siguiente salida es un ejemplo y puede variar dependiendo de la configuración de su sistema.

### **Comandos para visualizar registros**

Puede usar el comando **omreport system** o **omreport servermodule** para ver registros: el registro de alertas, el registro de comandos y el registro de hardware o de ESM.

**MOTA:** Si el registro de alertas o el registro de comandos muestra datos XML no válidos (como cuando los datos XML generados para la selección no están bien formados), para borrar el registro y resolver el problema, escri están bien formados), para borrar el registro y resolver el problema, escriba "omconfig system alertlog action=clear" u "omconfig system cmdlog<br>action=clear. Si necesita retener la información del registro para referencias ["Comandos para borrar registros](file:///E:/Software/svradmin/5.4/sp/cli/config.htm#wp1062362)" para obtener más información acerca del borrado de registros.

Para ver el contenido del registro de alertas, escriba:

omreport system alertlog **O bien:** omreport servermodule alertlog

Para ver el contenido del registro de comandos, escriba:

omreport system cmdlog **O bien:** omreport servermodule cmdlog

Para ver el contenido del registro ESM, escriba:

omreport system esmlog **O bien:** omreport servermodule esmlog

#### **Estado de la condición general del registro de ESM**

Cuando escribe **omreport system esmlog** o **omreport servermodule esmlog**, aparece el informe de System Management incorporado. La primera línea del informe refleja el estado general del hardware del sistema. Por ejemplo, Estado: Buen estado significa que menos del 80 por ciento del espacio asignado para<br>el registro de ESM está ocupado con mensajes. Si el 80 por ciento mensaje de precaución:

Health: Non-Critical (Estado: No crítico)

Si aparece un mensaje de precaución, resuelva todas las condiciones de advertencia y de gravedad crítica y después borre el registro.

### **omreport system alertaction/omreport servermodule alertaction**

Use el comando **omreport system alertaction** o **omreport servermodule alertaction** para ver un resumen de las acciones de alerta que se han configurado<br>para sucesos de advertencia y de falla en los componentes del sistema. componente tiene un suceso de advertencia o falla.

El comando **omreport system alertaction** o **omreport servermodule alertaction** es útil para *ver* qué acciones de alerta se han especificado para los componentes. Para *establecer* una acción de alerta para un componente, use el comando **omconfig system alertaction** o **omconfig servermodule alertaction**.<br>Para obtener más información, consulte "<u>omconfig: Administración </u>

#### <span id="page-82-1"></span>**Componentes y sucesos de los que puede ver acciones de alerta**

Puede ver las propiedades de la acción de alerta para los siguientes componentes y sucesos, si los componentes/sucesos están presentes en el sistema:

l Advertencia del registro de hardware l Registro de hardware lleno l ASR de vigilancia l Advertencia del sistema de almacenamiento l Falla del sistema de almacenamiento l Advertencia del controlador de almacenamiento Falla del controlador de almacenamiento

Advertencia de voltaje l Falla de voltaje l Advertencia del procesador Falla del procesador

- l Advertencia de la batería l Falla de la batería
	-
- Intromisión al chasis
- Advertencia de sonda de corriente
- Falla de sonda de corriente Advertencia de ventilador
- 
- l Falla de ventilador l Prefalla de memoria
- Falla de memoria
- l Advertencia de sonda de alimentación del
- sistema l La sonda de alimentación del sistema detecta
- una falla
- 
- l Advertencia del suministro de energía l Falla del suministro de energía

Advertencia de temperatura

- 
- l Redundancia degradada l Redundancia perdida Falla de temperatura
- l Advertencia de gabinete l Falla de gabinete
- l Advertencia de batería del controlador de almacenamiento l Falla de batería del controlador de almacenamiento
- **A** NOTA: Los sucesos de advertencia de batería del controlador de almacenamiento y falla de batería del controlador de almacenamiento no están disponibles en sistemas modulares.

Advertencia de disco físico l Falla de disco físico l Advertencia de disco virtual l Falla de disco virtual

#### **omreport system assetinfo/omreport servermodule assetinfo**

Use el comando **omreport system assetinfo** o **omreport servermodule assetinfo** para ver los datos del costo de propiedad para el sistema, como adquisición, depreciación e información de garantía. Para *establecer* cualquiera de estos campos, use el comando **omconfig system assetinfo** o **omconfig servermodule**<br>a**ssetinfo. Para obtener más** información, consulte "<u>omconfig syst</u>

### **omreport system events/omreport servermodule events**

Use el comando **omreport system events** o **omreport servermodule events** para ver las capturas SNMP activadas o desactivadas actualmente. Este comando muestra un resumen de cada componente en el sistema para el que es posible generar sucesos. Para cada componente, el informe muestra cuáles<br>gravedades están configuradas para aparecer en el informe y cuáles están configura para algunos componentes:

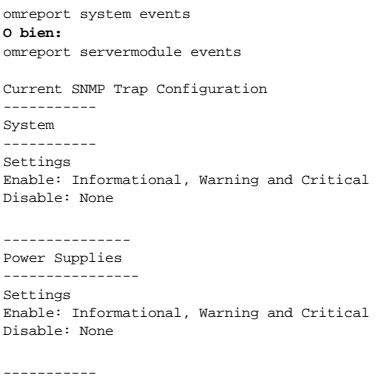

Fans ----------- Settings Enable: Critical Disable: Informational and Warning

El informe completo incluye una lista de la configuración de todos los componentes en el sistema para los que es posible generar sucesos.

Para ver el estado de componentes de un tipo específico, use el comando omreport system events type=*<nombre del componente>* o omreport<br>servermodule event type=*<nombre del componente>* command. Este comando muestra un re posible generar sucesos. La [tabla 3](#page-82-0)-6 muestra los sucesos que aparecen en varios tipos de componentes.

**A NOTA:** Es posible que algunos tipos de componentes no estén disponibles en el sistema.

#### <span id="page-82-0"></span>**Tabla 3-6. Sucesos del sistema por tipo de componente**

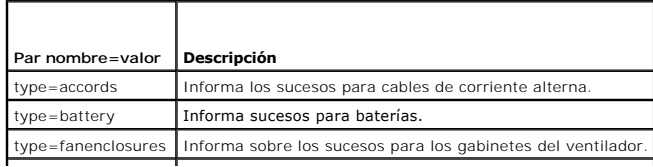

<span id="page-83-1"></span>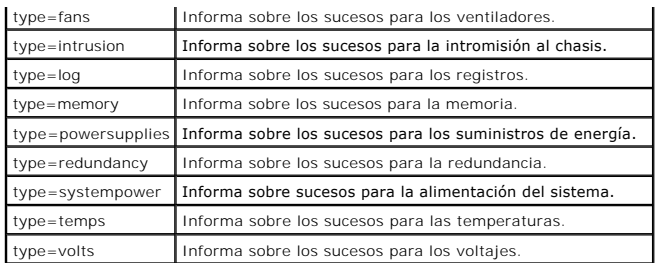

### **Ejemplo de comando para un tipo de suceso**

Escriba lo siguiente:

omreport system events type=fans **O bien:** omreport servermodule events type=fans

El siguiente es un ejemplo de salida:

----------- Fans ----------- Settings Enable: Critical Disable: Informational and Warning

# **omreport system operatingsystem/omreport servermodule operatingsystem**

Use el comando **omreport system operatingsystem** o **omreport servermodule operatingsystem** para mostrar información sobre el sistema operativo.

### **omreport system pedestinations/omreport servermodule pedestinations**

Use el comando **omreport system pedestinations** o **omreport servermodule pedestinations** para ver los destinos donde las alertas para sucesos de<br>plataforma están configuradas para ser enviadas. Dependiendo del número de de

Escriba lo siguiente:

```
omreport system pedestinations
O bien:
omreport servermodule pedestinations
```
La salida del comando **omreport system pedestinations** o **omreport servermodule pedestinations** enumera todos los parámetros válidos.

**A NOTA:** El número real de destinos que se pueden configurar en el sistema podría diferir.

La [tabla 3](#page-83-0)-7 muestra los valores disponibles.

#### <span id="page-83-0"></span>**Tabla 3-7. Valores para omreport system pedestinations/omreport servermodule pedestinations**

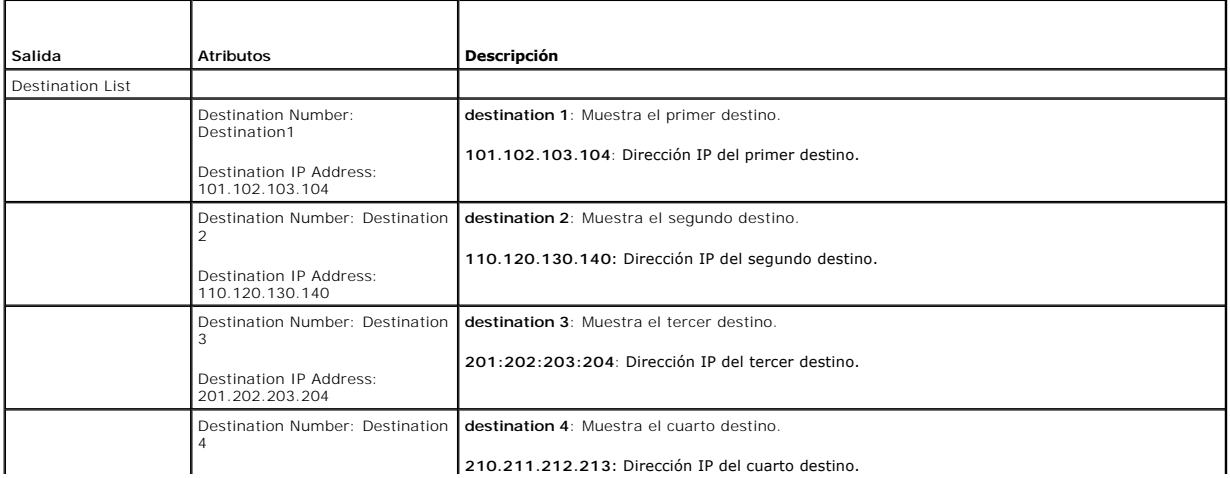

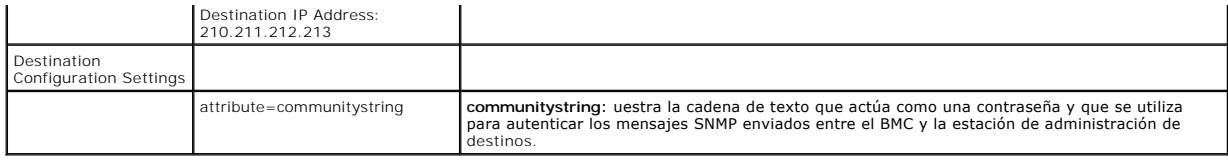

# **omreport system platformevents/omreport servermodule platformevents**

Use el comando **omreport system platformevents** o **omreport servermodule platformevents** para ver cómo responde el sistema para cada suceso de plataforma enumerado.

#### **omreport system recovery/omreport servermodule recovery**

Use el comando **omreport system recovery** o **omreport servermodule recovery** para ver si hay una acción configurada para un sistema operativo<br>bloqueado. También puede ver el número de segundos que deben transcurrir antes d

# **omreport system shutdown/omreport servermodule shutdown**

Use el comando **omreport system shutdown** o **omreport servermodule shutdown** para ver todas las acciones de apagado pendiente para el sistema. Si las<br>propiedades de apagado están configuradas, la ejecución de este comando

### **omreport system summary/omreport servermodule summary**

Use el comando **omreport system summary** o **omreport servermodule summary** para ver un resumen completo de los componentes de software y hardware instalados actualmente en el sistema.

#### **Ejemplo de la salida del comando**

Escriba lo siguiente:

```
omreport system summary
O bien:
omreport servermodule summary
```
El mensaje de salida que aparece en la ventana de CLI depende del software de administración de sistemas, el sistema operativo y los componentes y<br>opciones de hardware instalados en el sistema. Los siguientes resultados *p* System Summary

```
------------------
Software Profile
------------------
System Management
Name : Dell OpenManage Server Administrator
Version : 5.x.x
Description : Systems Management Software
Contains: : Instrumentation Service 5.x.x
                 : Storage Management Service 3.x.x
                 : Sun JRE - OEM Installed Version 3.x.x
                 : Secure Port Server 1.x.x
                 : Dell OpenManage Core Service 1.x.x
                 : Instrumentation Service Integration Layer   1.x.x
                 : Storage Management Service Integration Layer   1.x.x
Operating System
Name : Microsoft Windows 2000 Server
Version : Service Pack 3 (Build 2XXX)
System Time : Fri Sep 20 18:02:52 2XXX
System Bootup Time : Wed Sep 18 18:37:58 2XXX
```
La información resumida del hardware del sistema incluye valores de datos para los componentes instalados de los siguientes tipos que estén presentes en el sistema:

#### **Atributos del sistema**

- l Nombre del host
- l Ubicación del sistema

# **Chasis del sistema principal/Sistema principal**

# **Chasis**

- l Modelo del chasis
- l Etiqueta de servicio del chasis
- l Seguro del chasis
- l Etiqueta de propiedad del chasis

#### **Procesador**

Para cada procesador en el sistema, se enumera lo siguiente:

- l Fabricante del procesador
- l Familia del procesador
- l Versión del procesador
- l Velocidad actual
- l Velocidad máxima
- l Velocidad del reloj externo
- l Voltaje

#### **Memoria**

- l Capacidad total instalada
- l Capacidad total instalada disponible para el sistema operativo
- l Capacidad total máxima
- l Cuenta de arreglo de memoria

#### **Arreglo de la memoria**

Para cada módulo o tarjeta de memoria en el sistema (por ejemplo, la placa base o el módulo de memoria en cierto número de ranura) se enumeran los detalles siguientes:

- l Ubicación
- l Uso
- l Capacidad instalada
- l Capacidad máxima
- l Ranuras disponibles
- l Ranuras utilizadas
- l Tipo de ECC

#### **BIOS**

- l Fabricante
- l Versión del BIOS
- l Fecha de publicación
- l Información del firmware del BIOS
- l Nombre
- l Versión del firmware del BIOS

#### **Firmware**

- l Nombre
- l Version

#### **Tarjeta de interfaz de red**

Para cada NIC en el sistema, se enumeran los detalles siguientes:

- l Dirección IP
- l Máscara de subred
- l Puerta de enlace predeterminada
- l Dirección MAC

### **Gabinetes de almacenamiento**

Para cada gabinete de almacenamiento conectado al sistema, se enumeran los siguientes detalles:

- l Nombre
- l Identificación del producto

### **omreport system thrmshutdown/omreport servermodule thrmshutdown**

Use el comando **omreport system thrmshutdown** o **omreport servermodule thrmshutdown** para ver las propiedades configuradas para una acción de apagado térmico.

Las tres propiedades que se muestran para el apagado térmico son **desactivado**, **advertencia** o **falla**. Si la CLI muestra el siguiente mensaje, la función de apagado térmico se ha desactivado:

Thermal protect shutdown severity: disabled (Gravedad del apagado con protección térmica: desactivado)

Si el sistema está configurado para apagarse cuando una sonda de temperatura detecta un suceso de advertencia o falla, se muestra uno de los siguientes mensajes:

Thermal protect shutdown severity: warning Thermal protect shutdown severity: failure (Gravedad del apagado con protección térmica: advertencia Gravedad del apagado con protección térmica: falla)

# **omreport system version/omreport servermodule version**

Utilice el comando **omreport system version** o el comando **omreport servermodule version** para generar una lista con los números de versión del BIOS,<br>firmware, software de administración de sistemas y sistema operativo ins

Ejemplo de la salida del comando

Escriba lo siguiente:

```
omreport system version
O bien:
omreport servermodule version
```
El mensaje de salida que aparece en la ventana de CLI depende de las versiones del BIOS, los controladores RAID y el firmware instalados en el sistema. Los siguientes resultados *parciales* del comando son únicos y es posible que no se parezcan a los resultados de la configuración de su sistema:

Version Report

--------------------- Main System Chassis ---------------------

Name : BIOS Version : 0.2.16 Updateable : N/A

Name : BMC Version : 0.26 Updateable : N/A

Name : Primary Backplane Version : 1.01 Updateable : N/A

--------------- Software ---------------

Name : Microsoft Windows Server 2003, Enterprise Edition<br>Version : 5.4 <Build 3790 : Service Pack 1> <x86><br>Updateable : N/A

Name : Dell Server Administrator Version : 5.4.0 Updateable : N/A

[Regresar a la página de contenido](file:///E:/Software/svradmin/5.4/sp/cli/index.htm)

[Regresar a la página de contenido](file:///E:/Software/svradmin/5.4/sp/cli/index.htm)

# **Trabajar con resultados de comandos CLI**

**Guía del usuario de la interfaz de línea de comandos de Dell™ OpenManage™ Server Administrator versión 5.4**

Los usuarios de la interfaz de línea de comando (CLI) de Server Administrator pueden utilizar las salidas generadas por los comandos de varias maneras. En<br>esta sección se explica cómo guardar salidas de comandos en un arch distintos objetivos

#### **Tabla 7-1. Disponibilidad del sistema para el comando omreport**

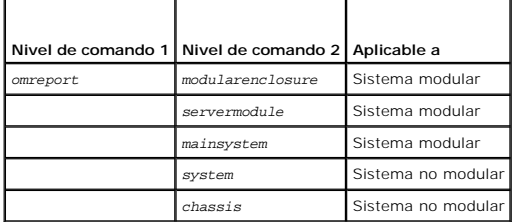

# **Opciones de salida para resultados de comandos**

Las salidas generadas por los comandos CLI se muestran como salidas estándar en el sistema en una ventana de comando, una X-terminal o una pantalla, dependiendo del tipo del sistema operativo.

Puede redirigir resultados de comandos a un archivo en lugar de mostrarlos como salidas estándar. El almacenamiento de mensajes de salida de comandos en un archivo permite utilizar dichos mensajes para su análisis o comparación posterior.

Ya sea que muestre los resultados de comandos como salidas estándar o los guarde en un archivo, se puede dar formato a los resultados. El formato<br>seleccionado determina la forma en que se muestra la salida de comando y cóm

### **Comando para controlar Visualización de salidas**

Cada sistema operativo proporciona una manera de controlar la forma en que se muestran los resultados de comando como salidas estándar. A continuación se muestra un comando muy útil para asegurarse de que los resultados de comandos no se desplazan antes de que pueda verlos. La misma sintaxis de<br>comando funciona para el símbolo del sistema de Microsoft® Windows®, la termi Server. Para visualizar salidas de comandos teniendo control sobre el desplazamiento de las mismas, escriba el comando CLI y anexe el símbolo de canalización seguido de more. Por ejemplo, escriba:

```
omreport system summary | more
O bien:
omreport servermodule summary | more
```
El resumen del sistema de pantalla múltiple muestra la primera pantalla. Si desea ver la siguiente pantalla de salida de comando, oprima la barra espaciadora.

#### **Escritura de salidas de comandos en un archivo**

Al redirigir resultados de comandos a un archivo, puede especificar el nombre del archivo (y la ruta de acceso al directorio si es necesario) donde desea que se<br>escriban los resultados del comando. Al especificar la ruta d operativo.

Puede guardar resultados de comandos de dos maneras. Puede sobrescribir cualquier archivo que tenga el mismo nombre que el archivo de salida especificado o puede seguir agregando resultados de comandos a un archivo con el mismo nombre.

#### **Almacenamiento de resultados de comandos en un archivo que se puede sobrescribir**

**Utilice la opción -outc** si desea sobrescribir datos almacenados en archivos previamente escritos. Por ejemplo, a las 11:00 a.m. captura lecturas de RMP de<br>sondas de ventilador de la sonda de ventilador 0 en el sistema y

omreport chassis fans index=0 -outc fans.txt **O bien:** omreport mainsystem fans index=0 -outc fans.txt Los resultados parciales escritos en el archivo son:  $\begin{tabular}{lllllllllll} \bf Index & & & \tt \color{red} & & \tt \color{red} & & \tt \color{red} & & \tt \color{red} & \tt \color{red} & \tt \color{red} & \tt \color{red} & \tt \color{red} & \tt \color{green} & \tt \color{green$ Status : OK Probe Name : System Board Fan 1 RPM

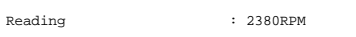

Minimum Warning Threshold : 600RPM

Maximum Warning Threshold : 5700RPM Minimum Failure Threshold : 500RPM Maximum Failure Threshold : 6000RPM

Cuatro horas más tarde, repite el comando. No está interesado en la instantánea de las 11:00 a.m. como está escrita en **fans.txt**. Usted escribe el mismo comando:

omreport chassis fans index=0 -outc fans.txt **O bien:** omreport mainsystem fans index=0 -outc fans.txt

Los datos de las 3:00 p.m. sobrescriben los datos de las 11:00 a.m. en el archivo **fans.txt**.

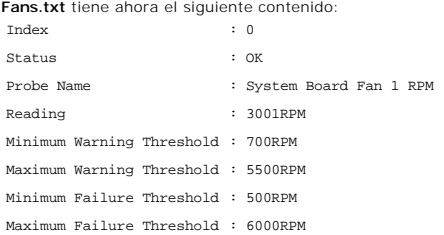

No puede utilizar los resultados de comandos previos para comparar la salida de la sonda de ventilador 0 con la salida actual porque, al utilizar la opción  **outc**, ha sobrescrito el archivo **fans.txt**.

#### **Anexo de resultados de comandos a un archivo existente**

**Utilice la opción -outa** si desea anexar nuevos resultados de comandos a datos almacenados en un archivo previamente escrito. Por ejemplo, a las 11:00 a.m.<br>captura lecturas de RMP de sondas de ventilador de la sonda de ve comparar estos resultados con la salida de la misma sonda obtenida cuatro horas antes, puede utilizar el comando **-outa** para anexar la nueva salida a **fans.txt**.

Escriba lo siguiente:

```
omreport chassis fans index=0 -outa fans.txt
O bien:
omreport mainsystem fans index=0 -outa fans.txt
```
**Fans.txt** tiene ahora el siguiente contenido:

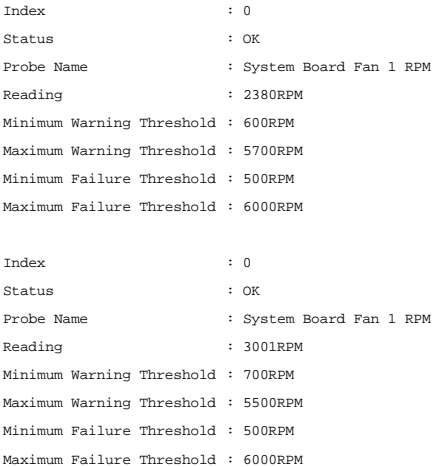

Puede utilizar un editor de texto para insertar la hora a la que se capturó cada bloque de datos. Al comparar dos instantáneas de la sonda de ventilador 0,<br>puede ver que el segundo informe muestra varios cambios. La lectur

# **Selección de un formato para la salida de comando CLI**

Puede especificar un formato para los resultados de comandos CLI. El formato determina cómo se muestra la salida de comando. Si los resultados del<br>comando se envían a un archivo, el formato queda capturado en el archivo en

**NOTA**: El comando **omconfig** ignora la mayoría de las opciones de formato de salida y genera mensajes en texto sin formato. Sin embargo, si decide<br>mostrar en un formato XML, el comando **omconfig** devuelve el código XML.

Entre los formatos disponibles se incluyen:

- l Lista (lst)
- l Valores separados por punto y coma (ssv)
- l Tabla (tbl)
- l Xml no procesado (xml)
- l Formato delimitado personalizado (cdv)

#### La sintaxis para la opción de formato es:

<comando> -fmt <opción de formato>

Por ejemplo, escriba:

omreport system summary -fmt tbl **O bien:** omreport servermodule summary -fmt tbl

donde **-fmt tbl** especifica el formato de tabla.

Puede combinar la opción de formato por la opción para dirigir la salida a un archivo. Por ejemplo, escriba:

omreport system summary -fmt tbl -outa summary.txt **O bien:** omreport servermodule summary -fmt tbl -outa summary.txt

donde **-fmt tbl** especifica el formato de tabla y **-outa** especifica que anexa los resultados de comandos a un archivo denominado **summary.txt**.

# **Lista (lst)**

El formato predeterminado es **lst** o formato de lista. Utilice este formato cuando desee optimizar la salida para una mejor legibilidad. Debe especificar un<br>formato para la salida generada por el comando sólo si desea un f

Para ver la siguiente salida de comando de ejemplo en formato **lst**, escriba:

omreport system summary **O bien:** omreport servermodule summary

No se necesita ninguna opción de formato especial porque el formato de lista es el formato de visualización predeterminado. La parte de datos de red del resumen del sistema de ejemplo se muestra de la siguiente manera:

-------------- Network Data

--------------

Network Interface Card 0 Data IP Address : 143.166.152.108 Subnet Mask : 255.255.255.0 Default Gateway : 143.166.152.1 MAC Address : 00-02-b3-23-d2-ca

# **Tabla (tbl)**

Utilice **tbl** o la opción de formato de tabla para dar a los datos formato de filas y columnas en una tabla. Para ver la siguiente salida de comando de ejemplo en formato de tabla, escriba:

omreport system summary -fmt tbl **O bien:** omreport servermodule summary -fmt tbl

La salida del ejemplo se muestra de la siguiente manera:

------------------------------ Network Interface Card 0 Data ------------------------------

| ATTRIBUTE | VALUE | IP Address | 143.166.152.108 | Subnet Mask | 255.255.255.0

| Default Gateway | 143.166.152.1 | MAC Address | 00-02-b3-23-d2-ca

**Valores separados por punto y coma (ssv)** 

Utilice la opción de formato **ssv** para que la salida esté en el formato de valores separados por punto y coma. Este formato también le permite importar los resultados de salida de su comando a un programa de hojas de cálculo como Microsoft Excel, o a un programa de base de datos. Para ver la siguiente salida<br>de comando de ejemplo en formato de valores separados por punto y co

omreport system summary -fmt ssv **O bien:** omreport servermodule summary -fmt ssv

La salida del ejemplo se muestra de la siguiente manera:

------------------------------ Network Data ------------------------------

Network Interface Card 0 Data IP Address;143.166.152.108 Subnet Mask;255.255.255.0 Default Gateway;143.166.152.1 MAC Address;00-02-b3-23-d2-ca

#### **Xml no procesado (xml)**

Utilice la opción de formato **xml** para crear salidas adecuadas para su uso por aplicaciones de administración de sistemas o para crear entradas en otras aplicaciones que utilicen xml. Para ver el siguiente ejemplo de salida generada por un comando en formato xml no procesado, escriba:

omreport system summary -fmt xml **O bien:** omreport servermodule summary -fmt xml

La salida del ejemplo se muestra de la siguiente manera:

<NICStatus>1</NICStatus><IPAddress>143.166.152.108</IPAddress><SubnetMask>255.255.0</SubnetMask><DefaultGateway>143.166.152.1</DefaultG -02-b3-23-d2-ca</MACAddr>

#### **Formato delimitado personalizado (cdv)**

Use la opción de formato **cdv** para informar los datos exportados en formato delimitado personalizado. Puede especificar esta opción con cualquier comando **omreport**. Por ejemplo, para generar un resumen del sistema en formato delimitado personalizado, escriba:

omreport system summary -fmt cdv **O bien:** omreport servermodule summary -fmt cdv

También puede establecer preferencias para el formato delimitado personalizado con el comando **omconfig.** Los valores válidos para los delimitadores son:<br>exclamation (signo de exclamación), semicolon (punto y coma), at (ar

El siguiente ejemplo muestra cómo establecer que el asterisco sea el delimitador para separar campos de datos:

omconfig preferences cdvformat delimiter=asterisk

[Regresar a la página de contenido](file:///E:/Software/svradmin/5.4/sp/cli/index.htm)

<span id="page-92-4"></span>[Regresar a la página de contenido](file:///e:/software/svradmin/5.4/sp/cli/index.htm)

# **Utilización del Storage Management Service**

**Guía del usuario de la interfaz de línea de comandos de Dell™ OpenManage™ Server Administrator versión 5.4**

- Sintaxis de los comandos de CLI<br>● Sintaxis para los elementos de comandos requeridos, opcionales y variables omconfig: Comandos de disco virtual
- <u>Privilegios del usuario para omreport storage y omconfig storage</u><br>● <u>Comando omreport</u>
- 
- 
- 
- O [Sintaxis para los elementos de comandos requeridos, opcionales y variables](#page-92-1)  O omconfig: Comandos de disco virtual<br>● Privilegios del usuario para omreport storage y omconfig storage O omconfig: Comandos de disco físic  $\bullet$  omconfig: Comandos de batería
	-
- [Ayuda de omreport storage](#page-93-2)  [omconfig: Comandos del conector](#page-123-0)   $\bullet$  omconfig: Comandos de gabinete

La CLI de Storage Management le permite realizar toda las funciones de elaboración de informes, configuración y administración de Storage Management desde un shell de comandos del sistema operativo. La CLI de Storage Management también le permite crear secuencias de comandos.

La CLI de Storage Management proporciona opciones ampliadas para los comandos **omreport** y **omconfig** de Dell™ OpenManage™ Server Administrator. Este capítulo documenta únicamente los comandos **omreport** y **omconfig** que se aplican a Storage Management. Para obtener más información, consulte la *Guía del*<br>*usuario de instalación y seguridad de Dell OpenManage. C*onsulte

# <span id="page-92-0"></span>**Sintaxis de los comandos de CLI**

Como todos los comandos de Server Administrator, la sintaxis de **omreport y omconfig** consiste en "niveles" de comandos especificados. El primer nivel de<br>comando es el nombre del comando: **omreport** or **omconfig. Los nivel** 

Por ejemplo, la siguiente sintaxis del comando **omconfig** tiene tres niveles:

omconfig storage pdisk

La [tabla 6](#page-92-2)-1 describe estos niveles de comando.

#### <span id="page-92-2"></span>**Tabla 6-1. Niveles de comando ejemplo**

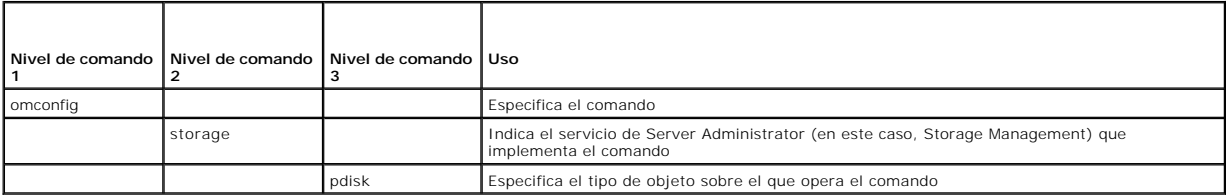

Siguiendo los niveles de comando, la sintaxis de los comandos **omreport** y **omconfig** podría requerir uno o más pares nombre=valor. Los pares nombre=valor especifican objetos exactos (como por ejemplo, un disco físico específico) u opciones (como "parpadear" o "dejar de hacer parpadear") que implementa el comando.

Por ejemplo, la siguiente sintaxis del comando **omconfig** para hacer parpadear un disco físico tiene tres niveles y tres pares nombre=valor:

omconfig storage pdisk action=blink controller=id pdisk=<ID DE DISCO FÍSICO>

donde ID DE DISCO FÍSICO=<conector:ID de gabinete:ID de puerto | conector:ID de destino>

En este ejemplo, la *id* en controller=id es el número de controlador, de forma que el controlador 1 sería especificado como controller=1.

# <span id="page-92-1"></span>**Sintaxis para los elementos de comandos requeridos, opcionales y variables**

Los comandos **omreport** y **omconfig** tienen múltiples pares nombre=valor. Estos pares nombre=valor podrían incluir parámetros requeridos, opcionales y variables. La [tabla 6](#page-92-3)-2 describe la sintaxis usada para indicar estos parámetros.

#### <span id="page-92-3"></span>**Tabla 6-2. Sintaxis para los parámetros de los pares nombre=valor**

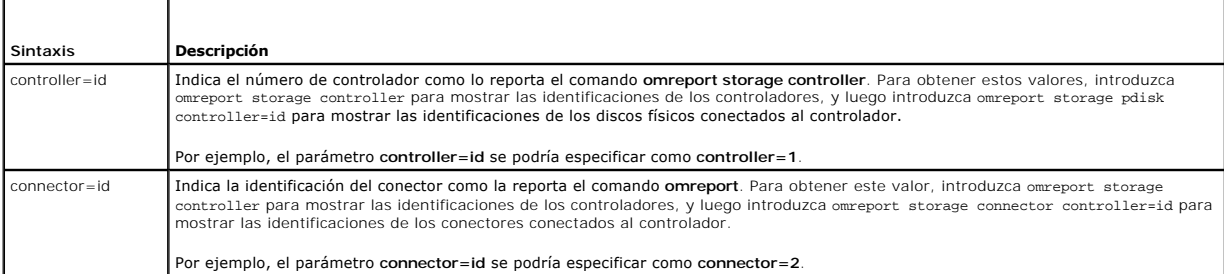

<span id="page-93-4"></span>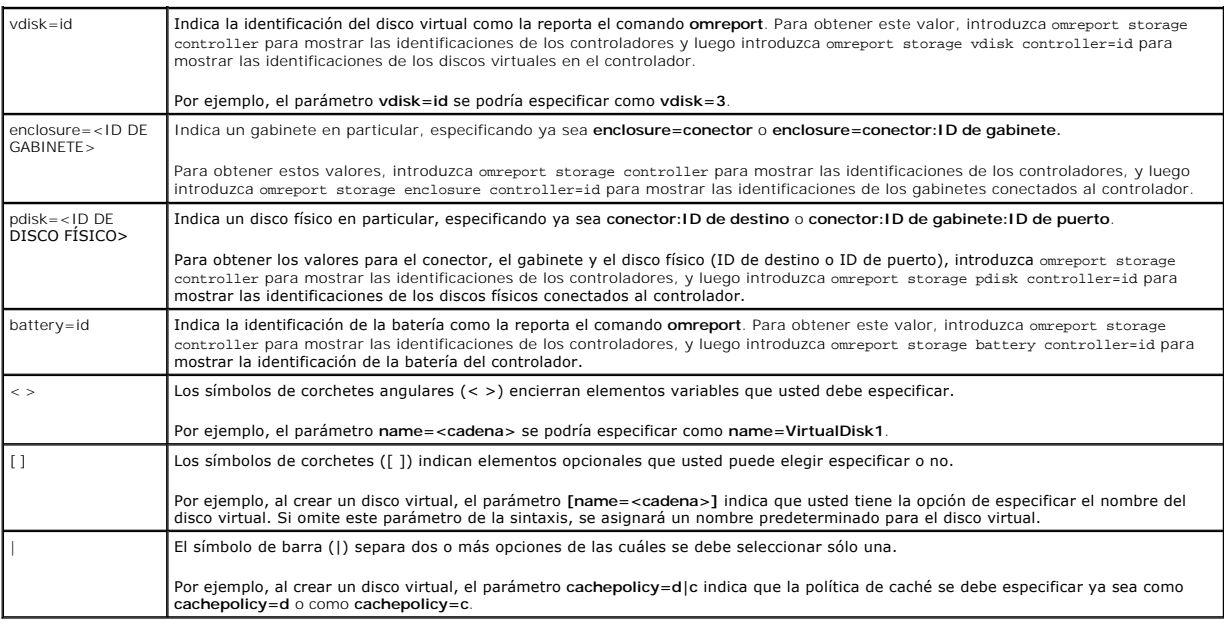

# <span id="page-93-0"></span>**Privilegios del usuario para omreport storage y omconfig storage**

Storage Management requiere que el usuario tenga privilegios de administrador para poder usar el comando **omconfig storage**. Es suficiente tener privilegios<br>de usuario y de usuario avanzado para poder usar el comando **omre** 

# <span id="page-93-1"></span>**Comando omreport**

Las siguientes secciones muestran la sintaxis del comando **omreport** requerido para mostrar el estado de diversos componentes de almacenamiento.

# <span id="page-93-2"></span>**Ayuda de omreport storage**

La [tabla 6](#page-93-3)-3 proporciona la sintaxis del comando **omreport storage**.

<span id="page-93-3"></span>**Tabla 6-3. omreport storage help** 

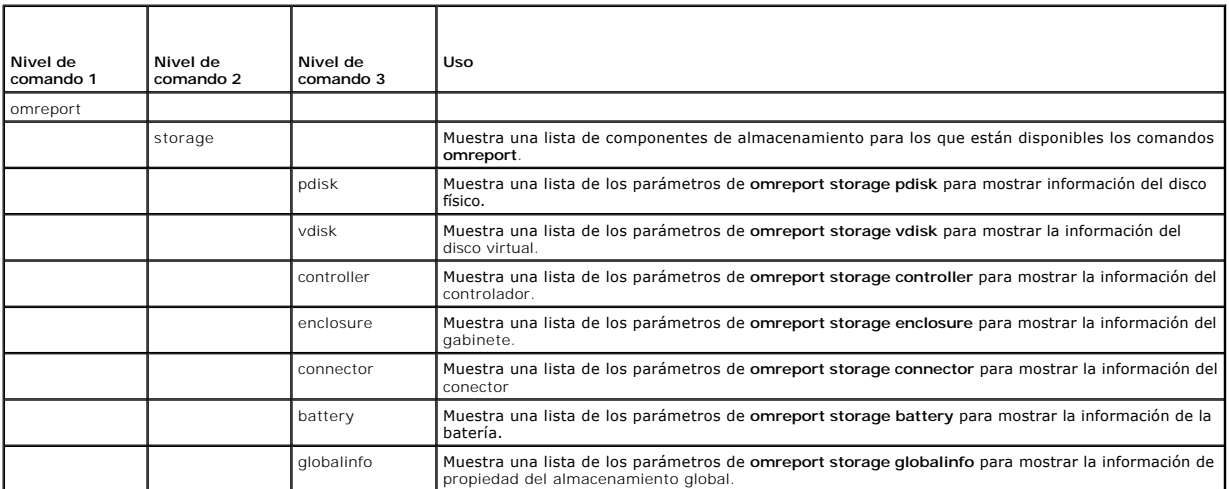

# **Estado del controlador de omreport**

<span id="page-94-4"></span>La [tabla 6](#page-94-0)-4 describe la sintaxis para los comandos del **omreport Controller**.

### <span id="page-94-0"></span>**Tabla 6-4. Comandos omreport para el controlador**

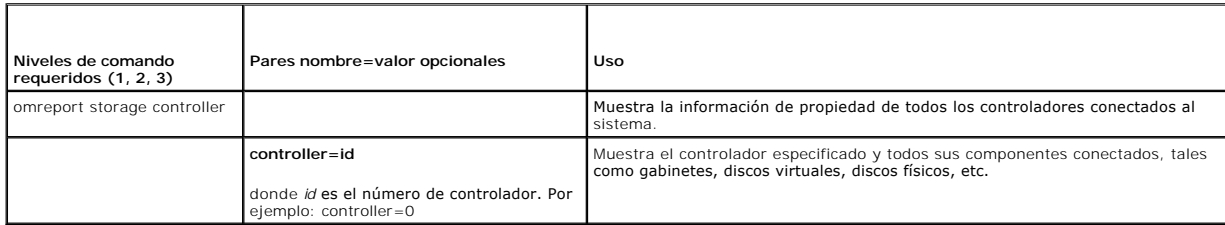

# **Información global de omreport (estado del apagado térmico inteligente)**

La [tabla 6](#page-94-1)-5 describe la sintaxis para los comandos **omreport Global Information**.

# <span id="page-94-1"></span>**Tabla 6-5. Comandos de información global de omreport**

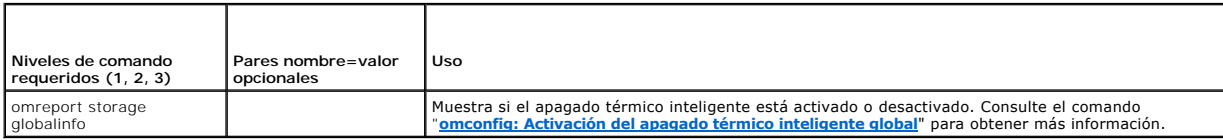

# **Estado de la batería de omreport**

La [tabla 6](#page-94-2)-6 describe la sintaxis para los comandos **omreport Battery**.

### <span id="page-94-2"></span>**Tabla 6-6. Comandos omreport para la batería**

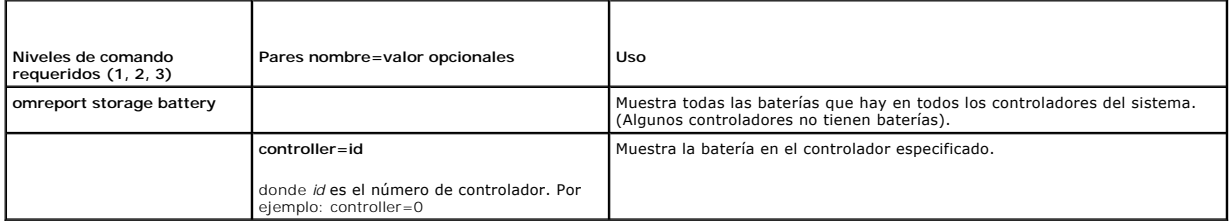

### **Estado del conector de omreport**

La [tabla 6](#page-94-3)-7 describe la sintaxis para los comandos **omreport Connector**.

#### <span id="page-94-3"></span>**Tabla 6-7. Comandos omreport para el conector**

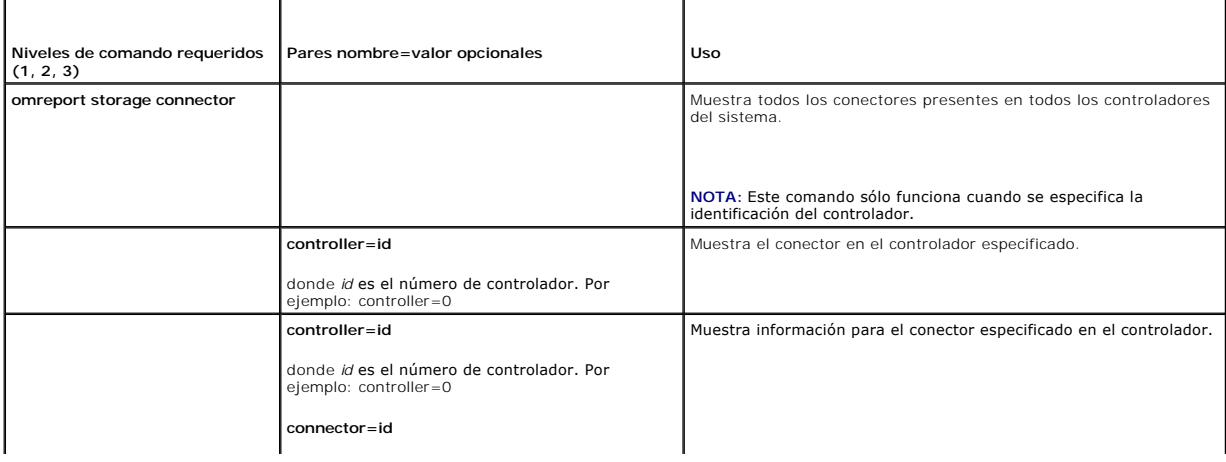

<span id="page-95-3"></span>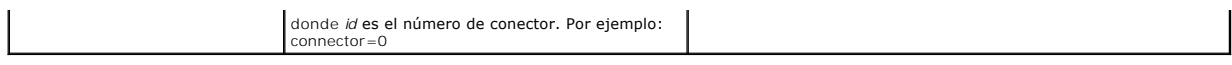

# **Estado de gabinetes de omreport**

La [tabla 6](#page-95-0)-8 describe la sintaxis para los comandos **omreport Enclosure**.

# <span id="page-95-0"></span>**Tabla 6-8. Comandos omreport para el gabinete**

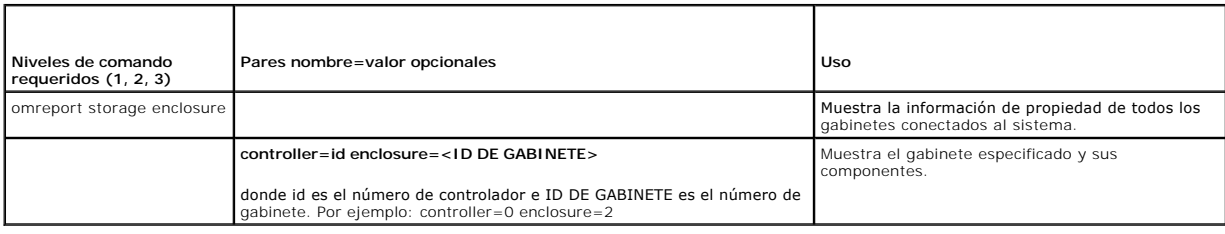

# **Estado de la sonda de temperatura de omreport**

La [tabla 6](#page-95-1)-9 describe la sintaxis para los comandos **omreport Probe**

# <span id="page-95-1"></span>**Tabla 6-9. Comandos de la sonda de temperatura de omreport**

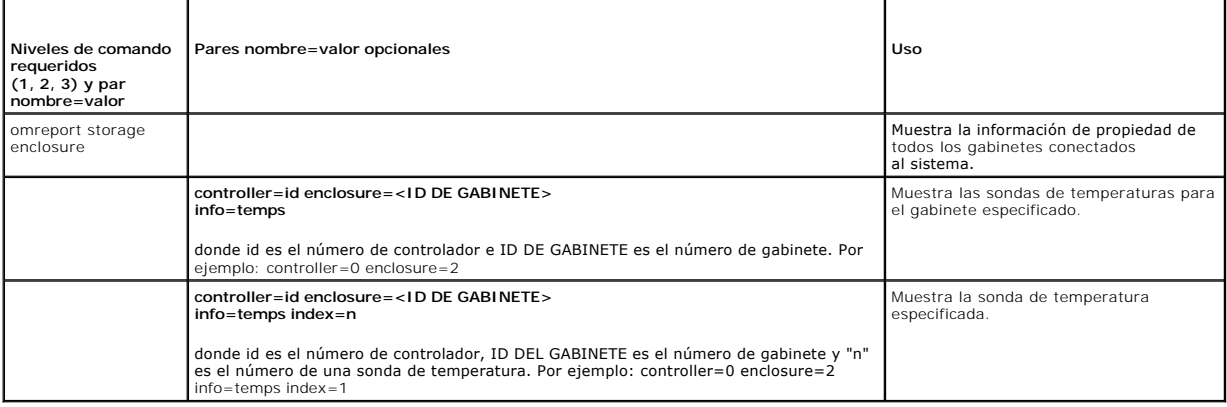

# **Estado del ventilador de omreport**

La [tabla 6](#page-95-2)-10 describe la sintaxis para los comandos **omreport Fan**

### <span id="page-95-2"></span>**Tabla 6-10. Estado del ventilador de omreport**

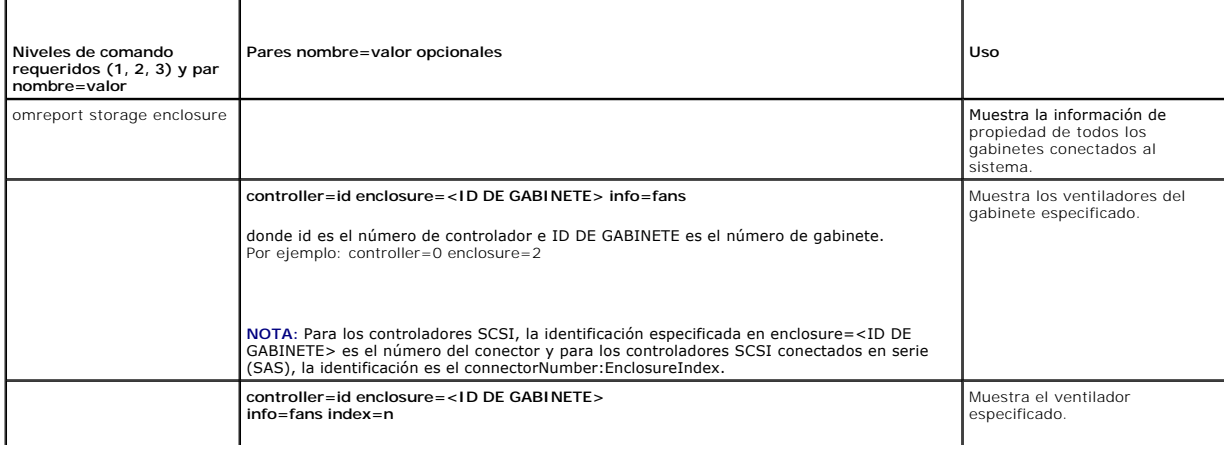

# <span id="page-96-3"></span>**Estado del suministro de energía de omreport**

La [tabla 6](#page-96-0)-11 describe la sintaxis para los comandos **omreport Power Supply**

### <span id="page-96-0"></span>**Tabla 6-11. Comandos de suministro de energía de omreport**

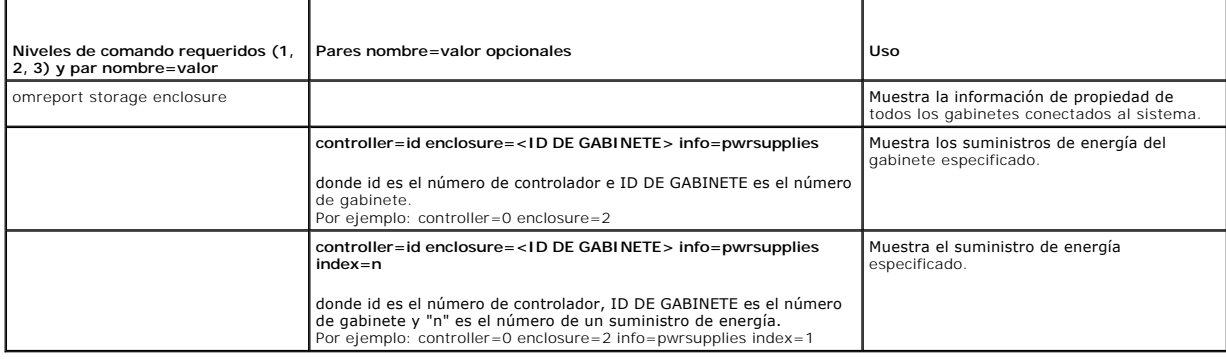

# **Estado del EMM de omreport**

La [tabla 6](#page-96-1)-12 describe la sintaxis para los comandos **omreport EMM**

<span id="page-96-1"></span>**Tabla 6-12. Comandos de EMM de omreport** 

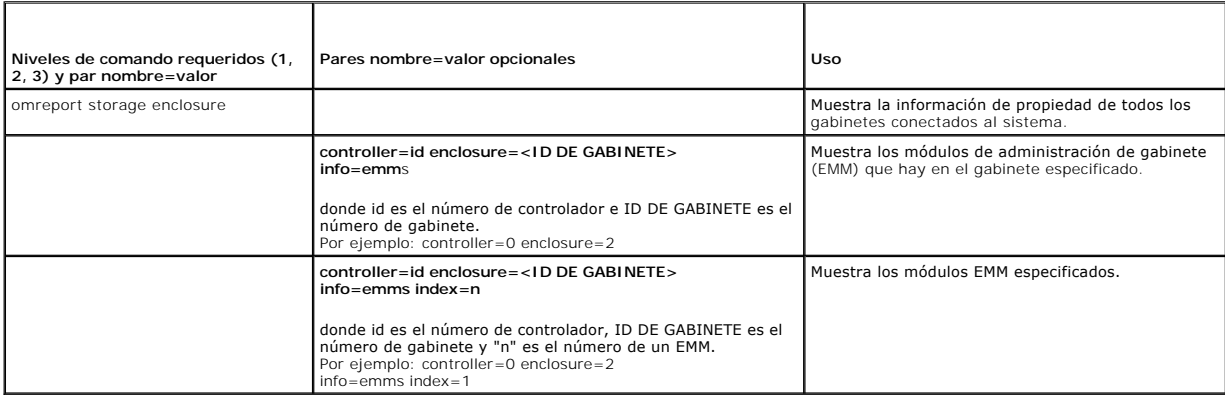

# **Estado del disco físico de omreport**

La [tabla 6](#page-96-2)-13 describe la sintaxis para los comandos **omreport Physical Disk**

<span id="page-96-2"></span>**Tabla 6-13. Comandos omreport de disco físico** 

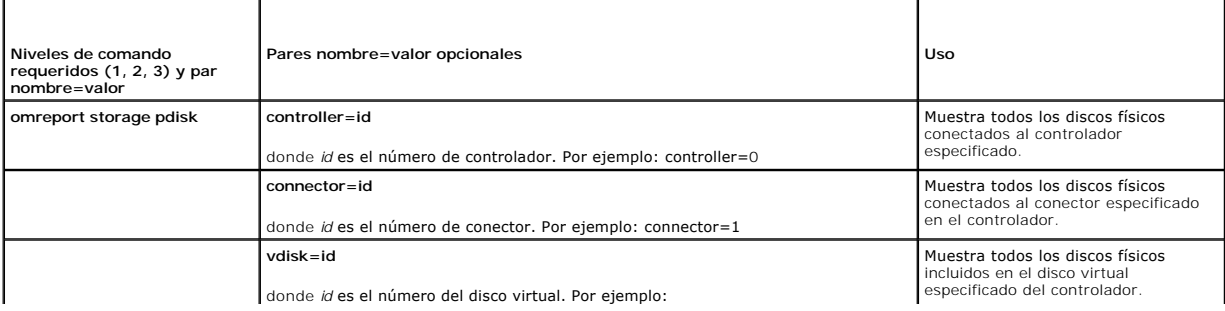

<span id="page-97-2"></span>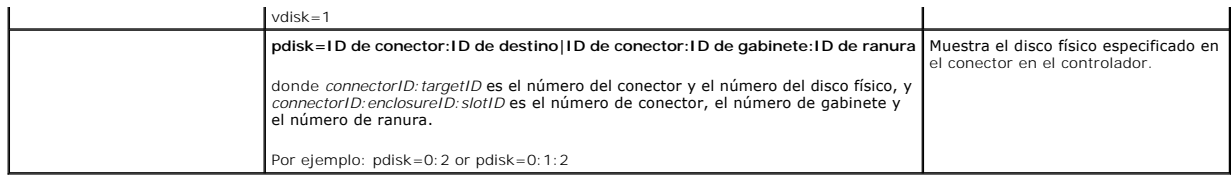

# **Estado del disco de virtual de omreport**

La [tabla 6](#page-97-3)-14 describe la sintaxis para los comandos **omreport Virtual Disk**

#### <span id="page-97-3"></span>**Tabla 6-14. Comandos omreport de disco virtual**

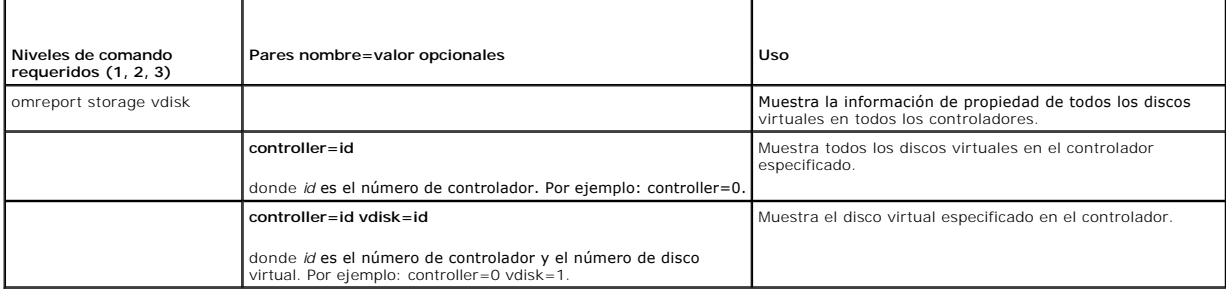

# <span id="page-97-0"></span>**Comandos globales de omconfig**

Las siguientes secciones muestran la sintaxis de los comandos **omconfig** que se requieren para ejecutar las tareas globales. Cuando se ejecutan, estos comandos se aplican a todos los controladores. Estos comandos globales también corresponden a las tareas globales que se ofrecen en la subficha<br>**Información/Configuración** del objeto de la vista del árbol de almacenamiento

#### **Tabla 6-15. Comandos globales de omconfig**

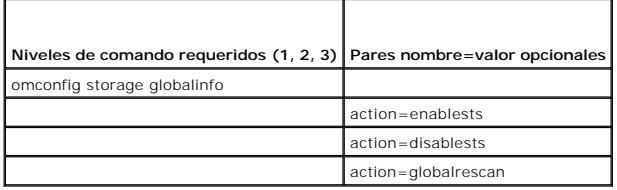

# <span id="page-97-1"></span>**omconfig:Activación del apagado térmico inteligente global**

De manera predeterminada, el sistema operativo y el servidor se apagan cuando los gabinetes PV220S y PV221S alcanzan una temperatura crítica de 0 o de 50 ° Celsius. Sin embargo, si ha implementado la redundancia de conector en los gabinetes PV220S y PV221S, puede especificar que sólo se apague el<br>gabinete, y no el sistema operativo ni el servidor, cuando el gabinete alca apague el gabinete durante temperaturas excesivas se le conoce como Apagado térmico inteligente. Consulte la ayuda en línea de Dell OpenManage para<br>obtener más información sobre el apagado térmico inteligente.

Utilice la siguiente sintaxis del comando **omconfig** para activar el apagado térmico inteligente.

#### **Sintaxis completa**

omconfig storage globalinfo action=enablests

#### **Ejemplo de sintaxis**

La sintaxis del comando **omconfig** para activar el apagado térmico no requiere que especifique la identificación de un controlador ni la de un gabinete. Para<br>activar el apagado térmico, introduzca lo siguiente:

omconfig storage globalinfo action=enablests

**NOTA:** Puede usar el comando **omreport storage globalinfo** para determinar si el apagado térmico inteligente está actualmente activado o<br>desactivado. El estado del apagado térmico inteligente también se muestra en la inte

localizar este estado, seleccione el objeto **Almacenamiento** y la ficha **Información/Configuración**.

### **omconfig: Desactivación del apagado térmico inteligente global**

Si ha activado el apagado térmico inteligente previamente utilizando el comando **omconfig**, puede desactivar el apagado térmico inteligente y regresar el sistema a su configuración predeterminada. Cuando el apagado térmico se desactiva, el sistema operativo y el servidor se apagan cuando los gabinetes<br>PV220S y PV221S alcanzan una temperatura crítica de 0 o de 50 °Celsius.

Utilice la siguiente sintaxis del comando **omconfig** para desactivar el apagado térmico inteligente para todos los controladores.

#### **Sintaxis completa**

omconfig storage globalinfo action=disablests

#### **Ejemplo de sintaxis**

La sintaxis del comando **omconfig** para desactivar apagado térmico no requiere que especifique la identificación de un controlador ni la de un gabinete. Para<br>desactivar el apagado térmico, introduzca lo siguiente:

omconfig storage globalinfo action=disablests

NOTA: Puede usar el comando **omreport storage globalinfo** para determinar si el apagado térmico inteligente está actualmente activado o<br>desactivado. El estado del apagado térmico inteligente también se muestra en la interf

### **omconfig: Reexploración global de controladores**

Use la sintaxis del comando **omconfig** a continuación para reexplorar a todos los controladores del sistema. Consulte la ayuda en línea de Dell OpenManage para obtener más información sobre el controlador de reexploración global.

#### **Sintaxis completa**

omconfig storage globalinfo action=globalrescan

# **Ejemplo de sintaxis**

La sintaxis del comando **omconfig** para reexplorar todos los controladores del sistema no requiere que se especifique una identificación de controlador. Para realizar una reexploración global de todos los controladores, introduzca lo siguiente:

omconfig storage globalinfo action=globalrescan

**A NOTA:** La reexploración global no se admite en los controladores de SCSI sin RAID ni en los SAS. Reinicie el sistema para que los cambios de configuración en los controladores SCSI no RAID sean visibles.

# <span id="page-98-0"></span>**omconfig: Comandos de controlador**

Las siguientes secciones muestran la sintaxis de los comandos **omconfig** que se requieren para ejecutar tareas del controlador.

O AVISO: **omconfig storage controller action=resetconfig controller=id r**establece la configuración del controlador. El restablecimiento de la<br>configuración del controlador destruye permanentemente todos latos contenidos en

#### **Tabla 6-16. Comandos omconfig para el controlador**

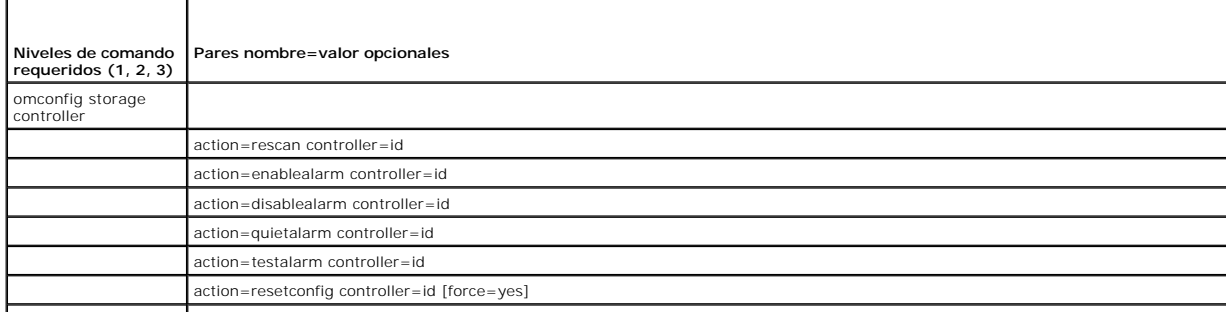

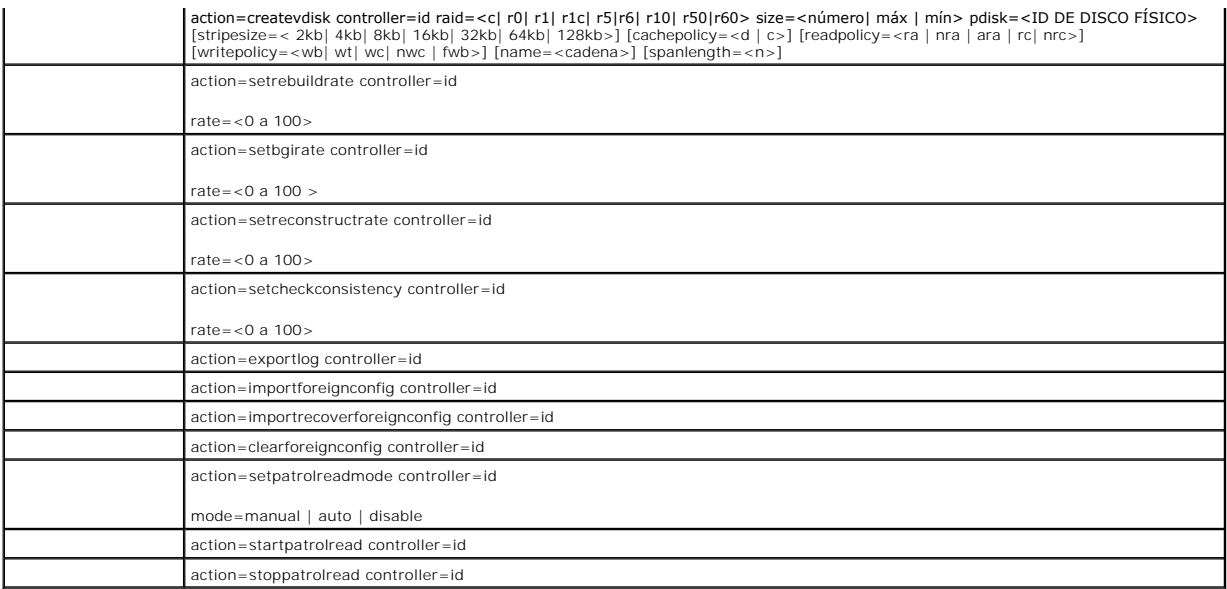

# **omconfig: Reexploración del controlador**

Utilice la siguiente sintaxis del comando **omconfig** para reexplorar un controlador. Consulte la ayuda en línea de Dell OpenManage para obtener más<br>información sobre el controlador de reexploración.

## **Sintaxis completa**

omconfig storage controller action=rescan controller=id

donde *id* es el número de controlador como lo reporta el comando **omreport storage controller**.

# **Ejemplo de sintaxis**

Para reexplorar el controlador 1, introduzca:

omconfig storage controller action=rescan controller=1

**NOTA:** La reexploración de controlador no se admite en los controladores SAS ni en los de SCSI sin RAID. Reinicie el sistema para que los cambios de configuración en los controladores SCSI no RAID sean visibles.

# **omconfig: Activación de la alarma del controlador**

Utilice la siguiente sintaxis del comando **omconfig** para activar la alarma del controlador. Consulte la ayuda en línea de Dell OpenManage para obtener más<br>información acerca de la activación de la alarma del controlador.

#### **Sintaxis completa**

omconfig storage controller action=enablealarm controller=id

donde *id* es el número de controlador como lo reporta el comando **omreport storage controller**.

#### **Ejemplo de sintaxis**

Para activar la alarma en el controlador 1, introduzca:

omconfig storage controller action=enablealarm controller=1

# **omconfig: Desactivación de la alarma del controlador**

Utilice la siguiente sintaxis del comando **omconfig** para desactivar la alarma del controlador. Consulte la ayuda en línea de Dell OpenManage para obtener<br>más información acerca de la desactivación de la alarma del control

#### **Sintaxis completa**

omconfig storage controller action=disablealarm controller=id

donde *id* es el número de controlador como lo reporta el comando **omreport storage controller**.

### **Ejemplo de sintaxis**

Para desactivar la alarma en el controlador 1, introduzca:

omconfig storage controller action=disablealarm controller=1

# **omconfig: Silencio de la alarma del controlador**

Utilice la siguiente sintaxis del comando **omconfig** para silenciar una alarma activada del controlador. Consulte la ayuda en línea de Dell OpenManage para obtener más información acerca de cómo silenciar la alarma del controlador.

#### **Sintaxis completa**

omconfig storage controller action=quietalarm controller=id

donde *id* es el número de controlador como lo reporta el comando **omreport storage controller**.

### **Ejemplo de sintaxis**

Para silenciar la alarma en el controlador 1, introduzca:

omconfig storage controller action=quietalarm controller=1

### **omconfig: Prueba de la alarma del controlador**

Utilice la siguiente sintaxis del comando **omconfig** para probar el funcionamiento de la alarma del controlador. La alarma sonará alrededor de dos segundos.<br>Consulte la ayuda en línea de Dell OpenManage para obtener más in

#### **Sintaxis completa**

omconfig storage controller action=testalarm controller=id

donde *id* es el número de controlador como lo reporta el comando **omreport storage controller**.

#### **Ejemplo de sintaxis**

Para probar la alarma en el controlador 1, introduzca:

omconfig storage controller action=testalarm controller=1

# **omconfig: Restablecimiento de la configuración del controlador**

Utilice la siguiente sintaxis del comando **omconfig** para restablecer la configuración del controlador.

**AVISO:** El restablecimiento de una configuración destruye permanentemente todos los datos contenidos en todos los discos virtuales conectados al controlador. La partición de inicio o del sistema que reside en estos discos virtuales será destruida. Es posible que reciba un mensaje de advertencia si<br>este comando ocasiona la eliminación de la partición de inicio o del circunstancias. Asegúrese de que no está eliminando la partición de inicio o del sistema ni otros datos vitales al usar este comando.

#### **Sintaxis completa**

omconfig storage controller action=resetconfig controller=id

donde *id* es el número de controlador como lo reporta el comando **omreport storage controller**.

En algunas circunstancias, es posible que reciba un mensaje de advertencia si este comando elimina la partición de inicio o del sistema. Puede suprimir esta advertencia utilizando el parámetro **force=yes**. En este caso, la sintaxis es la siguiente:

omconfig storage controller action=resetconfig controller=id force=yes

#### **Ejemplo de sintaxis**

Para restablecer la configuración en el controlador 1, introduzca:

omconfig storage controller action=resetconfig controller=1

# **omconfig: Creación de un disco virtual**

La ayuda en línea de Dell OpenManage proporciona información adicional acerca de la creación de discos virtuales.

La sintaxis de **omconfig** para la creación de un disco virtual tiene varios parámetros. Debe especificar los siguientes parámetros:

- l Controlador (controller=id)
- l Nivel RAID (raid=<c| r0| r1| r1c| r5|r6| r10| r50|r60>)
- l Tamaño (size=<número | max | min>)
- l El disco físico se especifica ya sea como:

#### **Para controladores SCSI, SATA y ATA**

pdisk=conector:ID de gabinete:ID de puerto

donde *conector:ID de gabinete:ID de puerto* es el número de conector, el número de gabinete, y el número de puerto. Por ejemplo *pdisk=0:1:2*

#### **Para controladores SAS**

pdisk=conector:ID de destino

donde *conector:ID de destino* es el número de conector y el número de disco físico. Por ejemplo: *pdisk=0:2*

Storage Management proporciona valores predeterminados para todos los demás parámetros que usted no especifique.

#### **Sintaxis completa**

omconfig storage controller action=createvdisk controller=id raid=<c| r0| r1| r1c| r5| r6| r10| r50 |r60> size=<número| max | min> pdisk=<ID DE DISCO FÍSICO> [stripesize=< 2kb| 4kb| 8kb| 16kb| 32kb| 64kb| 128kb>] [cachepolicy=<d | c>] [readpolicy=<ra | nra | ara | rc|<br>nrc>] [writepolicy=<wb| wt| wc| nwc | fwb>] [name=<cadena>] [spanlength=<n>]

#### **Especificación de los parámetros para crear y reconfigurar un disco virtual**

Las siguientes secciones indican cómo especificar los parámetros de **omconfig storage controller action=createvdisk**.

Parámetro controller=id (requerido)

raid=<c| r0| r1| r1c| r5|r6| r10| r50| r60> Parámetro (requerido)

Parámetro size=<número | max | min> (requerido)

Parámetro pdisk=<conector:ID de destino,conector:ID de destino,.....> (requerido)

Parámetro [stripesize=< 2kb| 4kb| 8kb| 16kb| 32kb| 64kb| 128kb>] (opcional)

Parámetro [cachepolicy=<d | c>] (opcional)

Parámetro [readpolicy=<ra| nra| ara| rc| nrc>] (opcional)

Parámetro [writepolicy=<wb| wt| wc| nwc | fwb>] (opcional)

Parámetro [name=<cadena>] (opcional)

Parámetro [spanlength=<n>] (opcional)

## <span id="page-102-2"></span>**Parámetro controller=id (requerido)**

Especifique el número de controlador como lo reporta el comando **omreport storage controller**. Por ejemplo:

controller=2

### **Parámetro raid=<c| r0| r1| r1c| r5|r6| r10| r50| r60> (requerido)**

Utilice el parámetro ra**i**d=<c| r0| r1| r1c| r5| r6 | r10| r50| r60> para especificar la concatenación o un nivel RAID para un disco virtual. Distintos<br>controladores admiten diferentes niveles RAID. Consulte la ayuda en lí

#### <span id="page-102-0"></span>**Tabla 6-17. Nivel RAID y Concatenación**

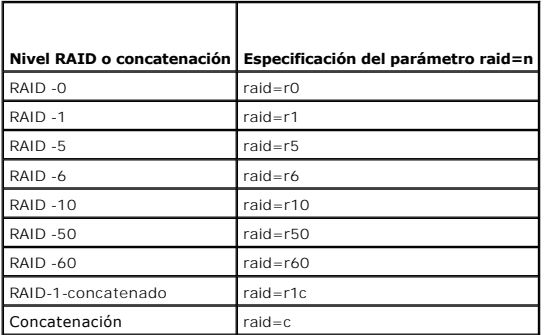

#### **Parámetro size=<número | max | min> (requerido)**

La [tabla 6](#page-102-1)-18 indica cómo especificar el parámetro **size=<número | max | min>**.

#### <span id="page-102-1"></span>**Tabla 6-18. Parámetro Tamaño**

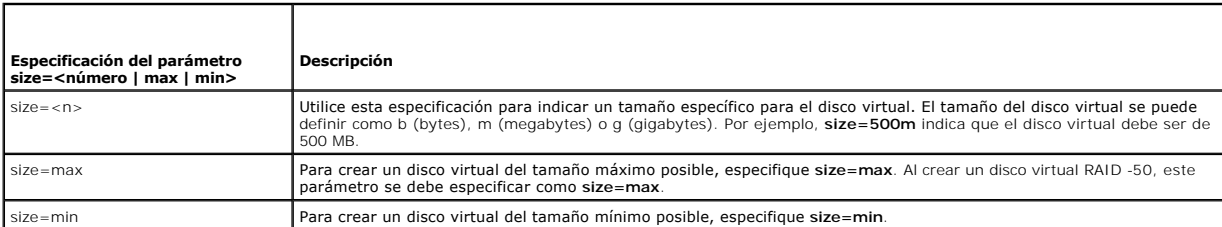

#### **ID DE DISCO FÍSICO=<conector:ID de gabinete:ID de puerto | conector:ID de destino>**

Use este parámetro para especificar los discos físicos que se incluirán en el disco virtual.

Al reconfigurar un disco virtual, se deben especificar todos los discos físicos que serán incluidos en el disco virtual reconfigurado. La especificación del disco<br>físico se aplica a los discos físicos que estaban en el dis nuevo que se agregue al disco virtual reconfigurado. Algunos controladores permiten quitar un disco físico de un disco virtual. En este caso, no especifique el disco físico que se debe quitar.

El parámetro **pdisk=<ID DE DISCO FÍSICO>** indica un disco físico especificando ya sea **conector:ID de gabinete:ID de puerto o conector:ID de destino**.

Parámetro stripesize=< 2kb| 4kb| 8kb| 16kb| 32kb| 64kb| 128kb>] (opcional)

Distintos controladores admiten diferentes tamaños de sección. Consulte la ayuda en línea de Dell OpenManage para obtener más información acerca de los tamaños de sección admitidos para un controlador. Todos los tamaños de sección se especifican en kilobytes. Por ejemplo, para especificar 128 KB como el tamaño de la sección, introduciría:

stripesize=128kb

### **Parámetro [cachepolicy=<d | c>] (opcional)**

Distintos controladores admiten diferentes políticas de caché. La [tabla 6](#page-103-0)-19 indica cómo especificar el parámetro **[cachepolicy=<d | c>]** para cada una de las políticas de caché.

#### <span id="page-103-1"></span><span id="page-103-0"></span>**Tabla 6-19. Parámetros de la política de caché**

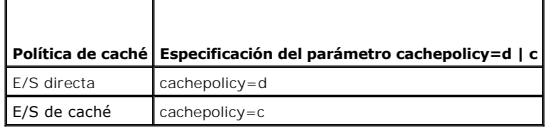

#### **Parámetro [readpolicy=<ra| nra| ara| rc| nrc>] (opcional)**

Distintos controladores admiten diferentes políticas de lectura. La [tabla 6](#page-103-2)-20 indica cómo especificar el parámetro **[readpolicy=<ra| nra| ara| rc| nrc>]** para cada una de las políticas de lectura.

#### <span id="page-103-2"></span>**Tabla 6-20. Parámetros de las políticas de lectura**

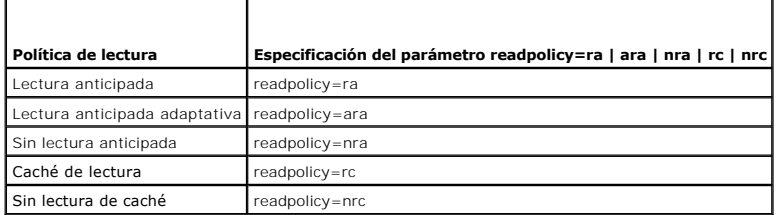

#### **Parámetro [writepolicy=<wb| wt| wc| nwc>] (opcional)**

Distintos controladores admiten diferentes políticas de escritura. La <u>tabla 6-21</u> indica cómo especificar el parámetro **[writepolicy=<wb| wt| wc| nwc | fwb>]**<br>para cada una de las políticas de escritura.

### <span id="page-103-3"></span>**Tabla 6-21. Parámetros de la política de escritura**

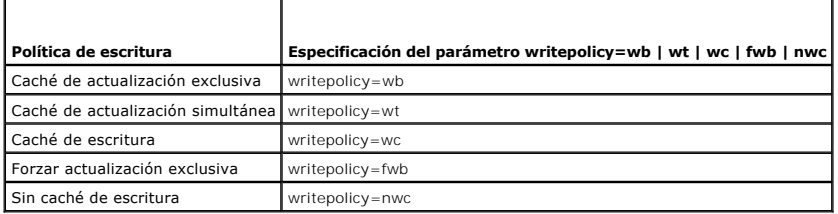

#### **Parámetro [name=<cadena>] (opcional)**

Utilice este parámetro para especificar un nombre para el disco virtual. Por ejemplo:

name=DiscoVirtual1

**IO NOTA:** El controlador CERC SATA 1.5/2s no le permite especificar un nombre de disco virtual. Se creará el disco virtual con un nombre predeterminado.

#### **Parámetro [spanlength=<n>] (se requiere para RAID -50)**

Utilice este parámetro para especificar el número de discos físicos que se incluirán en cada sección. Este parámetro sólo se aplica a los discos virtuales RAID -<br>50. Si no va a crear un disco virtual RAID -50, no especifiq

spanlength=3

### **Ejemplo de sintaxis**

Por ejemplo, es posible que desee crear un disco virtual RAID-5 en un controlador PERC 3/QC. Consulte la ayuda en línea de Dell OpenManage para obtener<br>información sobre las políticas de lectura, de escritura y de caché ad

- l Lectura anticipada
- l Actualización simultánea de la memoria caché y de la memoria principal
- l E/S de caché

El disco virtual será de 500 MB con un tamaño de la sección de 16 KB. El nombre del disco virtual será v**d1** y residirá en el conector 0 del controlador 1. Como<br>el disco virtual será un RAID -5, requiere por lo menos tres

Para crear el disco virtual descrito en este ejemplo, introduzca:

omconfig storage controller action=createvdisk controller=1 raid=r5 size=500m pdisk=0:0,0:1,0:2,0:3 stripesize=16kb cachepolicy=c readpolicy=ra writepolicy=wt

Los únicos parámetros que requieren especificación son aquéllos para el controlador, el nivel RAID, el tamaño del disco virtual y la selección del disco físico. Storage Management proporciona valores predeterminados para todos los demás parámetros no especificados.

# **omconfig: Establecimiento del porcentaje de recreación del controlador**

Utilice la siguiente sintaxis del comando **omconfig** para establecer el porcentaje de recreación del controlador:

#### **Sintaxis completa**

omconfig storage controller action=setrebuildrate controller=id rate=<0 a 100>

donde *id* es el número de controlador como lo reporta el comando **omreport storage controller**.

#### **Ejemplo de sintaxis**

Para establecer el porcentaje de recreación del controlador 1 en 50, introduzca:

omconfig storage controller action=setrebuildrate controller=1 rate=50

### **omconfig: Establecimiento del porcentaje de inicialización de segundo plano**

Utilice la siguiente sintaxis del comando **omconfig** para establecer el porcentaje de inicialización de segundo plano.

#### **Sintaxis completa**

omconfig storage controller action=setbgirate controller=id rate=<0 a 100>

donde *id* es el número de controlador como lo reporta el comando **omreport storage controller**.

#### **Ejemplo de sintaxis**

Para establecer el porcentaje de inicialización en segundo plano del controlador 1 en 50, introduzca:

omconfig storage controller action=setbgirate controller=1 rate=50

# **omconfig: Establecimiento del porcentaje de reconstrucción**

Utilice la siguiente sintaxis del comando **omconfig** para establecer el porcentaje reconstrucción.

### **Sintaxis completa**

omconfig storage controller action=setreconstructrate controller=id

rate=<0 a 100>

donde *id* es el número de controlador como lo reporta el comando **omreport storage controller**.

#### **Ejemplo de sintaxis**

Para establecer el porcentaje de reconstrucción del controlador 1 en 50, introduzca:

omconfig storage controller action=setreconstructrate controller=1

rate=50

# **omconfig: Establecimiento del porcentaje de revisión de congruencia**

Utilice la siguiente sintaxis del comando **omconfig** para establecer el porcentaje revisión de congruencia.

#### **Sintaxis completa**

omconfig storage controller action=setcheckconsistency controller=id

 $rate=20 = 100$ 

donde *id* es el número de controlador como lo reporta el comando **omreport storage controller**.

#### **Ejemplo de sintaxis**

Para establecer el porcentaje de revisión de congruencia del controlador 1 en 50, introduzca:

omconfig storage controller action=setcheckconsistency controller=1

rate=50

# **omconfig: Exportación del registro del controlador**

Utilice la siguiente sintaxis del comando **omconfig** para exportar el registro del controlador a un archivo de texto. Consulte la ayuda en línea de Dell<br>OpenManage para obtener más información acerca del archivo de registr

#### **Sintaxis completa**

omconfig storage controller action=exportlog controller=id

donde *id* es el número de controlador como lo reporta el comando **omreport storage controller**.

#### **Ejemplo de sintaxis**

Para exportar el registro sobre el controlador 1, introduzca:

omconfig storage controller action=exportlog controller=1

De manera predeterminada, el archivo de registro se exporta a **C:\WinNt** o a **C:\Windows** en los sistemas Microsoft® Windows® (**dependiendo de la versión**<br>de Windows utilizada) y a **/var/log** en todos los sistemas Linux.

Dependiendo del controlador, el nombre del archivo de registro será **afa\_<***mmdd***>.log** o **lsi\_<***mmdd***>.log**, donde<*mmdd*> es el mes y el día. Consulte la ayuda en línea de Dell OpenManage para obtener más información acerca del archivo de registro del controlador.

**A NOTA: El comando Archivo de registro de exportación no se admite en los controladores PERC 2/SC, 2/DC, 4/IM, CERC ATA 100/4ch y CERC SATA 1.5/2s.** 

# **omconfig: Importación de configuración ajena**

Utilice la siguiente sintaxis del comando **omconfig** para importar todos los discos virtuales que residen en los discos físicos recién conectados al controlador.

#### **Sintaxis completa**

omconfig storage controller action=importforeignconfig controller=id

donde *id* es el número de controlador como lo reporta el comando **omreport storage controller**.

**NOTA:** Este comando sólo se admite en la versión 5.0.*x* del firmware.

#### **Ejemplo de sintaxis**

Para importar configuraciones ajenas en el controlador 1, introduzca:

omconfig storage controller action=importforeignconfig controller=1

# **omconfig: Importación/recuperación de configuración ajena**

Utilice la siguiente sintaxis del comando **omconfig** para importar y recuperar todos los discos virtuales que residen en los discos físicos recién conectados al controlador.

#### **Sintaxis completa**

omconfig storage controller action=importrecoverforeignconfig controller=id

donde *id* es el número de controlador como lo reporta el comando **omreport storage controller**.

**NOTA:** Este comando sólo se admite en la versión 5.1.1 del firmware.

#### **Ejemplo de sintaxis**

Para importar y recuperar configuraciones ajenas en el controlador 1, introduzca:

omconfig storage controller action=importrecoverforeignconfig controller=1

# **omconfig: Borrado de configuración ajena**

Utilice la siguiente sintaxis del comando **omconfig** para borrar o eliminar todos los discos virtuales que residen en los discos físicos recién conectados al controlador.

#### **Sintaxis completa**

omconfig storage controller action=clearforeignconfig controller=id

donde *id* es el número de controlador como lo reporta el comando **omreport storage controller**.

#### **Ejemplo de sintaxis**

Para borrar configuraciones ajenas en el controlador 1, introduzca:

omconfig storage controller action=clearforeignconfig controller=1

# **omconfig: Establecimiento del modo de lectura de patrullaje**

Utilice la siguiente sintaxis del comando **omconfig** para establecer el modo de lectura de patrullaje para el controlador.

#### **Sintaxis completa**

omconfig storage controller action=setpatrolreadmode controller=id

mode=manual|auto|disable

donde *id* es el número de controlador como lo reporta el comando **omreport storage controller**.

# **Ejemplo de sintaxis**

Para establecer la lectura de patrullaje en modo manual en el controlador 1, introduzca:

omconfig storage controller action=setpatrolreadmode controller=1

mode=manual

### **omconfig: Comienzo de la lectura de patrullaje**

Utilice la siguiente sintaxis del comando **omconfig** para comenzar la tarea de lectura de patrullaje en el controlador.

### **Sintaxis completa**

omconfig storage controller action=startpatrolread controller=id

donde *id* es el número de controlador como lo reporta el comando **omreport storage controller**.

#### **Ejemplo de sintaxis**

Para iniciar la tarea de lectura de patrullaje en el controlador 1, introduzca:

omconfig storage controller action=startpatrolread controller=1

**S** NOTA: Para poder comenzar la lectura de patrullaje, el modo de lectura de patrullaje actual debe estar establecido en Manual.

# **omconfig: Detención de la lectura de patrullaje**

Utilice la siguiente sintaxis del comando **omconfig** para detener la tarea de lectura de patrullaje en el controlador.

#### **Sintaxis completa**

omconfig storage controller action=stoppatrolread controller=id

donde *id* es el número de controlador como lo reporta el comando **omreport storage controller**.

# **Ejemplo de sintaxis**

Para detener la tarea de lectura de patrullaje en el controlador 1, introduzca:

omconfig storage controller action=stoppatrolread controller=1

**S** NOTA: Para poder detener la lectura de patrullaje, el modo de lectura de patrullaje actual debe estar establecido en Manual.

# <span id="page-107-0"></span>**omconfig: Comandos de disco virtual**

Las siguientes secciones proporcionan la sintaxis de los comandos **omconfig** que se requieren para ejecutar tareas de los discos virtuales.

AVISO: El comando **omconfig storage vdisk action=deletevdisk controller=id vdisk=id** elimina un disco virtual. La eliminación de un disco virtual<br>destruye toda la información, incluyendo los sistemas de archivos y los volú

#### **Tabla 6-22. Comandos omcomfig para administrar discos virtuales**

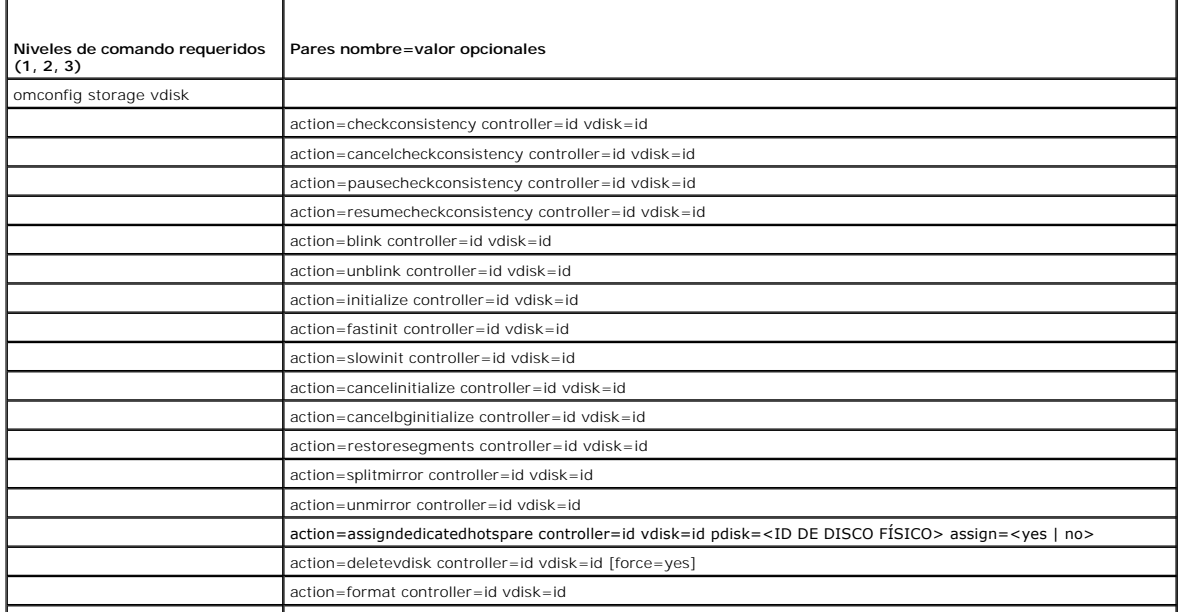
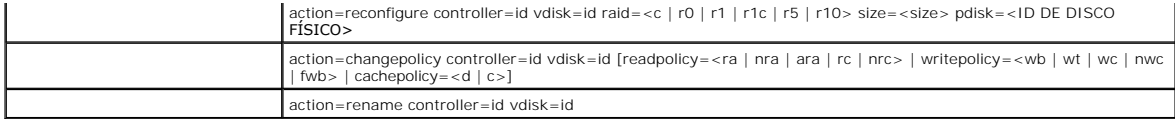

## **omconfig: Hacer parpadear el disco virtual**

Utilice la siguiente sintaxis del comando **omconfig** para hacer parpadear los discos físicos incluidos en un disco virtual.

#### **Sintaxis completa**

omconfig storage vdisk action=blink controller=id vdisk=id

donde *id* es la identificación del controlador y la identificación del disco virtual como las reporta el comando omreport. Para obtener estos valores, introduzca<br>**omreport storage controller** para mostrar las identificaci

## **Ejemplo de sintaxis**

Para hacer parpadear los discos físicos en el disco virtual 4 del controlador 1, introduzca:

omconfig storage vdisk action=blink controller=1 vdisk=4

## **omconfig: Dejar de hacer parpadear el disco virtual**

Utilice la siguiente sintaxis del comando **omconfig** para dejar de hacer parpadear los discos físicos incluidos en un disco virtual.

### **Sintaxis completa**

omconfig storage vdisk action=unblink controller=id vdisk=id

donde *id* es la identificación del controlador y la identificación del disco virtual como las reporta el comando omreport. Para obtener estos valores, introduzca<br>**omreport storage controller** para visualizar las identific visualizar las identificaciones de los discos virtuales conectados al controlador.

## **Ejemplo de sintaxis**

Para hacer parpadear los discos físicos en el disco virtual 4 del controlador 1, introduzca:

omconfig storage vdisk action=unblink controller=1 vdisk=4

## **omconfig: Inicialización de disco virtual**

Utilice la siguiente sintaxis del comando **omconfig** para inicializar un disco virtual.

### **Sintaxis completa**

omconfig storage vdisk action=initialize controller=id vdisk=id

donde *id* es la identificación del controlador y la identificación del disco virtual como las reporta el comando **omreport**. Para obtener estos valores, introduzca **omreport storage controller** para visualizar las identificaciones de los controladores, y luego introduzca **omreport storage vdisk controller=ID** para<br>visualizar las identificaciones de los discos virtuales conectados al

#### **Ejemplo de sintaxis**

Para inicializar el disco virtual 4 en el controlador 1, introduzca:

omconfig storage vdisk action=initialize controller=1 vdisk=4

# **omconfig: Cancelación de la inicialización de un disco virtual**

Utilice la siguiente sintaxis del comando **omconfig** para cancelar la inicialización de un disco virtual.

## **Sintaxis completa**

omconfig storage vdisk action=cancelinitialize controller=id vdisk=id

donde *id* es la identificación del controlador y la identificación del disco virtual como las reporta el comando omreport. Para obtener estos valores, introduzca<br>omreport storage controller para visualizar las identificac

### **Ejemplo de sintaxis**

Para cancelar la inicialización del disco virtual 4 en el controlador 1, introduzca:

omconfig storage vdisk action=cancelinitialize controller=1 vdisk=4

## **omconfig: Inicialización rápida de disco virtual**

Utilice la siguiente sintaxis del comando **omconfig** para la inicialización rápida de un disco virtual.

### **Sintaxis completa**

omconfig storage vdisk action=fastinit controller=id vdisk=id

donde *id* es la identificación del controlador y la identificación del disco virtual como las reporta el comando **omreport**. Para obtener estos valores, introduzca **omreport storage controller** para visualizar las identificaciones de los controladores, y luego introduzca **omreport storage vdisk controller=ID** para<br>visualizar las identificaciones de los discos virtuales conectados al

## **Ejemplo de sintaxis**

Para inicializar rápidamente el disco virtual 4 en el controlador 1, introduzca:

omconfig storage vdisk action=fastinit controller=1 vdisk=4

## **omconfig: Inicialización lenta del disco virtual**

Utilice la siguiente sintaxis del comando **omconfig** para hacer una inicialización lenta del disco virtual.

## **Sintaxis completa**

omconfig storage vdisk action=slowinit controller=id vdisk=id

donde *id* es la identificación del controlador y la identificación del disco virtual como las reporta el comando omreport. Para obtener estos valores, introduzca<br>omreport storage controller para visualizar las identificac

## **Ejemplo de sintaxis**

Para inicializar lentamente el disco virtual 4 en el controlador 1, introduzca:

omconfig storage vdisk action=slowinit controller=1 vdisk=4

## **omconfig: Cancelación de la inicialización en segundo plano**

Utilice la siguiente sintaxis del comando **omconfig** para cancelar el proceso de inicialización en el plano posterior de un disco virtual.

### **Sintaxis completa**

omconfig storage vdisk action=cancelbginitialize controller=id vdisk=id

donde *id* es la identificación del controlador y la identificación del disco virtual como las reporta el comando **omreport**. Para obtener estos valores, introduzca

**omreport storage controller** para visualizar las identificaciones de los controladores, y luego introduzca **omreport storage vdisk controller=ID** para visualizar las identificaciones de los discos virtuales conectados al controlador.

### **Ejemplo de sintaxis**

Para cancelar la inicialización de segundo plano en el disco virtual 4 en el controlador 1, introduzca:

omconfig storage vdisk action=cancelbginitialize controller=1 vdisk=4

## **omconfig: Restauración de segmentos muertos**

Utilice la siguiente sintaxis del comando **omconfig** para recuperar datos de un disco virtual RAID -5 qu**e se ha dañado. Esta tarea intenta reconstruir los datos**<br>de una porción dañada de un disco físico incluido en un dis

#### **Sintaxis completa**

omconfig storage vdisk action=restoresegments controller=id vdisk=id

donde *id* es la identificación del controlador y la identificación del disco virtual como las reporta el comando omreport. Para obtener estos valores, introduzca<br>**omreport storage controller** para visualizar las identific visualizar las identificaciones de los discos virtuales conectados al controlador.

## **Ejemplo de sintaxis**

Para restablecer segmentos en el disco virtual 4 en el controlador 1, introduzca:

omconfig storage vdisk action=restoresegments controller=1 vdisk=4

## **omconfig: División de duplicación**

Utilice la siguiente sintaxis del comando **omconfig** para separar datos duplicados configurados originalmente como un disco virtual RAID 1, RAID-1-<br>concatenado o RAID-10. La división de un reflejo RAID-1 o RAID-1 concatena duplicación RAID-10 crea dos discos virtuales RAID-0 (seccionados) no redundantes. Los datos no se pierden durante esta operación.

#### **Sintaxis completa**

omconfig storage vdisk action=splitmirror controller=id vdisk=id

donde *id* es la identificación del controlador y la identificación del disco virtual como las reporta el comando **omreport**. Para obtener estos valores, introduzca **omreport storage controller** para visualizar las identificaciones de los controladores y luego introduzca **omreport storage vdisk controller=ID** para visualizar<br>las identificaciones de los discos virtuales conectados al c

#### **Ejemplo de sintaxis**

Para iniciar un reflejo dividido en el disco virtual 4 en el controlador 1, introduzca:

omconfig storage vdisk action=splitmirror controller=1 vdisk=4

## **omconfig: Quitar duplicación**

Utilice la siguiente sintaxis del comando **omconfig** para separar datos duplicados y restablecer la mitad de la duplicación como espacio libre. Al quitar el reflejo de un disco virtual RAID-1 o RAID-1concatenado se crea un solo disco virtual concatenado no redundante. Al quitar el reflejo de un disco virtual RAID-10 se<br>crea un único disco virtual RAID-0 (seccionado) no redundante. Los Dell OpenManage para obtener más información acerca de cómo quitar un reflejo.

#### **Sintaxis completa**

omconfig storage vdisk action=unmirror controller=id vdisk=id

donde *id* es la identificación del controlador y la identificación del disco virtual como las reporta el comando **omreport**. Para obtener estos valores, introduzca **omreport storage controller** para mostrar las identificaciones de los controladores y luego introduzca **omreport storage vdisk controller=ID** para mostrar las identificaciones de los discos virtuales conectados al controlador.

## **Ejemplo de sintaxis**

Para quitar el reflejo del disco virtual 4 en el controlador 1, introduzca:

omconfig storage vdisk action=unmirror controller=1 vdisk=4

## **omconfig: Asignación de repuesto dinámico dedicado**

Utilice la siguiente sintaxis del comando **omconfig** para asignar uno o más discos físicos a un disco virtual como un repuesto dinámico dedicado.

**AOTA:** Los controladores PERC 2/SC, 2/DC y CERC SATA 1.5/2s no admiten repuestos dinámicos dedicados.

### **Sintaxis completa**

omconfig storage vdisk action=assigndedicatedhotspare controller=id vdisk=id pdisk=<ID DE DISCO FÍSICO> assign=yes

donde *id* es la identificación del controlador y la identificación del disco virtual. La variable **<ID DE DISCO FÍSICO>** especifica el disco físico.

Para obtener estos valores para el controlador, el disco virtual y el disco físico, introduzca **omreport storage controller** para visualizar las identificaciones de<br>los controladores, y luego introduzca **omreport storage v** 

#### **Ejemplo de sintaxis**

En este ejemplo, usted está asignando el disco físico 3 en el conector 0 del controlador 1 como un repuesto dinámico dedicado al disco virtual 4. En un<br>controlador SCSI conectado en serie (SAS), el disco físico reside en e

#### **Ejemplo para controladores SCSI, SATA y ATA**

Para asignar el repuesto dinámico dedicado descrito en este ejemplo, introduzca:

omconfig storage vdisk action=assigndedicatedhotspare controller=1 vdisk=4 pdisk=0:3 assign=yes

### **Ejemplo para controladores SAS**

Para asignar el repuesto dinámico dedicado descrito en este ejemplo, introduzca:

omconfig storage vdisk action=assigndedicatedhotspare controller=1 vdisk=4 pdisk=0:2:3 assign=yes

## **omconfig: Desasignación de repuesto dinámico dedicado**

Utilice la siguiente sintaxis del comando **omconfig** para desasignar uno o más discos físicos previamente asignados como un repuesto dinámico a un disco<br>virtual.

#### **Sintaxis completa**

omconfig storage vdisk action=assigndedicatedhotspare controller=id vdisk=id pdisk=<ID DE DISCO FÍSICO> assign=no

donde *id* es la identificación del controlador y la identificación del disco virtual. La variable **<ID DE DISCO FÍSICO>** especifica el disco físico.

Para obtener estos valores para el controlador, el disco virtual y el disco físico, introduzca **omreport storage controller** para visualizar las identificaciones de los controladores, y luego introduzca **omreport storage vdisk controller=ID** y **omreport storage pdisk controller=ID** para visualizar las identificaciones de<br>los discos virtuales y los discos físicos conectados al controla

## **Ejemplo de sintaxis**

En este ejemplo, usted está desasignando el disco físico 3 en el conector 0 del controlador 1 como un repuesto dinámico dedicado al disco virtual 4. En un controlador SAS, el disco físico reside en el gabinete 2.

### **Ejemplo para controladores SCSI, SATA y ATA**

Para desasignar el repuesto dinámico dedicado descrito en este ejemplo, introduzca:

omconfig storage vdisk action=assigndedicatedhotspare controller=1 vdisk=4 pdisk=0:3 assign=no

#### **Ejemplo para controladores SAS**

Para desasignar el repuesto dinámico dedicado descrito en este ejemplo, introduzca:

omconfig storage vdisk action=assigndedicatedhotspare controller=1 vdisk=4 pdisk=0:2:3 assign=no

## **omconfig: Revisión de congruencia**

Utilice la siguiente sintaxis del comando **omconfig** para iniciar una revisión de congruencia en un disco virtual. La tarea de revisión de congruencia verifica los datos redundantes del disco virtual.

### **Sintaxis completa**

omconfig storage vdisk action=checkconsistency controller=id vdisk=id

donde *id* es la identificación del controlador y la identificación del disco virtual como las reporta el comando omreport. Para obtener estos valores, introduzca<br>**omreport storage controller** para visualizar las identific visualizar las identificaciones de los discos virtuales conectados al controlador.

## **Ejemplo de sintaxis**

Para ejecutar una revisión de congruencia en el disco virtual 4 en el controlador 1, introduzca:

omconfig storage vdisk action=checkconsistency controller=1 vdisk=4

# **omconfig: Cancelación de revisión de congruencia**

Utilice la siguiente sintaxis del comando **omconfig** para cancelar una revisión de congruencia mientras está en progreso.

## **Sintaxis completa**

omconfig storage vdisk action=cancelcheckconsistency controller=id vdisk=id

donde *id* es la identificación del controlador y la identificación del disco virtual como las reporta el comando **omreport**. Para obtener estos valores, introduzca **omreport storage controller** para visualizar las identificaciones de los controladores y luego introduzca **omreport storage vdisk controller=ID** para visualizar<br>las identificaciones de los discos virtuales conectados al c

## **Ejemplo de sintaxis**

Para cancelar una revisión de congruencia en el disco virtual 4 en el controlador 1, introduzca:

omconfig storage vdisk action=cancelcheckconsistency controller=1 vdisk=4

## **omconfig: Pausa de la revisión de congruencia**

Utilice la siguiente sintaxis del comando **omconfig** para pausar una revisión de congruencia mientras está en progreso. Consulte la ayuda en línea de Dell OpenManage para obtener más información acerca de cómo pausar la revisión de congruencia.

#### **Sintaxis completa**

omconfig storage vdisk action=pausecheckconsistency controller=id vdisk=id

donde *id* es la identificación del controlador y la identificación del disco virtual como las reporta el comando **omreport**. Para obtener estos valores, introduzca **omreport storage controller** para visualizar las identificaciones de los controladores y luego introduzca **omreport storage vdisk controller=ID** para visualizar<br>las identificaciones de los discos virtuales conectados al c

## **Ejemplo de sintaxis**

Para pausar una revisión de congruencia en el disco virtual 4 en el controlador 1, introduzca:

omconfig storage vdisk action=pausecheckconsistency controller=1 vdisk=4

## **omconfig: Reanudación de revisión de congruencia**

Utilice la siguiente sintaxis del comando **omconfig** para reanudar una revisión de congruencia después de que se ha pausado.

#### **Sintaxis completa**

omconfig storage vdisk action=resumecheckconsistency controller=id vdisk=id

donde *id* es la identificación del controlador y la identificación del disco virtual como las reporta el comando omreport. Para obtener estos valores, introduzca<br>**omreport storage controller** para visualizar las identific visualizar las identificaciones de los discos virtuales conectados al controlador.

### **Ejemplo de sintaxis**

Para reanudar una revisión de congruencia en el disco virtual 4 en el controlador 1, introduzca:

omconfig storage vdisk action=resumecheckconsistency controller=1 vdisk=4

# **omconfig: Eliminación de un disco virtual**

Utilice la siguiente sintaxis del comando **omconfig** para eliminar un disco virtual.

AVISO: La eliminación de un disco virtual destruye toda la información, incluyendo los sistemas de archivos y los volúmenes que residen en el disco<br>virtual. Es posible que reciba un mensaje de advertencia si intenta el int comando.

### **Sintaxis completa**

omconfig storage vdisk action=deletevdisk controller=id vdisk=id

wwon=deletevdisk controller=1 vdisk=4

## **omconfig: Formateo de un disco virtual**

Utilice la siguiente sintaxis del comando **omconfig** para formatear un disco virtual.

### **Sintaxis completa**

omconfig storage vdisk action=format controller=id vdisk=id

donde *id* es la identificación del controlador y la identificación del disco virtual como las reporta el comando **omreport**. Para obtener estos valores, introduzca **omreport storage controller** para visualizar las identificaciones de los controladores, y luego introduzca **omreport storage vdisk controller=ID** para<br>visualizar las identificaciones de los discos virtuales conectados al

### **Ejemplo de sintaxis**

Para formatear el disco virtual 4 en el controlador 1, introduzca:

omconfig storage vdisk action=format controller=1 vdisk=4

# **omconfig: Reconfiguración de discos virtuales**

Puede reconfigurar un disco virtual para cambiar el nivel RAID del disco virtual o para aumentar su tamaño agregando discos físicos. En algunos controladores, también puede eliminar discos físicos.

#### **Sintaxis completa**

omconfig storage vdisk action=reconfigure controller=id vdisk=id raid=<c| r0| r1| r1c| r5| r6| r10> size=<tamaño> pdisk=<DISCO FÍSICO>

## **Ejemplo de sintaxis**

Para reconfigurar el disco virtual 4 a un tamaño de 800 MB, utilice RAID-5 y los discos físicos 0 a 3 en el conector 0 del controlador 1. En un controlador SAS, los discos físicos residen en el gabinete 2.

### **Ejemplo para controladores SCSI, SATA y ATA**

En este ejemplo, introduzca:

omconfig storage vdisk action=reconfigure controller=1 vdisk=4 raid=r5 size=800m pdisk=0:0,0:1,0:2,0:3

### **Ejemplo para controladores SAS**

En este ejemplo, introduzca:

omconfig storage vdisk action=reconfigure controller=1 vdisk=4 raid=r5 pdisk=0:2:0,0:2:1,0:2:2,0:2:3

## **omconfig: Cambio de la política del disco virtual**

Utilice la siguiente sintaxis del comando **omconfig** para cambiar la política de lectura, de escritura o de caché de un disco virtual.

### **Sintaxis completa**

omconfig storage vdisk action=changepolicy controller=id vdisk=id [diskcachepolicy=<enabled|disabled> | readpolicy=<ra| nra| ara| rc|nrc> | writepolicy=<wb| wt| wc| nwc> | cachepolicy=<d | c>]

donde *id* es la identificación del controlador y la identificación del disco virtual como las reporta el comando omreport. Para obtener estos valores, introduzca<br>omreport storage controller para visualizar las identificac las identificaciones de los discos virtuales conectados al controlador.

Consulte la ayuda en línea de Dell OpenManage para obtener más información acerca de la política de caché de disco, de lectura, de escritura y de caché específica para el controlador. Para obtener información sobre cómo especificar estos parámetros utilizando el comando **omconfig**, consulte lo siguiente:

- l Parámetro [readpolicy=<ra| nra| ara| rc| nrc>] (opcional)
- l Parámetro [writepolicy=<wb| wt| wc| nwc | fwb>] (opcional)
- l Parámetro [cachepolicy=<d | c>] (opcional)
- l Parámetro [diskcachepolicy=<enabled|disabled>] (opcional)

## **Ejemplo de sintaxis**

Para cambiar la política de lectura del disco virtual 4 en el controlador 1 a "sin lectura anticipada", introduzca:

omconfig storage vdisk action=changepolicy controller=1 vdisk=4 readpolicy=nra

### **omconfig: Cambio de nombre de disco virtual**

Utilice la siguiente sintaxis del comando **omconfig** para cambiar el nombre de un disco virtual.

**Sommark:** En un controlador CERC SATA 1.5/2s, no puede cambiar el nombre predeterminado de un disco virtual.

#### **Sintaxis completa**

action=rename controller=id vdisk=id name=<cadena>

donde *id* es la identificación del controlador y la identificación del disco virtual conforme las informa el comando **omreport**, y <cadena> es el nuevo nombre del disco virtual. Para obtener los valores para la identificación del controlador y la identificación del disco virtual, introduzca omreport storage controller para<br>visualizar las identificaciones de los controladores, y lueg virtuales conectados al controlador.

## **Ejemplo de sintaxis**

Para cambiar el nombre del disco virtual 4 en el controlador 1 a vd4, introduzca:

omconfig storage vdisk action=rename controller=1 vdisk=4 name=vd4

# **omconfig: Comandos de disco físico**

Las siguientes secciones proporcionan la sintaxis de los comandos **omconfig** que se requieren para ejecutar tareas de los discos físicos.

### **Tabla 6-23. omconfig: Comandos de disco físico**

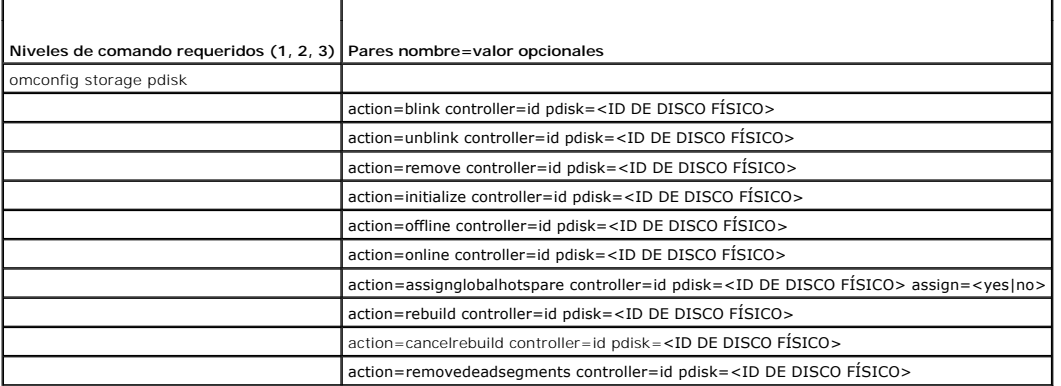

## **omconfig: Hacer parpadear un disco físico**

Puede hacer parpadear la luz (el diodo emisor de luz o LED) en uno o más de los discos físicos conectados a un controlador. Utilice la siguiente sintaxis del<br>comando **omconfig** para hacer parpadear uno o más discos físicos

# **Sintaxis completa**

action=blink controller=id pdisk=<ID DE DISCO FÍSICO>

donde *id* es la identificación del controlador. La variable **<DISCO FÍSICO>** especifica el disco físico.

Para obtener estos valores, introduzca **omreport storage controller** para mostrar las identificaciones de los controladores y luego introduzca **omreport**<br>s**torage pdisk controller=ID** para mostrar las identificaciones de l

# **Ejemplo de sintaxis**

En este ejemplo, usted desea hacer parpadear el disco físico 0 en el conector 0 del controlador 1. En un controlador SAS, el disco físico reside en el gabinete 2.

### **Ejemplo para controladores SCSI, SATA y ATA**

Para hacer parpadear el disco físico descrito en este ejemplo, introduzca:

omconfig storage pdisk action=blink controller=1 pdisk=0:0

### **Ejemplo para controladores SAS**

Para hacer parpadear el disco físico descrito en este ejemplo, introduzca:

omconfig storage pdisk action=blink controller=1 pdisk=0:2:0

# **omconfig: Dejar de hacer parpadear un disco físico**

Puede dejar de hacer parpadear la luz (el diodo emisor de luz o LED) en uno o más de los discos físicos conectados a un controlador. Utilice la siguiente<br>sintaxis del comando **omconfig** para dejar de hacer parpadear uno o

### **Sintaxis completa**

omconfig storage pdisk action=unblink controller=id pdisk=<ID DE DISCO FÍSICO>

donde *id* es la identificación del controlador. La variable **<DISCO FÍSICO>** especifica el disco físico.

Para obtener estos valores, introduzca **omreport storage controller** para mostrar las identificaciones de los controladores y luego introduzca **omreport storage pdisk controller=ID** para mostrar las identificaciones de los discos físicos conectados al controlador.

#### **Ejemplo de sintaxis**

En este ejemplo, usted desea dejar de hacer parpadear el disco físico 0 en el conector 0 del controlador 1. En un controlador SAS, el disco físico reside en el gabinete 2.

## **Ejemplo para controladores SCSI, SATA y ATA**

Para dejar de hacer parpadear el disco físico descrito en este ejemplo, introduzca:

omconfig storage pdisk action=unblink controller=1 pdisk=0:0

### **Ejemplo para controladores SAS**

Para dejar de hacer parpadear el disco físico descrito en este ejemplo, introduzca:

omconfig storage pdisk action=unblink controller=1 pdisk=0:2:0

# **omconfig: Preparación para quitar disco físico**

Use la siguiente sintaxis del comando **omconfig** para preparar la eliminación de un disco físico:

### **Sintaxis completa**

omconfig storage pdisk action=remove controller=id pdisk=<ID DE DISCO FÍSICO>

donde *id* es la identificación del controlador. La variable **<DISCO FÍSICO>** especifica el disco físico.

Para obtener estos valores, introduzca **omreport storage controller** para visualizar las identificaciones de los controladores, y luego introduzca **omreport**<br>**storage pdisk controller=ID** para visualizar las identificacion

### **Ejemplo de sintaxis**

En este ejemplo, va a preparar el disco físico 3, en el conector 0 del controlador 1, para eliminarlo. En un controlador SAS, el disco físico reside en el gabinete 2.

#### **Ejemplo para controladores SCSI, SATA y ATA**

Para preparar para quitar el disco físico descrito en este ejemplo, introduzca:

omconfig storage pdisk action=remove controller=1 pdisk=0:3

## **Ejemplo para controladores SAS**

Para preparar para quitar el disco físico descrito en este ejemplo, introduzca:

omconfig storage pdisk action=remove controller=1 pdisk=0:2:3

## **omconfig: Inicialización de un disco físico**

Utilice la siguiente sintaxis del comando **omconfig** para inicializar un disco físico.

### **Sintaxis completa**

omconfig storage pdisk action=initialize controller=id pdisk=<ID DE DISCO FÍSICO>

donde *id* es la identificación del controlador. La variable **<DISCO FÍSICO>** especifica el disco físico.

Para obtener estos valores, introduzca **omreport storage controller** para visualizar las identificaciones de los controladores, y luego introduzca **omreport storage pdisk controller=ID** para visualizar las identificaciones de los discos físicos conectados al controlador.

## **Ejemplo de sintaxis**

En este ejemplo, va a inicializar el disco físico 3, en el conector 0 del controlador 1. En un controlador SAS, el disco físico reside en el gabinete 2.

### **Ejemplo para controladores SCSI, SATA y ATA**

Para inicializar el disco físico descrito en este ejemplo, introduzca:

omconfig storage pdisk action=initialize controller=1 pdisk=0:3

### **Ejemplo para controladores SAS**

Para inicializar el disco físico descrito en este ejemplo, introduzca:

omconfig storage pdisk action=initialize controller=1 pdisk=0:2:3

# **omconfig: Poner fuera de línea un disco físico**

Utilice la siguiente sintaxis del comando **omconfig** para poner fuera de línea un disco físico.

### **Sintaxis completa**

omconfig storage pdisk action=offline controller=id pdisk=ID de conector:ID de destino

donde *id* es la identificación del controlador, y ID de conector: ID de destino es el número de conector y el número de disco físico según lo informa el comando **omreport**. Para obtener estos valores, introduzca **omreport storage controller** para visualizar las identificaciones de los controladores, y luego<br>introduzca **omreport storage pdisk controller=ID** para visualizar

## **Ejemplo de sintaxis**

Para sacar de línea el disco físico 3 en el conector 0 del controlador 1, introduzca:

omconfig storage pdisk action=offline controller=1 pdisk=0:3

# **omconfig: Poner fuera de línea un disco físico**

Utilice la siguiente sintaxis del comando **omconfig** para poner fuera de línea un disco físico.

## **Sintaxis completa**

omconfig storage pdisk action=offline controller=id pdisk=<ID DE DISCO FÍSICO>

donde *id* es la identificación del controlador. La variable **<DISCO FÍSICO>** especifica el disco físico.

Para obtener estos valores, introduzca **omreport storage controller** para visualizar las identificaciones de los controladores, y luego introduzca **omreport**<br>**storage pdisk controller=ID** para visualizar las identificacion

## **Ejemplo de sintaxis**

En este ejemplo, va a poner fuera de línea el disco físico 3, en el conector 0 del controlador 1. En un controlador SAS, el disco físico reside en el gabinete 2.

## **Ejemplo para controladores SCSI, SATA y ATA**

Para poner fuera de línea el disco físico descrito en este ejemplo, introduzca:

omconfig storage pdisk action=offline controller=1 pdisk=0:3

### **Ejemplo para controladores SAS**

Para poner fuera de línea el disco físico descrito en este ejemplo, introduzca:

omconfig storage pdisk action=offline controller=1 pdisk=0:2:3

## **omconfig: Poner en línea un disco físico**

Utilice la siguiente sintaxis del comando **omconfig** para volver a poner en línea un disco físico que está fuera de línea.

#### **Sintaxis completa**

omconfig storage pdisk action=online controller=id pdisk=<ID DE DISCO FÍSICO>

donde *id* es la identificación del controlador. La variable **<DISCO FÍSICO>** especifica el disco físico.

Para obtener estos valores, introduzca **omreport storage controller** para mostrar las identificaciones de los controladores y luego introduzca **omreport storage pdisk controller=ID** para mostrar las identificaciones de los discos físicos conectados al controlador.

## **Ejemplo de sintaxis**

En este ejemplo, va a volver a poner en línea el disco físico 3, en el conector 0 del controlador 1. En un controlador SAS, el disco físico reside en el gabinete 2.

### **Ejemplo para controladores SCSI, SATA y ATA**

Para volver a poner en línea el disco físico descrito en este ejemplo, introduzca:

omconfig storage pdisk action=online controller=1 pdisk=0:3

#### **Ejemplo para controladores SAS**

Para volver a poner en línea el disco físico descrito en este ejemplo, introduzca:

omconfig storage pdisk action=online controller=1 pdisk=0:2:3

## **omconfig: Asignación del repuesto dinámico global**

Use la siguiente sintaxis del comando **omconfig** para asignar un disco físico como repuesto dinámico global.

#### **Sintaxis completa**

omconfig storage pdisk action=assignglobalhotspare controller=id pdisk=<ID DE DISCO FÍSICO> assign=yes

donde *id* es la identificación del controlador. La variable **<DISCO FÍSICO>** especifica el disco físico.

Para obtener estos valores, introduzca **omreport storage controller** para visualizar las identificaciones de los controladores, y luego introduzca **omreport**<br>**storage pdisk controller=ID** para visualizar las identificacion

## **Ejemplo de sintaxis**

En este ejemplo, va a asignar el disco físico 3, en el conector 0 del controlador 1, como repuesto dinámico global. En un controlador SAS, el disco físico reside en el gabinete 2.

### **Ejemplo para controladores SCSI, SATA y ATA**

Para asignar el disco físico descrito en este ejemplo como un repuesto dinámico global, introduzca:

omconfig storage pdisk action=assignglobalhotspare controller=1 pdisk=0:3 assign=yes

### **Ejemplo para controladores SAS**

Para asignar el disco físico descrito en este ejemplo como un repuesto dinámico global, introduzca:

omconfig storage pdisk action=assignglobalhotspare controller=1 pdisk=0:2:3 assign=yes

# **omconfig: Desasignación del repuesto dinámico global**

Use la siguiente sintaxis del comando **omconfig** para desasignar un disco físico como repuesto dinámico global.

### **Sintaxis completa**

omconfig storage pdisk action=assignglobalhotspare controller=id pdisk=<ID DE DISCO FÍSICO> assign=no

donde *id* es la identificación del controlador. La variable **<DISCO FÍSICO>** especifica el disco físico.

Para obtener estos valores, introduzca **omreport storage controller** para visualizar las identificaciones de los controladores, y luego introduzca **omreport storage pdisk controller=ID** para visualizar las identificaciones de los discos físicos conectados al controlador.

### **Ejemplo de sintaxis**

En este ejemplo, va a desasignar el disco físico 3, en el conector 0 del controlador 1, como repuesto dinámico global. En un controlador SAS, el disco físico<br>reside en el gabinete 2.

### **Ejemplo para controladores SCSI, SATA y ATA**

Para desasignar el disco físico descrito en este ejemplo como un repuesto dinámico global, introduzca:

omconfig storage pdisk action=assignglobalhotspare controller=1 pdisk=0:3 assign=no

#### **Ejemplo para controladores SAS**

Para desasignar el disco físico descrito en este ejemplo como un repuesto dinámico global, introduzca:

omconfig storage pdisk action=assignglobalhotspare controller=1 pdisk=0:2:3 assign=no

## **omconfig: Recreación de un disco físico**

Utilice la siguiente sintaxis del comando **omconfig** para recrear un disco falido. La reconstrucción de un disco puede tomar varias horas. Si necesita<br>cancelar la reconstrucción, utilice la tare**a Cancelar recreación.** Con recrear un disco físico.

#### **Sintaxis completa**

omconfig storage pdisk action=rebuild controller=id pdisk=<ID DE DISCO FÍSICO>

donde *id* es la identificación del controlador. La variable **<DISCO FÍSICO>** especifica el disco físico.

Para obtener estos valores, introduzca **omreport storage controller** para visualizar las identificaciones de los controladores, y luego introduzca **omreport storage pdisk controller=ID** para visualizar las identificaciones de los discos físicos conectados al controlador.

## **Ejemplo de sintaxis**

En este ejemplo, va a recrear el disco físico 3, en el conector 0 del controlador 1. En un controlador SAS, el disco físico reside en el gabinete 2.

### **Ejemplo para controladores SCSI, SATA y ATA**

Para recrear el disco físico descrito en este ejemplo, introduzca:

omconfig storage pdisk action=rebuild controller=1 pdisk=0:3

#### **Ejemplo para controladores SAS**

Para recrear el disco físico descrito en este ejemplo, introduzca:

omconfig storage pdisk action=rebuild controller=1 pdisk=0:2:3

# **omconfig: Cancelación de la recreación de un disco físico**

Use la sintaxis siguiente del comando **omconfig** para cancelar una recreación que ya esté en progreso. Si cancela una recreación, el disco virtual permanecerá<br>en un estado degradado. Consulte la ayuda en línea de Dell Open físico.

## **Sintaxis completa**

omconfig storage pdisk action=cancelrebuild controller=id pdisk=<ID DE DISCO FÍSICO>

donde *id* es la identificación del controlador. La variable **<DISCO FÍSICO>** especifica el disco físico.

Para obtener estos valores, introduzca **omreport storage controller** para visualizar las identificaciones de los controladores, y luego introduzca **omreport**<br>**storage pdisk controller=ID** para visualizar las identificacion

### **Ejemplo de sintaxis**

En este ejemplo, va cancelar la recreación del disco físico 3, en el conector 0 del controlador 1. En un controlador SAS, el disco físico reside en el gabinete 2.

### **Ejemplo para controladores SCSI, SATA y ATA**

Para cancelar la recreación del disco físico descrito en este ejemplo, introduzca:

omconfig storage pdisk action=cancelrebuild controller=1 pdisk=0:3

#### **Ejemplo para controladores SAS**

Para cancelar la recreación del disco físico descrito en este ejemplo, introduzca:

omconfig storage pdisk action=cancelrebuild controller=1 pdisk=0:2:3

## **omconfig: Quitar segmentos muertos**

Utilice la siguiente sintaxis del comando **omconfig** para recuperar espacio no utilizable del disco. Consulte la ayuda en línea de Dell OpenManage para obtener más información acerca de cómo quitar segmentos muertos.

### **Sintaxis completa**

omconfig storage pdisk action=removedeadsegments controller=id pdisk=<ID DE DISCO FÍSICO>

donde *id* es la identificación del controlador. La variable **<DISCO FÍSICO>** especifica el disco físico.

Para obtener estos valores, introduzca **omreport storage controller** para visualizar las identificaciones de los controladores, y luego introduzca **omreport**<br>**storage pdisk controller=ID** para visualizar las identificacion

## **Ejemplo de sintaxis**

En este ejemplo, va a quitar segmentos muertos del disco físico 3 en el conector del controlador 1. En un controlador SAS, el disco físico reside en el gabinete 2.

### **Ejemplo para controladores SCSI, SATA y ATA**

Para quitar segmentos muertos del disco físico descrito en este ejemplo, introduzca:

omconfig storage pdisk action=removedeadsegments controller=1 pdisk=0:3

### **Ejemplo para controladores SAS**

Para quitar segmentos muertos del disco físico descrito en este ejemplo, introduzca:

omconfig storage pdisk action=removedeadsegments controller=1 pdisk=0:2:3

# **omconfig: Borrado de un disco físico**

Use el siguiente comando de **omconfig** para borrar datos o una configuración de un disco físico.

## **Sintaxis completa**

omconfig storage pdisk action=clear controller=id pdisk=<ID DE DISCO FÍSICO>

donde *id* es la identificación del controlador. La variable **<DISCO FÍSICO>** especifica el disco físico.

Para obtener estos valores, introduzca **omreport storage controller** para visualizar las identificaciones de los controladores, y luego introduzca **omreport**<br>**storage pdisk controller=ID** para visualizar las identificacion

## **Ejemplo de sintaxis**

En este ejemplo, va a borrar el disco físico 3, en el conector 0 del controlador 1. En un controlador SAS, el disco físico reside en el gabinete 2.

## **Ejemplo para controladores SAS**

Para borrar el disco físico descrito en este ejemplo, introduzca:

omconfig storage pdisk action=clear controller=1 pdisk=0:2:3

## **omconfig: Cancelación del borrado de un disco físico**

Use el siguiente comando **omconfig** para cancelar una operación de borrado que esté en progreso en un disco físico.

### **Sintaxis completa**

omconfig storage pdisk action=cancelclear controller=id pdisk=<ID DE DISCO FÍSICO>

donde *id* es la identificación del controlador. La variable **<DISCO FÍSICO>** especifica el disco físico.

Para obtener estos valores, introduzca **omreport storage controller** para visualizar las identificaciones de los controladores, y luego introduzca **omreport**<br>**storage pdisk controller=ID** para visualizar las identificacion

## **Ejemplo de sintaxis**

En este ejemplo, va cancelar el borrado del disco físico 3, en el conector 0 del controlador 1. En un controlador SAS, el disco físico reside en el gabinete 2.

#### **Ejemplo para controladores SAS**

Para cancelar el borrado del disco físico descrito en este ejemplo, introduzca:

omconfig storage pdisk action=cancelclear controller=1 pdisk=0:2:3

# **omconfig: Comandos de batería**

Las siguientes secciones proporcionan la sintaxis de los comandos **omconfig** que se requieren para ejecutar tareas de la batería.

```
Tabla 6-24.  omconfig: Comandos de batería
```
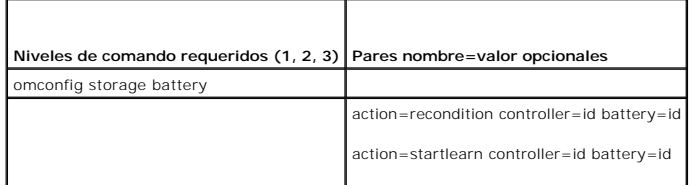

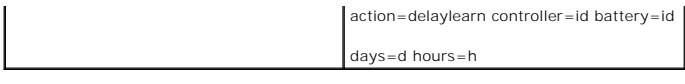

## **omconfig: Reacondicionamiento de la batería**

Utilice la siguiente sintaxis del comando **omconfig** para reacondicionar la batería de un controlador. Consulte la ayuda en línea de Dell OpenManage para<br>obtener más información acerca de las baterías y del proceso de reac

## **Sintaxis completa**

omconfig storage battery action=recondition controller=id battery=id

donde *id* es la identificación del controlador y la identificación de la batería como las reporta el comando **omreport**. Para obtener este valor, introduzca **omreport storage controller** para visualizar las identificaciones del controlador, y luego introduzca **omreport storage battery controller=ID** para visualizar el identificador de la batería del controlador.

## **Ejemplo de sintaxis**

Para reacondicionar la batería en el controlador 1, introduzca:

omconfig storage battery action=recondition controller=1 battery=0

## **omconfig: Inicio del ciclo de recopilación de información de la batería**

Utilice el siguiente comando **omconfig** para iniciar el ciclo de recopilación de información de la batería.

### **Sintaxis completa**

omconfig storage battery action=startlearn controller=id battery=id

donde *id* es la identificación del controlador y la identificación de la batería como las reporta el comando omreport. Para obtener este valor, introduzca<br>omreport storage controller para visualizar las identificaciones d identificador de la batería del controlador.

#### **Ejemplo de sintaxis**

Para iniciar el ciclo de recopilación de información en el controlador 1, introduzca:

omconfig storage battery action=startlearn controller=1 battery=0

## **omconfig: Retardo del ciclo de recopilación de información de la batería**

Utilice el siguiente comando **omconfig** para retardar el ciclo de recopilación de información de la batería durante un periodo especificado. El ciclo de<br>recopilación de información de la batería se puede retardar durante u

### **Sintaxis completa**

omconfig storage battery action=delaylearn controller=id battery=id

days=d hours=h

donde *id* es la identificación del controlador y la identificación de la batería como las reporta el comando omreport. Para obtener este valor, introduzca<br>**omreport storage controller** para visualizar las identificaciones

### **Ejemplo de sintaxis**

Para retardar el ciclo de recopilación de información durante tres días y 12 horas en el controlador 1, introduzca:

omconfig storage battery action=delaylearn controller=1 battery=0

days=3 hours=12

# **omconfig: Comandos del conector**

Las siguientes secciones muestran la sintaxis de los comandos **omconfig** que se requieren para ejecutar tareas del conector.

### **Tabla 6-25. omconfig: Comandos del conector**

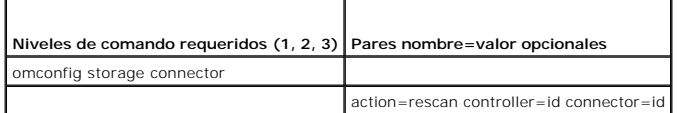

# **omconfig: Reexploración del conector**

Utilice el siguiente comando **omconfig** para reexplorar un controlador. Este comando reexplora todos los conectores en el controlador y, por lo tanto, es similar<br>**a realizar una reexploración del controlador.** 

**NOTA:** Este comando no se admite en controladores SAS.

### **Sintaxis completa**

r

omconfig storage connector action=rescan controller=id connector=id

donde *id* es la identificación del controlador y la identificación del conector como las reporta el comando omreport. Para obtener estos valores, introduzca<br>omreport storage controller para visualizar las identificaciones

## **Ejemplo de sintaxis**

Para reexplorar el conector 2 en el controlador 1, introduzca:

omconfig storage connector action=rescan controller=1 connector=2

# **omconfig: Comandos de gabinete**

Las siguientes secciones proporcionan la sintaxis de los comandos **omconfig** que se requieren para ejecutar tareas del gabinete.

## **Tabla 6-26. omconfig: Comandos de gabinete**

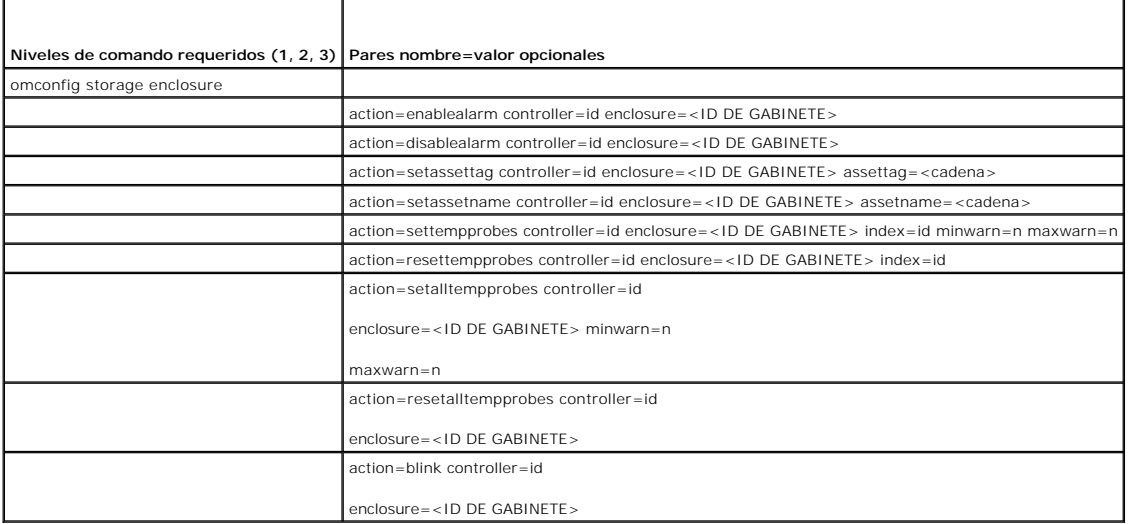

# **omconfig: Activación de la alarma del gabinete**

Utilice la siguiente sintaxis del comando **omconfig** para activar la alarma del gabinete:

### **Sintaxis completa**

omconfig storage enclosure action=enablealarm controller=id enclosure=<ID DE GABINETE>

donde *id* es la identificación del controlador. La variable **<ID DE GABINETE>** especifica el gabinete.

## **Ejemplo para controladores SCSI, SATA y ATA**

Para activar la alarma en el gabinete conectado al conector 2 del controlador 1, introduzca:

omconfig storage enclosure action=enablealarm controller=1 enclosure=2

### **Ejemplo para controladores SAS**

Para activar la alarma en el gabinete 2 conectado al conector 1 del controlador 1, introduzca:

omconfig storage enclosure action=enablealarm controller=1 enclosure=1:2

## **omconfig: Desactivación de la alarma del gabinete**

Utilice la siguiente sintaxis del comando **omconfig** para desactivar la alarma del gabinete.

### **Sintaxis completa**

omconfig storage enclosure action=disablealarm controller=id enclosure=<ID DE GABINETE> donde *id* es la identificación del controlador. La variable **<ID DE GABINETE>** especifica el gabinete.

### **Ejemplo para controladores SCSI, SATA y ATA**

Para desactivar la alarma en el gabinete conectado al conector 2 del controlador 1, introduzca: omconfig storage enclosure action=disablealarm controller=1 enclosure=2

## **Ejemplo para controladores SAS**

Para desactivar la alarma en el gabinete 2 conectado al conector 1 del controlador 1, introduzca:

omconfig storage enclosure action=disablealarm controller=1 enclosure=1:2

# **omconfig: Establecimiento de la etiqueta de propiedad de un gabinete**

Utilice la siguiente sintaxis del comando **omconfig** para especificar la etiqueta de propiedad de un gabinete.

## **Sintaxis completa**

omconfig storage enclosure action=setassettag controller=id enclosure=<ID DE GABINETE> assettag=<cadena> donde *id* es la identificación del controlador. La variable **<ID DE GABINETE>** especifica el gabinete. En esta sintaxis, <cadena> es una cada alfanumérica especificada por el usuario.

## **Ejemplo para controladores SCSI, SATA y ATA**

Para especificar la etiqueta de propiedad como encl20 en el gabinete conectado al conector 2 del controlador 1, introduzca:

omconfig storage enclosure action=setassettag controller=1 enclosure=2 assettag=encl20

### **Ejemplo para controladores SAS**

Para especificar la etiqueta de propiedad como encl20 en el gabinete 2 conectado al conector 1 del controlador 1, introduzca:

omconfig storage enclosure action=setassettag controller=1 enclosure=1:2 assettag=encl20

## **omconfig: Establecimiento del nombre de propiedad de un gabinete**

Utilice la siguiente sintaxis del comando **omconfig** para especificar el nombre de la propiedad de un gabinete.

## **Sintaxis completa**

omconfig storage enclosure action=setassetname controller=id enclosure=<ID DE GABINETE> assetname=<cadena>

donde *id* es la identificación del controlador. La variable **<ID DE GABINETE>** especifica el gabinete.

En esta sintaxis, <cadena> es una cada alfanumérica especificada por el usuario.

## **Ejemplo para controladores SCSI, SATA y ATA**

Para especificar la etiqueta de propiedad como encl43 en el gabinete conectado al conector 2 del controlador 1, introduzca:

omconfig storage enclosure action=setassetname controller=1 enclosure=2 assetname=encl43

### **Ejemplo para controladores SAS**

Para especificar la etiqueta de propiedad como encl43 en el gabinete 2 conectado al conector 1 del controlador 1, introduzca:

omconfig storage enclosure action=setassetname controller=1 enclosure=1:2 assetname=encl43

## **omconfig: Establecimiento de umbrales de la sonda de temperatura**

Utilice la siguiente sintaxis del comando **omconfig** para **establecer los umbrales de advertencia mínimo y máximo de temperatura para una sonda de<br>temperatura especificada.** 

**NOTA:** Este comando no se admite en controladores SAS.

## **Sintaxis completa**

omconfig storage enclosure action=settempprobes controller=id enclosure=<ID DE GABINETE> index=id minwarn=n maxwarn=n

donde *id* es la identificación del controlador y la identificación de la sonda de temperatura. La variable **<ID DE GABINETE>** especifica el gabinete.

En esta sintaxis, "n" es un valor especificado por el usuario para la temperatura en grados Celsius.

### **Ejemplo de sintaxis**

Por ejemplo, puede especificar los umbrales de advertencia mínimo y máximo para la sonda de temperatura 3 en 10 y 40° Celsius.

#### **Ejemplo para controladores SCSI, SATA y ATA**

En este ejemplo, la sonda de temperatura 3 reside en el gabinete conectado al conector 2 en el controlador 1. Para establecer los umbrales de la sonda de<br>t**emperatura en 10 y 40° Celsius, introduzca:** 

omconfig storage enclosure action=settempprobes controller=1 enclosure=2 index=3 minwarn=10 maxwarn=40

## **omconfig: Restablecimiento de umbrales de la sonda de temperatura**

Utilice la siguiente sintaxis del comando **omconfig** para restablecer los umbrales de advertencia mínimo y máximo de temperatura en sus valores predeterminados.

**NOTA:** Este comando no se admite en controladores SAS.

## **Sintaxis completa**

omconfig storage enclosure action=resettempprobes controller=id enclosure=<ID DE GABINETE> index=id

donde *id* es la identificación del controlador y la identificación de la sonda de temperatura. La variable **<ID DE GABINETE>** especifica el gabinete.

### **Ejemplo de sintaxis**

Por ejemplo, es posible que desee restablecer los umbrales para la sonda de temperatura 3 en los valores predeterminados.

## **Ejemplo para controladores SCSI, SATA y ATA**

En este ejemplo, la sonda de temperatura 3 reside en el gabinete conectado al conector 2 en el controlador 1. Para restablecer los umbrales para la sonda de<br>temperaturas 3 en los valores predeterminados, introduzca:

omconfig storage enclosure action=resettempprobes controller=1 enclosure=2 index=3

## **omconfig: Establecimiento de umbrales para sonda de temperatura**

Utilice la siguiente sintaxis del comando **omconfig** para establecer los umbrales de advertencia mínimo y máximo de temperatura para todas las sondas de<br>temperatura del gabinete.

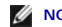

**NOTA:** Este comando no se admite en los controladores RAID SCSI.

### **Sintaxis completa**

omconfig storage enclosure action=setalltempprobes controller=id enclosure=<ID DE GABINETE> minwarn=n maxwarn=n

donde *id* es la identificación del controlador. La variable **<ID DE GABINETE>** especifica el gabinete.

### **Ejemplo de sintaxis**

Por ejemplo, puede especificar los umbrales de advertencia mínimo y máximo para todas las sondas de temperatura en 10 y 40° Celsius.

### **Ejemplo para controladores SAS**

En este ejemplo, las sondas de temperatura 3 residen en el gabinete conectado al conector 2 en el controlador 1. Para establecer los umbrales de todas las sondas de temperatura en 10 y 40° Celsius, introduzca:

omconfig storage enclosure action=setalltempprobes controller=1 enclosure=2:3 minwarn=10 maxwarn=40

## **omconfig: Restablecimiento de todos los umbrales de sonda de temperatura**

Utilice la siguiente sintaxis del comando **omconfig para restablecer los umbrales de advertencia mínimo y máximo de temperatura en los valores<br>predeterminados para todas las sondas de temperatura del gabinete.** 

**NOTA:** Este comando no se admite en los controladores RAID SCSI.

## **Sintaxis completa**

omconfig storage enclosure action=resetalltempprobes controller=id enclosure=<ID DE GABINETE>

donde *id* es la identificación del controlador. La variable **<ID DE GABINETE>** especifica el gabinete.

## **Ejemplo de sintaxis**

Por ejemplo, puede restablecer los umbrales para todas las sondas de temperatura en el gabinete 2 del controlador 1.

#### **Ejemplo para controladores SAS**

En este ejemplo, las sondas de temperatura 3 residen en el gabinete conectado al conector 2 en el controlador 1. Para restablecer los umbrales para todas

las sondas de temperatura, introduzca:

omconfig storage enclosure action=resetalltempprobes controller=1 enclosure=2:3

# **Hacer parpadear con omconfig**

Utilice el siguiente comando omconfig para hacer parpadear los diodos emisores de luz (LED) del gabinete.

## **Sintaxis completa**

omconfig storage enclosure action=blink controller=id enclosure=<ID DE GABINETE>

donde *id* es la identificación del controlador. La variable **<ID DE GABINETE>** especifica el gabinete.

# **Ejemplo para controladores SCSI, SATA y ATA**

Para hacer parpadear los LED del gabinete conectado al conector 2 del controlador 1, introduzca:

omconfig storage enclosure action=blink controller=1 enclosure=2

## **Ejemplo para controladores SAS**

Para hacer parpadear los LED del gabinete 3 conectado al conector 2 del controlador 1, introduzca:

omconfig storage enclosure action=blink controller=1 enclosure=2:3

[Regresar a la página de contenido](file:///e:/software/svradmin/5.4/sp/cli/index.htm)